# Dell Networking Open Automation Guide Feb 2015

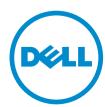

# Notes, Cautions, and Warnings

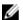

**NOTE:** A NOTE indicates important information that helps you make better use of your computer.

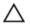

CAUTION: A CAUTION indicates either potential damage to hardware or loss of data and tells you how to avoid the problem.

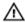

WARNING: A WARNING indicates a potential for property damage, personal injury, or death.

# **Contents**

| 1 About this Guide                                                 | 9  |
|--------------------------------------------------------------------|----|
| Audience                                                           | 9  |
| Supported Platforms and Required Dell Networking OS Versions       | 9  |
| Conventions                                                        | 10 |
| Related Documents                                                  | 10 |
| 2 Open Automation Framework                                        | 12 |
| Bare Metal Provisioning                                            | 13 |
| Smart Scripting                                                    | 13 |
| Virtual Server Networking                                          | 14 |
| REST API                                                           | 14 |
| Web Server with HTTP Support                                       | 14 |
| 3 Bare Metal Provisioning                                          | 15 |
| Introduction                                                       | 15 |
| How it Works                                                       | 15 |
| Prerequisites                                                      | 15 |
| Industrial Standard Upgrades with BMP                              | 16 |
| BMP Process Overview                                               | 16 |
| BMP Operations                                                     | 17 |
| Configure BMP                                                      | 17 |
| BMP Mode                                                           | 18 |
| Normal Context                                                     | 19 |
| Normal Mode                                                        | 19 |
| BMP Commands and Examples                                          | 19 |
| System Boot and Set-Up Behavior in BMP Mode                        | 19 |
| BMP Mode: Boot and Set-UP Behavior                                 | 22 |
| Reload Without a DHCP Server Offer                                 | 22 |
| Reload with a DHCP Server Offer Without a Dell Networking OS Offer | 22 |
| Reload with a DHCP Server Offer and no Configuration File          | 23 |
| Reload with a DHCP Server Offer Without a DNS Server               | 24 |
| DHCP Offer Vendor-Specific Option for BMP                          | 25 |
| DHCP Offer Relay Option 82                                         | 25 |
| Software Upgrade Using BMP                                         |    |
| Apply Configurations Using BMP Scripts                             |    |
| Preconfiguration Scripts                                           |    |
| Auto-Execution Scripts                                             |    |
| Post-Configuration Scripts                                         | 27 |

| Using Preconfiguration Scripts           | 27 |
|------------------------------------------|----|
| Using the Post-Configuration Script      |    |
| Auto-Execution Script (Normal Mode Only) |    |
| Script Examples                          |    |
| BMP Operations on Servers Overview       |    |
| Configuring the DHCP Server Settings     |    |
| DHCP Server IP Blacklist                 |    |
| MAC-Based Configuration                  | 35 |
| MAC-Based IP Address Assignment          |    |
| Class-Based Configuration                |    |
| File Server Settings                     | 37 |
| Domain Name Server Settings              | 37 |
| BMP MIB Support                          | 37 |
|                                          |    |
| 4 Bare Metal Provisioning CLI            | 39 |
| auto-save                                | 39 |
| bmp logging                              | 40 |
| boot-type                                | 41 |
| config-scr-download                      | 42 |
| dhcp-timeout                             | 43 |
| relay                                    | 43 |
| reload conditional nvram-cfg-change      |    |
| reload-type                              | 45 |
| retry-count                              | 46 |
| script post-config                       | 47 |
| show boot bmp                            | 48 |
| show config                              | 49 |
| show reload-type                         | 50 |
| stop bmp                                 | 51 |
| Vendor class identifier                  | 52 |
| verify                                   | 53 |
|                                          |    |
| 5 Puppet                                 |    |
| Overview                                 |    |
| Installing Puppet                        |    |
| Prerequisites                            |    |
| Configuring the Puppet Agent             |    |
| Puppet Agent Configuration Scripts       |    |
| puppet-config                            |    |
| puppet-show                              |    |
| puppet-agent                             |    |
| puppet-apply                             | 57 |

| Building the Manifest File                            | 58 |
|-------------------------------------------------------|----|
| Hostname Configuration                                | 58 |
| Layer 2 Interface Configuration                       | 58 |
| LAG Configuration                                     | 59 |
| Physical Interface Configuration                      | 59 |
| VLAN Configuration                                    | 59 |
| Using the Puppet Facter                               | 60 |
| Setting up the Puppet Master                          | 60 |
| 6 Smart Scripting                                     | 61 |
| Overview                                              | 61 |
| Download the Smart Scripting Package                  | 62 |
| Installing Smart Scripting                            | 63 |
| Displaying Installed Packages                         | 64 |
| Uninstalling Smart Scripting                          | 64 |
| Dell Proprietary Utilities                            | 64 |
| clido                                                 | 64 |
| dellsh                                                | 65 |
| dellsyslog                                            | 65 |
| Dell SmartScript Utilities                            | 66 |
| SQLite                                                | 67 |
| NET SNMP Client                                       | 68 |
| Limits on System Usage                                | 68 |
| Supported UNIX Utilities                              | 69 |
| Creating a User Name and Password for Smart Scripting | 71 |
| Logging in to a NetBSD UNIX Shell                     | 71 |
| Downloading Scripts to a Switch                       | 71 |
| Setting a Search Path for Scripts                     | 72 |
| Scheduling and Executing Scripts                      | 72 |
| Script Scheduler from EXEC mode                       | 72 |
| Managing Executed Scripts                             | 74 |
| Viewing Script Information                            |    |
| Running a Script from the UNIX Shell                  | 76 |
| Running Scripts with User Privileges                  | 77 |
| 7 Smart Scripting CLI                                 | 78 |
| disable                                               | 78 |
| execute                                               | 78 |
| mount nfs                                             | 79 |
| package install                                       | 80 |
| package uninstall                                     | 81 |
| script (run)                                          | 82 |

| script (stop/resume/clear/kill/unschedule) | 83  |
|--------------------------------------------|-----|
| script event-handler                       | 84  |
| script execute (EXEC mode)                 | 85  |
| script execute (CONFIGURATION mode)        | 87  |
| script get                                 | 88  |
| script path                                | 89  |
| script remove                              | 90  |
| script trigger-event                       | 91  |
| show packages                              | 94  |
| show script                                | 96  |
| start shell                                | 97  |
| triggered-by                               | 97  |
| switch script limit                        | 98  |
| username (event handler)                   | 99  |
| username                                   | 100 |
| 8 Virtual Server Networking                | 102 |
| Overview                                   |     |
| Hypervisor Modes                           |     |
| VSN Persistency                            |     |
| VLAN Configurations                        |     |
| Install VSN                                |     |
| Installing VSN                             |     |
| Enabling VSN in a Hypervisor Session       |     |
| Changing VSN Settings                      |     |
| Discovery                                  |     |
| Connectivity                               |     |
| Running VSN Scripts                        |     |
| Disabling a Hypervisor Session             |     |
| Removing a Hypervisor Session              |     |
| Uninstalling VSN                           |     |
| Viewing VSN Information                    |     |
| O Vietual Samon Naturauking CLI            | 112 |
| 9 Virtual Server Networking CLI            |     |
| accessdisable                              |     |
|                                            |     |
| hypervisor                                 |     |
| mode                                       | :   |
| package install                            |     |
| package uninstall                          |     |
| script                                     |     |
| show hypervisor supported                  | 118 |

|    | show packages                                 | 119 |
|----|-----------------------------------------------|-----|
|    | show virtualswitch                            | 120 |
|    | show vmmap                                    | 122 |
|    | type                                          | 123 |
|    | vsn enable                                    | 123 |
| 10 | REST API                                      | 125 |
| -0 | HTTP and HTTPS                                |     |
|    | XML                                           |     |
|    | Important Points to Remember                  |     |
|    | REST Authentication                           |     |
|    | Request Query Parameters                      |     |
|    | Sample BGP Configurations                     |     |
|    | HTTP Status Error Codes                       |     |
|    | REST API — Protocol Data Unit (PDU) Structure | 133 |
|    | Configurations                                | 134 |
|    | BGP                                           | 134 |
|    | Interface                                     | 134 |
|    | Management-Route                              | 137 |
|    | Static Route                                  | 138 |
|    | Weighted ECMP                                 | 138 |
|    | IPv6 Global Configurations                    | 138 |
|    | Route Maps                                    | 139 |
|    | Operational                                   | 139 |
|    | Interface                                     | 139 |
|    | IP Route                                      | 141 |
|    | Management – Route                            | 142 |
|    | BGP                                           |     |
|    | IP Interface                                  |     |
|    | MAC Address Table                             |     |
|    | Static Access-list                            |     |
|    | System Alarm                                  |     |
|    | System Inventory                              |     |
|    | VLAN                                          | 147 |
|    | System Version                                |     |
|    | System                                        |     |
|    | Operational Data for IPv6                     |     |
|    | Management-Route                              |     |
|    | Interface                                     |     |
|    | Route                                         |     |
|    | Prefix-list                                   |     |
|    | Management Information Base (MIB)             | 153 |

|    | Forwarding Information Base (FIB)                                               | 153        |
|----|---------------------------------------------------------------------------------|------------|
|    | Forwarding Plane Statistics                                                     | 153        |
|    | IF MIB Operations                                                               | 155        |
|    | BGP V2                                                                          | 156        |
|    | IETF Interface Operations                                                       | 160        |
|    | REST API Framework to Execute the CLIs                                          | 161        |
|    | Samples of the config-command                                                   | 161        |
|    | Samples of the EXEC command                                                     | 162        |
|    | Samples of the show-command                                                     | 162        |
| 11 | L REST API CLI                                                                  | 164        |
|    |                                                                                 | LOT        |
|    |                                                                                 |            |
|    | rest-server                                                                     | 164        |
|    |                                                                                 | 164<br>165 |
|    | rest-servercrypto cert generate                                                 |            |
|    | rest-servercrypto cert generatecrypto cert install rest-server                  |            |
|    | rest-server                                                                     |            |
|    | rest-servercrypto cert generatecrypto cert install rest-servershow crypto cert. |            |

# **About this Guide**

This document describes the components and uses of the Open Automation Framework designed to run on the Dell Networking operating system (OS).

Open Automation includes support for:

- Bare metal provisioning (BPM)
- · Smart scripting
- Virtual server networking (VSN)
- Representational state transfer (REST) application programming interface (API)
- Web graphic user interface (GUI) and HTTP server

## **Audience**

This document is intended for data center managers and network administrators responsible for virtualization and system management. You must have basic knowledge about virtualization technology and networking to work with the Open Automation framework.

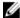

**NOTE:** Although this document contains information about protocols, it is not intended to provide complete information about protocol configuration and usage. For this information, refer to the documents listed in <u>Related Documents</u>.

# Supported Platforms and Required Dell Networking OS Versions

Dell Networking switches supports Open Automation on the following OS versions.

| Minimum Operating Software                |
|-------------------------------------------|
| 8.3.10.1 or later                         |
| 9.2(0.0) or later                         |
| 9.0.0.0 or later                          |
| (SmartScripts and SmartUtil support only) |
| 9.6(0.0) or later                         |
| 9.0.2.0 or later                          |
| 9.2(0.0) or later                         |
| 9.5(0.1) or later                         |
|                                           |

About this Guide

#### Dell Networking Platform

#### Minimum Operating Software

(BMP, SmartScripts, and REST API only)

# **Conventions**

To describe command syntax, this document uses the following conventions.

| Convention | Description                                                                        |
|------------|------------------------------------------------------------------------------------|
| keyword    | Keywords are shown in a terminal font and are entered in the CLI as listed.        |
| parameter  | Parameters are shown in italics and require you enter a number or word in the CLI. |
| {X}        | Keywords and parameters within braces require entries in the CLI.                  |
| [X]        | Keywords and parameters within brackets are optional.                              |
| x y        | Keywords and parameters separated by bar require that you to choose one.           |

# **Related Documents**

For more information about Dell Networking switches described in this document, refer to the following documents.

| Dell Networking<br>Platform | Related Documents                                                                                                    |  |
|-----------------------------|----------------------------------------------------------------------------------------------------|--|
| S4810                       | <ul> <li>Dell Networking OS Command Line Reference guide for the S4810 System</li> <li>Dell Networking OS Configuration Guide for the S4810 System</li> <li>Installing the S4810 System</li> </ul>    |  |
| S4820T                      | <ul> <li>Dell Networking OS Command Line Reference guide for the S4820T System</li> <li>Dell Networking OS Configuration Guide for the S4820T System</li> <li>Installing the S4820T System</li> </ul> |  |
| S5000                       | <ul> <li>Dell Networking OS Command Line Reference guide for the S5000 System</li> <li>Dell Networking OS Configuration Guide for the S5000 System</li> <li>Installing the S5000 System</li> </ul>    |  |
| Z9000                       | <ul> <li>Dell Networking OS Command Line Reference guide for the Z9000 System</li> <li>Dell Networking OS Configuration Guide for the Z9000 System</li> <li>Installing the Z9000 System</li> </ul>    |  |
| \$6000                      | <ul> <li>Dell Networking OS Command Line Reference guide for the \$6000 System</li> <li>Dell Networking OS Configuration Guide for the \$6000 System</li> </ul>                                       |  |

10 About this Guide

#### Dell Networking Platform

#### **Related Documents**

• Installing the S6000 System

#### MXL Switch

- Dell Networking OS Command Line Reference guide for the MXL 10/40GbE Switch I/O Module
- Dell Networking OS Configuration Guide for the MXL 10/40GbE Switch I/O Module

#### Z9500

- Dell Networking OS Command Line Reference guide for the Z9500 System
- Dell Networking OS Configuration Guide for the Z9500 System
- Installing the Z9500 System

# Dell Networking platform and OS

Dell Networking Release Notes for the platform and version you are using.

About this Guide

# **Open Automation Framework**

The Dell Networking S4810, S4820T, S5000, S6000, Z9000, Z9500, and MXL platforms support the Open Automation framework.

The Open Automation framework provides an open, industry standards-based automation technology that simplifies managing dynamic virtual data centers and reduces risk and overhead.

With the Open Automation framework, resources in a virtualized data center are efficiently managed without requiring manual reconfiguration of virtual switches (vSwitches), virtual machines (VMs) on network servers, and VM control software each time there is a network change. Automated provisioning of network resources during VM migration also maintains connectivity and security policies.

To automate monitoring and network device management, the Open Automation framework uses industry standard scripting languages, such as Perl, Python, and Ruby. To adapt to required configuration changes, you can quickly allocate virtual resources. In addition, a network device failure is more quickly detected and resolved; as a result, network uptime increases.

Automated bare metal provisioning (BMP) allows you to reduce operational overhead by automatically configuring Dell Networking switches, accelerating switch installation, and simplifying operating system upgrades.

Support for multiple, industry standard hypervisors, virtual switches, and system management tools ensure that automated solutions work within an established data-center environment in which heterogeneous server, storage, and networking equipment inter-operate. In addition, Open Automation allows you to customize automated solutions for your current multi-vendor virtualization environment.

An onboard web-based graphical user interface (GUI) provides a user-friendly way to monitor and manage a data center network. To provide additional management capability, HTTP and HTTPS daemons run on supported switches, such as the representational state transfer (REST) application programming interface (API).

The Open Automation framework consists of the following network management tools:

- · Bare metal provisioning
- Smart scripting
- Virtual server networking
- Representational state transfer application programming interface
- Web server with HTTP support

To extend and add functionality to your Dell Networking OS without requiring updates to the OS release, use these components together or independently.

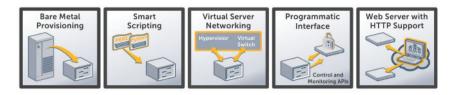

Figure 1. Open Automation Framework

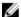

**NOTE:** The Open Automation framework is referred to as Open Automation in the rest of this document

# **Bare Metal Provisioning**

Bare metal provisioning (BMP) provides the following features.

- · Automatic network switch configuration and automated configuration updates
- Enforced standard configurations
- · Reduced installation time
- Simplified operating system upgrades

Automated BMP reduces operational expenses, accelerates switch installation, simplifies upgrades, and increases network availability by automatically configuring Dell Networking switches. BMP eliminates the need for a network administrator to manually configure a switch, resulting in faster installation, elimination of configuration errors, and enforcement of standard configurations.

With BMP, after you install your switch, the switch searches the network for a dynamic host configuration protocol (DHCP) server. The DHCP server provides the switch with an IP address and the location of a file server, such as TFTP. The file server maintains a configuration file and an approved version of the Dell Networking OS. The switch automatically configures itself by loading and installing an embedded Dell Networking OS image with the startup configuration file.

For more information about BMP, refer to the *Dell Networking OS Configuration Guide* for your platform (S4810, S4820T, S5000, S6000, Z9000 or Z9500 switches) or to the *Dell Networking OS Configuration Guide for the MXL 10/40GbE Switch IO Module* for MXL switches.

# **Smart Scripting**

Smart Scripting provides the following:

- Support for industry standard languages, such as Perl, Python, and Ruby, avoiding the need to learn a new proprietary scripting language.
- The ability to customize device monitoring and management to suit your network needs, including custom maintenance tasks, discovery programs, and event logging for faster problem resolution.

Smart scripting increases network availability and manageability by allowing network administrators to deploy custom monitoring and management scripts on Dell Networking switches. Using custom scripts, network administrators can implement version control systems, automatically generate alerts, create custom logging tools, and automate management of network devices. Any function that you can perform through the Dell Networking OS command line interface (CLI), you can perform with smart scripting.

The scripting environment (Expect, Perl, Python, Ruby, Tcl, UNIX and ZSH shell scripts) makes it easy for IT administrators to guickly develop scripts.

# **Virtual Server Networking**

Virtual server networking (VSN) provides the following:

- Automatic re-provisioning of virtual local area networks (VLANs) when you migrate virtual machines (VMs).
- Support for multiple hypervisors, such as VMware and Citrix XenServer.

To ensure that network connectivity, quality of service (QoS), and security policies are maintained when you migrate VMs, virtual data centers require a dynamic network infrastructure. To automatically reprovision VMs and associated VLANs during virtual machine migration, VSN facilitates communication between the Dell Networking switches and the VM management software.

As a result, VSN greatly simplifies many of the tasks associated with virtualized computing environments. Network administrators can manage the network while server administrators can manage the servers. When you migrate VMs, you do not have to manually reconfigure the VLAN.

VSN software supports the following hypervisors:

- VMware vSphere 4.0/4.1/5.0
- Citrix XenServer 5.6/6.0

#### **REST API**

Representational state transfer (REST)-application programming interface (API) provides tools that allow you to manage Dell Networking OS switches by in-house or third-party system management tools. The program management environment and set of interfaces communicate directly with the third-party system management tools, thus avoiding the need for a dedicated network management tool. REST API simplifies network management and reduces the number of management tools you need.

- Common third-party management tool sets are supported as plug-ins to Open Automation, including Dell AIM, EMC Smarts Ionix, IBM Systems Director, HP Network Automation (NA), CA Spectrum Infrastructure Manager, and Oracle Enterprise Manager (OEM).
- Industry standard management protocols are supported, such as simple network management protocol (SNMP) (Get and Set) and REST.
- User protocols are supported, such as CLI/CLI-script, XML (Get and Set), and web-based commands.

REST-API greatly improves the network manageability by allowing the Dell Networking switches to be managed by third party system management tools via standard program interfaces.

The programmatic management environment and set of interfaces communicate directly with the third-party system management tools, avoiding the need for a dedicated network management tool. As a result, the network management is simplified and the number of management tools are minimized.

## **Web Server with HTTP Support**

Open Automation supports web connectivity through its web server with HTTP support. The web server consists of both HTTP and HTTPS daemons running on a switch.

# **Bare Metal Provisioning**

Bare metal provisioning (BMP) is included as part of the Dell Networking OS image and is supported on the S4810, S4820T, S5000, S6000, Z9000, Z9500, IOA, and MXL platforms.

### Introduction

BMP improves operational efficiency to your system by automatically loading pre-defined configurations and Dell Networking OS images using standard protocols such as dynamic host configuration protocol (DHCP) and common file transfer mechanisms.

Bare metal provisioning:

- Reduces the time to install and configure the network device.
- Helps eliminate configuration errors and ensure consistent configurations.
- Functions on a single system or on multiple systems.
- Includes simple network management protocol (SNMP) support.
- Includes support for pre- and post-configuration scripts.

#### **How it Works**

With BMP, the system retrieves a configuration file or a preconfiguration script indicated in the DHCP offer.

Using the preconfiguration script, you can:

- Verify the integrity of the boot image the DHCP offer downloads.
- Decide what type of configurations you want to apply based on your network reachability, port status, and neighbor discovery.
- Monitor your CPU, memory utilization, port traffic status, or perform link and topology checks with the link layer discovery protocol (LLDP).
- Retrieve and apply the configuration from a central repository.

If you disable BMP, Normal mode provides Autoexec support. Using the Autoexec feature, you can apply script-based configurations at system start-up.

# **Prerequisites**

Before you use BMP to auto-configure your Dell Networking switch, configure the following:

- External DHCP server (required) a network device offering configuration parameters.
- File server (required) a network device for storing and servicing files.
- Domain name server (DNS) (optional) a server that associates domain names in the network with IP addresses.

• Relay agent (optional) — an intermediary network device that passes messages between the DHCP clients and the DHCP server when the server is not on the same subnet. It can also provide IP addresses for multiple subnets.

For more information, refer to Domain Name Server Settings and File Server Settings.

## **Industrial Standard Upgrades with BMP**

Dell Networking OS follows the Industrial Standards with BMP. Following are the steps to perform the upgrade process:

- 1. Chassis Loads in BMP mode.
- 2. The BMP\_BOOT is a special variable in Non-volatile Random Access Memory (NVRAM) for Industrial Standard Upgrades during BMP BOOT process.
- 3. The BMP\_BOOT variable in NVRAM validates the presence of BOOT configuration.
- 4. If the BMP\_BOOT variable is not configured, the system initiates the DHCP process and receives the offer. However, if the BMP\_BOOT variable is configured, the system applies and commits the BOOT configurations present in the NORMAL\_BOOT variable. Then, the system starts the DHCP process and receives the offer.
- 5. The offer validates the presence of image file.
- 6. If the image file is present in the DHCP offer, the system validates the current active boot partition with the DHCP offer image header.
- 7. If the image header matches, the system skips the image file download process and validates the presence of configuration file in the offer.
- 8. If the image header mismatches, the system initiates the image upgrade process.
- 9. The system validates the BMP\_BOOT variable in the NVRAM as part of the upgrade process. If the BMP\_BOOT variable is not configured, the system assigns the inactive boot partition to BMP\_BOOT variable. Then, it stores the copy of the current BOOT parameters in NORMAL\_BOOT variable of NVRAM. It also upgrades the image to the inactive boot partition.
- 10. The BMP process exits and the system cleans up the BMP\_BOOT and NORMAL\_BOOT variables, if the configuration or script file is not present in the DHCP offer. However, if the configuration or script file is present, download and apply the configuration or script file.
- 11. The system validates the auto-save BMP option. If the auto-save option is enabled, the system commits the configuration changes and cleans up the BMP\_BOOT variables and exits the BMP process. If the auto-save option is disabled, the changes to the configurations do not take effect. The system cleans up the BMP\_BOOT and NORMAL\_BOOT variables and exits the BMP process.

### **BMP Process Overview**

When your system boots up in default BMP mode, the following items are requested.

- 1. The current (new) Dell Networking OS build image.
- 2. The configuration file or preconfiguration script (EXPECT, TCL, or Z-shell [ZSH] script).
- 3. A list of checksums for all these components.
- **NOTE:** If you already installed the SmartScripts package, the preconfiguration scripts can be in Perl, Python or Ruby.

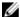

**NOTE:** The configuration file maintains normal BMP functionality when a preconfiguration script is not sent.

# **BMP Operations**

BMP is supported on the user ports and management ports of a switch.

If you enabled virtual link trunking (VLT) on aggregator switches and you are configuring the top-of-rack (ToR) switch to load BMP, configure the aggregator switches using the lacp ungroup member-independent vlt command if the DHCP and file servers are reachable using the interface configured as part of the VLT link aggregation group (LAG).

BMP eases configuration in the following ways:

- Switch access through all ports (management and user ports) with or without the DHCP-based dynamic IP address configuration of a switch.
- Booting up in Layer 3 mode with interfaces already in No Shutdown mode and basic protocols enabled to protect the system and network.
- Access to the configuration file or a preconfiguration script using the DHCP offer.
- Download and execute scripts before configurations are applied, allowing preconfiguration checks on the switch.

#### **IOA Supports BMP**

BMP is enabled on the IOA switch. Following are the characteristics of BMP feature in IOA:

- The default reload-type maintains as normal reload-type.
- The management interface initiates the DHCP discover packets.
  - NOTE: In the IOA switch, the Management Interface is used because the physical interface does not support Internet Protocol (IP) address configurations.
- IOA switch supports the DHCP image download and upgrade processes.
- The switch also supports the DHCP configuration or script file download procedure.

## **Configure BMP**

BMP supports two types of Reload modes: BMP mode and Normal mode.

#### **Reload Modes**

This section describes the following Reload modes:

- BMP Mode
- Normal Mode

BMP mode is the default boot mode configured for a new system arriving from the Dell factory. This mode obtains the Dell Networking OS image and configuration file from a network source (DHCP and file servers).

To boot up the switch with the management port in No Shutdown mode, use Normal mode. If the management IP address is present in the start-up configuration file, it is assigned. If the management IP

address is not present in the start-up configuration file, no IP address is assigned to the management interface.

- **BMP mode** (default) the switch automatically configures all ports (management and user ports) as Layer 3 physical ports and acts as a DHCP client on the ports for a user-configured time (DHCP timeout). Set BMP mode using the (conf-reload-type) # boot-type bmp-reload command.
- Normal mode the switch loads the Dell Networking OS image and startup configuration file stored in the local Flash. New configurations require that you manually configure the Management IP and Management Interface. Set Normal mode using the (conf-reload-type) # boot-type normal-reload command.

#### **BMP Mode**

In BMP mode, there are two types of contexts: factory-default context and normal context.

#### **Factory-Default Context**

BMP is enabled with the default parameters (no dhcp-timeout and config-scr -download). In this context, you cannot enter CLI commands. By default, the BMP syslog messages are disabled. When BMP is about to start, the following message displays:

```
This device is configured to enter Bare Metal Provisioning (BMP). BMP will now attempt to download an image, configuration file or boot script using DHCP.
```

You can only interact with the switch using the console. If you open the console and enter any key, the input is discarded and the following message displays:

```
This device is in Bare Metal Provisioning (BMP) mode. BMP is attempting to download an image, configuration file or boot script using DHCP. To continue with the standard manual interactive mode, it is necessary to abort BMP. Press A to abort BMP now. Press C to continue with BMP. Press L to toggle BMP syslog and console messages. Press S to display the BMP status. [A/C/L/S]:
```

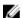

NOTE: In the Factory-Default context, the console only accepts A/C/L/S input.

- Enter S to display the BMP status (show boot bmp). If you enter another key while BMP is running, it displays the previous message and repeats the process.
- Enter A to stop BMP. The following actions occur:
  - Aborts BMP
  - Disables BMP for the next reload (which is a Normal reload)
  - Initializes the BMP context variable in NOVRAM
  - Applies the startup configuration, if it exists, or the Default configuration
- Enter c to continue with the BMP process. If you enter another key while BMP is running, it displays the previous message and repeats the process.
- Enter  ${\tt L}$  to toggle the BMP syslog messages. By default, the messages are disabled. The first  ${\tt L}$  enables the BMP messages and the second  ${\tt L}$  disables the BMP messages.

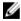

**NOTE:** If the switch starts in Factory-Default context in the next reload, the BMP messages are disabled again irrespective of the L status in the previous session.

#### **Normal Context**

To auto-configure a switch, before you use BMP mode, first configure a DHCP, DNS, and file server in the network.

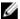

**NOTE:** By default, a syslog severity level greater than two does not display. Enable syslog before applying the preconfiguration script which helps identify any configuration errors.

To help configure a new factory loaded switch, the switch boots up in the default BMP mode. You can reconfigure the switch to reload either in BMP mode or Normal mode.

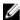

**NOTE:** To apply the startup configuration, cancel the default BMP setup using the stop bmp command from the console. To disable BMP for the next reload, use the reload-type normal-reload command.

#### **Normal Mode**

When reloaded in Normal mode, the switch boots up with the management port in No Shutdown mode. If the management IP address is present in the start-up configuration file, it is assigned to the management interface. If the management IP address is not present in the start-up configuration file, no IP address is assigned. You can connect to the management port with an IP address on the same network and log in to the system through a telnet or SSH session.

To configure a switch to reload using Normal mode, follow this step.

Configure a switch to use Normal mode.
 GLOBAL CONFIGURATION mode

```
boot-type normal-reload
```

- DHCP Configuration Normal mode does not require a separate DHCP server configuration.
- Dell Networking OS Image Retrieval The Dell Networking OS image is loaded from the local flash memory.

# **BMP Commands and Examples**

You can configure BMP on supported switches using a series of commands.

To enable BMP mode on your switches, and to apply configurations or run scripts using the BMP commands, refer the Bare Metal Provisioning CLI section.

# System Boot and Set-Up Behavior in BMP Mode

The following steps describe the system boot up process.

- 1. The system begins the boot up process in BMP mode (the default mode).
- The system sends DHCP discover on all the interface-up ports. 00:02:14: %STKUNITO-M:CP %BMP-5-BMP\_DISCOVER: DHCP DISCOVER sent on Ma 0/0.
- 3. The IP address, boot image filename, and configuration filename are reserved for the system and provides the DHCP reply (the one-file read method). The system receives its IP address, subnet mask, DHCP server IP, TFTP server address, DNS server IP, bootfile name, and configuration filename from the DHCP server.

- 4. If a DHCP offer has neither an image path nor a configuration file path, it is an invalid BMP DHCP offer and is ignored. The first DHCP offers the following to choose from:
  - IP address
  - · Dell Networking OS image
  - · Configuration file or preconfiguration script
  - IP address and Dell Networking OS image OR IP address and configuration file or preconfiguration script
- 5. DHCP OFFER is selected. All other ports except the port on which the offer was received and selected are set to Shutdown mode.

```
O0:02:26: %STKUNITO-M:CP %BMP-5-BMP_DHCP_OFFER: DHCP OFFER received on Te 0/21 IS SELECTED.

O0:02:26: %STKUNITO-M:CP %BMP-5-BMP_REQUEST: DHCP REQUEST sent on Te 0/21.

O0:02:26: %STKUNITO-M:CP %BMP-5-BMP_ACK: DHCP ACK received on Te 0/21.

O0:02:26: %STKUNITO-M:CP %BMP-5-BMP_BOOT_OFFER: DHCP acquired IP 13.4.4.44 mask 255.255.255.0 server IP 13.4.4.1.

O0:02:26: %STKUNITO-M:CP %BMP-5-BMP_BOOT_OFFER: DHCP tftp IP NIL sname NIL dns IP NIL router IP NIL.

O0:02:27: %STKUNITO-M:CP %BMP-5-BMP_BOOT_OFFER: DHCP image file tftp://13.4.4.1/ftos-img-s4810.

O0:02:27: %STKUNITO-M:CP %BMP-5-BMP_BOOT_OFFER: DHCP config file scp://anvltest:force10@13.4.4.1//tftpboot/basic-13.

O0:02:27: %STKUNITO-M:CP %BMP-5-BMP_BOOT_OFFER: stacking info
```

- 6. The system sends a message to the server to retrieve the named configuration file or preconfiguration script and/or boot file from the base directory of the server.
  - a. If you use the optional bootfile-name command, the filename can be 256 bytes. If you specify the filename field in the DHCP offer, the filename can be 128 bytes. The name can be a fully qualified URL or a filename only.
  - b. When a Dell Networking OS build image is found, the system compares that build image to the version currently loaded on the chassis.
    - If there is a mismatch between the build images, the system upgrades to the downloaded version and reloads.

```
00:02:55: %STKUNITO-M:CP %BMP-5-BMP RELEASE HEADER INFO:
Downloaded Image Major Version: 1
00:02:55: %STKUNITO-M:CP %BMP-5-BMP RELEASE HEADER INFO:
Downloaded Image Minor Version: 0
00:02:56: %STKUNITO-M:CP %BMP-5-BMP RELEASE HEADER INFO:
Downloaded Image Main Version: 0
00:02:56: %STKUNITO-M:CP %BMP-5-BMP RELEASE HEADER INFO:
Downloaded Image Patch Version : 12\overline{1}6
00:02:56: %STKUNITO-M:CP %BMP-5-BMP RELEASE HEADER INFO:
Flash A Image Major Version: 9
00:02:56: %STKUNITO-M:CP %BMP-5-BMP RELEASE HEADER INFO:
Flash A Image Minor Version: 3
00:02:56: %STKUNITO-M:CP %BMP-5-BMP RELEASE HEADER INFO:
Flash A Image Main Version: 0
00:02:56: %STKUNITO-M:CP %BMP-5-BMP RELEASE HEADER INFO:
Flash A Image Patch Version: 57
00:02:56: %STKUNITO-M:CP %BMP-2-BMP DOWNLOAD START: The Dell
Networking OS image download has started.
00:03:29: %STKUNITO-M:CP %BMP-5-BMP DOWNLOAD: The Dell
Networking OS image download is successful.
00:03:31: %STKUNITO-M:CP %BMP-5-BMP_MD5_VALIDATE_SUCCESS: The
Dell Networking OS image MD5 Checksum Validation Successful.
```

Erasing Sseries Primary Image, please wait

• If the versions match, the system downloads the configuration file or preconfiguration script.

```
00:03:07: %STKUNITO-M:CP %BMP-2-BMP_DOWNLOAD_START: The config file download has started.
00:03:19: %STKUNITO-M:CP %BMP-5-BMP_DWNLD_FILE_IS_SCRIPT_FILE: The downloaded file is a script file.
00:03:19: %STKUNITO-M:CP %BMP-5-BMP_DWNLD_CONFIG_SCRIPT_SUCCESS: The config/script file download is successful.
00:03:21: %STKUNITO-M:CP %BMP-5-BMP_PRE_CONFIG_SCRIPT_BEGIN: The Pre-Config Script has started to Execute.
...
00:04:30: %STKUNITO-M:CP %BMP-5-BMP_PRE_CONFIG_SCRIPT_END: Pre-Config script completed with return status 0.
```

- c. If you download the configuration file or preconfiguration script from the server, the flash ignores any saved startup configuration. If you do not download the configuration file or preconfiguration script from the server, the startup configuration file on the flash loads in Normal reload.
- 7. When the Dell Networking OS build image and configuration file or preconfiguration script download, the IP address is released.
  - **NOTE:** In the preconfiguration script, the DHCP IP address is released after the script executes.
- 8. The system applies the configuration. The system is now up and running and you can manage it as usual.
- 9. SHA256/MD5 hash verifies the integrity of the files BMP downloads. For each file, the relevant filename.sha256 or filename.md5 must be present in the same location as the file.
  - a. When you disable FCoE initialization protocol (FIPs) mode:
    - If both filename.sha256 and filename.md5 are not present, the image is downloaded without validation.
    - If both filename.sha256 and filename.md5 are present, SHA256 validation has a higher priority compared with MD5 validation.
    - If filename.sha256 or filename.md5 alone is present, the corresponding type of validation is completed.
  - b. When you enable FIPs mode:
    - MD5 validation is not used. BMP checks only for the filename.sha256 and not filename.md5.
    - If filename.sha256 is present, it uses SHA256 validation or the image downloads without SHA256 validation.
      - Syslog for SHA256VALIDATION success on downloading an image file and configuration/pre-script file:

```
00:03:07: %STKUNITO-M:CP %BMP-5-BMP_SHA256_VALIDATE_SUCCESS: The Dell
```

Networking OS image SHA256 Checksum Validation Succeeded.

00:01:15: %STKUNITO-M:CP %BMP-5-BMP\_SHA256\_VALIDATE\_SUCCESS: The Config/Script SHA256 Checksum Validation Succeeded.

 Syslog for SHA256VALIDATION failure on downloading an image file and configuration/ pre-script file:

```
00:03:22: STKUNITO-M:CP BMP-2-BMP\_SHA256\_VALIDATE\_FAILURE: The Dell Networking OS image SHA256 Checksum Validation Failed.
```

#### **BMP Mode: Boot and Set-UP Behavior**

When you configure a switch to reload in BMP mode, one of the following scenarios may occur.

- Reload Without a DHCP Server Offer
- Reload with a DHCP Server Offer Without a Dell Networking OS Offer
- Reload with a DHCP Server Offer and no Configuration File
- Reload with a DHCP Server Offer Without a DNS Server
- Preconfiguration Scripts
- Post-Configuration Scripts
- Auto-Execution Scripts

#### Reload Without a DHCP Server Offer

A switch is configured to reload in BMP mode. If the DHCP server cannot be reached, the system keeps on sending DISCOVER messages.

```
00:03:56: %STKUNITO-M:CP %BMP-5-BMP DISCOVER: DHCP DISCOVER
sent on Ma 0/0.
00:03:56: %STKUNITO-M:CP %BMP-5-BMP DISCOVER: DHCP DISCOVER
sent on Te 0/21.
00:03:55: %STKUNITO-M:CP %BMP-5-BMP DISCOVER: DHCP DISCOVER
sent on Te 0/8.
00:03:41: %STKUNITO-M:CP %BMP-5-BMP DISCOVER: DHCP DISCOVER
sent on Ma 0/0.
00:03:40: %STKUNITO-M:CP %BMP-5-BMP DISCOVER: DHCP DISCOVER
sent on Te 0/21.
00:03:40: %STKUNITO-M:CP %BMP-5-BMP DISCOVER: DHCP DISCOVER
sent on Te 0/8.
00:03:25: %STKUNITO-M:CP %BMP-5-BMP DISCOVER: DHCP DISCOVER
sent on Ma 0/0.
00:03:25: %STKUNITO-M:CP %BMP-5-BMP DISCOVER: DHCP DISCOVER
sent on Te 0/21.
00:03:25: %STKUNITO-M:CP %BMP-5-BMP DISCOVER: DHCP DISCOVER
sent on Te 0/8.
```

#### Reload with a DHCP Server Offer Without a Dell Networking OS Offer

You configure the switches to reload in BMP mode. If the switches reach a DHCP server but do not locate a downloadable Dell Networking OS image file on the server, they attempt to download the configuration file.

1. The system boots up with the BMP application.

```
00:02:26: %STKUNITO-M:CP %BMP-5-BMP_DHCP_OFFER: DHCP OFFER received on Te 0/21 IS SELECTED.
00:02:26: %STKUNITO-M:CP %BMP-5-BMP_REQUEST: DHCP REQUEST sent on Te 0/21.
00:02:26: %STKUNITO-M:CP %BMP-5-BMP_ACK: DHCP ACK received on Te 0/21.
00:02:26: %STKUNITO-M:CP %BMP-5-BMP_BOOT_OFFER: DHCP acquired IP 13.4.44 mask 255.255.255.0 server IP 13.4.4.1.
00:02:26: %STKUNITO-M:CP %BMP-5-BMP_BOOT_OFFER: DHCP tftp IP NIL sname NIL dns IP NIL router IP NIL.
00:02:27: %STKUNITO-M:CP %BMP-5-BMP_BOOT_OFFER: DHCP image file NIL.
```

```
00:02:27: %STKUNITO-M:CP %BMP-5-BMP_BOOT_OFFER: DHCP config file scp://anvltest:force10@13.4.4.1//tftpboot/basic-13. 00:02:27: %STKUNITO-M:CP %BMP-5-BMP_BOOT_OFFER: stacking info
```

- 2. If you enabled the config-scr-download command, the system downloads the customer.conf configuration file from the file-server address.
- 3. If the configuration download is successful, the following logs display:

```
file download has started.
00:01:23: %STKUNITO-M:CP %BMP-5-BMP DWNLD FILE IS CONFIG FILE:
The downloaded file is a configuration file.
00:01:23: %STKUNITO-M:CP
%BMP-5-BMP DWNLD CONFIG SCRIPT SUCCESS: The config/script file
download is successful.
00:01:24: %STKUNITO-M:CP %BMP-5-DOWNLOAD INFO: /tftpboot/
signal.py config file successfully downloaded.
00:01:24: %STKUNITO-M:CP %BMP-5-BMP RELEASE: DHCP RELEASE sent
on Ma 0/0.
00:01:24: %STKUNITO-M:CP %BMP-5-BMP DOWNLOAD: The config file
download is successful.
00:01:24: %STKUNITO-M:CP %BMP-5-CFG APPLY: The downloaded
config from dhcp server is being applied.
00:01:24: %STKUNITO-M:CP %IFMGR-5-ASTATE DN: Changed interface
Admin state to down: Ma 0/0
00:01:24: %STKUNITO-M:CP %IFMGR-5-OSTATE DN: Changed interface
state to down: Ma 0/0
00:01:25: %STKUNITO-M:CP %SYS-5-CONFIG LOAD: Loading
configuration file
```

#### Reload with a DHCP Server Offer and no Configuration File

A switch is configured to reload in BMP mode. If the switch reaches a DHCP server but cannot retrieve a configuration file, the switch looks for a configuration file on the file server if you enabledconfig-scrdownload.

- 1. The system boots up with the BMP application.
- 2. The system receives a DHCP offer from a DHCP server with the following parameters:

```
00:02:26: %STKUNITO-M:CP %BMP-5-BMP_DHCP_OFFER: DHCP OFFER received on Te 0/21 IS SELECTED.
00:02:26: %STKUNITO-M:CP %BMP-5-BMP_REQUEST: DHCP REQUEST sent on Te 0/21.
00:02:26: %STKUNITO-M:CP %BMP-5-BMP_ACK: DHCP ACK received on Te 0/21.
00:02:26: %STKUNITO-M:CP %BMP-5-BMP_BOOT_OFFER: DHCP acquired IP 13.4.4.44 mask 255.255.255.0 server IP 13.4.4.1.
00:02:26: %STKUNITO-M:CP %BMP-5-BMP_BOOT_OFFER: DHCP tftp IP NIL sname NIL dns IP NIL router IP NIL.
00:02:27: %STKUNITO-M:CP %BMP-5-BMP_BOOT_OFFER: DHCP image file tftp://13.4.4.1/ftos-img-s4810.
00:02:27: %STKUNITO-M:CP %BMP-5-BMP_BOOT_OFFER: DHCP config file NIL.
00:02:27: %STKUNITO-M:CP %BMP-5-BMP_BOOT_OFFER: Stacking info NII.
```

- 3. The system downloads the build image from the file server.
- 4. The system compares the current local build image to the downloaded build image as follows:
  - If the build image versions match, the system does not try to load any image and comes up with the Dell prompt.

```
00:02:55: %STKUNITO-M:CP %BMP-5-BMP_RELEASE_HEADER_INFO: Downloaded Image Major Version : 1 00:02:55: %STKUNITO-M:CP %BMP-5-BMP RELEASE HEADER INFO:
```

```
Downloaded Image Minor Version: 0
00:02:56: %STKUNITO-M:CP %BMP-5-BMP_RELEASE_HEADER_INFO:
Downloaded Image Main Version: 0
00:02:56: %STKUNITO-M:CP %BMP-5-BMP_RELEASE_HEADER_INFO:
Downloaded Image Patch Version: 1216
00:02:56: %STKUNITO-M:CP %BMP-5-BMP_RELEASE_HEADER_INFO:
Flash A Image Major Version: 1
00:02:56: %STKUNITO-M:CP %BMP-5-BMP_RELEASE_HEADER_INFO:
Flash A Image Minor Version: 0
00:02:56: %STKUNITO-M:CP %BMP-5-BMP_RELEASE_HEADER_INFO:
Flash A Image Main Version: 0
00:02:56: %STKUNITO-M:CP %BMP-5-BMP_RELEASE_HEADER_INFO:
Flash A Image Main Version: 0
Flash A Image Patch Version: 1216
```

b. If the build images versions are different, the system stores the downloaded build image in local flash memory and loads the build image from the flash. This process repeats until the build image versions match.

The system looks for the configuration file on the file server. If the system does not find a configuration file, the download fails. If the build image processing is successful, BMP stops. If the build image download also fails, the current offer is treated as invalid and BMP tries to send DISCOVER messages.

#### Reload with a DHCP Server Offer Without a DNS Server

Reload the Dell Networking OS on a switch using a preconfiguration script.

To reload the Dell Networking OS on a switch using a preconfiguration script, the following must be true:

- BMP is enabled.
- The download of the script is from an external server and the location is specified in the DHCP offer.
- The first line of the script contains one of the following:

```
#!/usr/bin/expect
#!/usr/bin/tclsh
#!/usr/bin/zsh
```

• If you installed the SmartScripts package, the Dell Networking OS also supports preconfigurated scripts in Perl, Python, and Ruby.

```
#!/usr/pkg/bin/perl
#!/usr/pkg/bin/python
```

- After the first line, but before the start of the script, the script contains the signature #/DELL-NETWORKING.
- The preconfiguration script downloads instead of the configuration file.
- The preconfiguration script runs before applying the start-up configuration file.
- The preconfiguration script can use the Dell Networking OS CLI commands using the f10do utility.
- When the preconfiguration script completes, the start up configuration file automatically applies.

If a preconfiguration script file downloads successfully, the following SYSLOGs display:

```
00:03:07: %STKUNITO-M:CP %BMP-2-BMP_DOWNLOAD_START: The config file download has started.
00:03:19: %STKUNITO-M:CP %BMP-5-BMP_DWNLD_FILE_IS_SCRIPT_FILE: The downloaded file is a script file.
00:03:19: %STKUNITO-M:CP
%BMP-5-BMP_DWNLD_CONFIG_SCRIPT_SUCCESS: The config/script file download is successful.
00:03:21: %STKUNITO-M:CP %BMP-5-BMP_PRE_CONFIG_SCRIPT_BEGIN: The Pre-Config Script has started to Execute.
```

After the preconfiguration script executes successfully, the startup configuration file loads.

```
00:04:30: %STKUNITO-M:CP %BMP-5-BMP_PRE_CONFIG_SCRIPT_END: Pre-Config script completed with return status 0.
```

```
00:03:03: %STKUNITO-M:CP %IFMGR-5-ASTATE_DN: Changed interface Admin state to down: Ma 0/0.
00:03:03: %STKUNITO-M:CP %IFMGR-5-OSTATE_DN: Changed interface state to down: Ma 0/0.
00:03:03: %STKUNITO-M:CP %SYS-5-CONFIG_LOAD: Loading configuration file.
00:03:04: %STKUNITO-M:CP %IFMGR-5-ASTATE_UP: Changed interface Admin state to up: Ma 0/0.
```

If a post configuration script is present in the applied configuration file, it executes and the logs display:

```
00:04:22: %STKUNITO-M:CP %BMP-5-BMP_POST_CONFIG_SCRIPT_BEGIN: The Post-Config Script has started to Execute .. 00:05:15: %STKUNITO-M:CP %BMP-5-BMP_POST_CONFIG_SCRIPT_END: Post-Config script completed with return status 0.
```

If a post configuration script is not present in the applied configuration file, the logs display:

```
00:03:03: %STKUNITO-M:CP %SYS-5-CONFIG_LOAD: Loading configuration file.
00:03:04: %STKUNITO-M:CP %IFMGR-5-ASTATE_UP: Changed interface Admin state to up: Ma 0/0.
00:03:04: %STKUNITO-M:CP %BMP-5-BMP_POST_SCRIPT_NOT_PRESENT: The Post-Config Script is not present.
```

# **DHCP Offer Vendor-Specific Option for BMP**

To configure FIPS mode for your system, use the vendor-specific DHCP OFFER option (code 231) called fips-mode-enabled so that BMP can decide to use the non-FIPS-approved algorithms for the image/config-file download process.

This option accepts the boolean type value TRUE/FALSE to enable or disable FIPS mode. BMP uses this setting temporarily and only for the image/config-file download process. BMP never stores this in either the runing-config or startup-config. The DHCP OFFER controls using non-FIPS-approved algorithms by the BMP-initiated file download process. If you have not configured this option, by default BMP assumes you have disabled FIP mode.

- If the value is set to TRUE, BMP enables FIPS mode and uses the relevant FIPS-approved algorithms for the image/config-file download process.
- If the value is set to FALSE, BMP disables FIPS mode and uses the non-FIPS-approved algorithms for the image/config-file download process.

# **DHCP Offer Relay Option 82**

Dell Networking OS supports Option 82 in DHCP offer. With option 82, the switch appends the interface details while sending the DHCP discover packet. To support option 82, the configured circuit ID and remote IDs are filled in the DHCP discover packets. The reload-type command has an option to enable or disable the DHCP offer option 82. By default, the option 82 is disabled. To enable the option 82, you have to configure the remote ID using the reload-type sub-command relay remote-id "mac/hostname/custom string.

- The circuit ID identifies the port originating the Protocol Data Unit (PDU) and has the interface details.
- The remote ID is configurable between the switch MAC address, the hostname, or a custom string. To set the remote ID, enable the relay up-front in reload-type sub mode. If the relay is enabled, by default, the remote ID is set to MAC address.

# **Software Upgrade Using BMP**

BMP simplifies switch configuration by allowing you to boot images and run configurations that are specified in a DHCP server and also by automatically downloading files from a file server.

In a network topology with a large number of devices, use BMP to easily administer, upgrade, and maintain your devices.

Configure Auto-Configuration mode using the reload-type bmp command. Reload the switch in Configuration mode using the reload command.

# **Apply Configurations Using BMP Scripts**

With Dell Networking OS version 9.1(0.0) or later, Open Automation supports a scripting environment when a BMP or Normal reload occurs. BMP uses pre-configuration scripts, while a Normal reload-type uses an auto-exec script. The BMP post-configuration script runs on its own, without any BMP or Normal reload-type restrictions.

#### **Preconfiguration Scripts**

In BMP, the Dell Networking OS first accesses the image, then the configuration file or preconfiguration script from the DHCP offer.

Use preconfiguration scripts to:

- verify the integrity of the Dell Networking OS image the DHCP offer downloads
- dynamically decide what types of configurations to apply to your system based on various factors such as network reachability, port status, or neighbor discovery
- use LLDP to monitor and generate reports for CPU and memory utilization, port traffic status, and to perform link and topology checking

You can provide a preconfiguration script in DHCP option 209 to either configure the switch or download a configuration file. The script can download a configuration file or apply CLI commands. If present in the downloaded configuration, post-configuration script CLIs are executed.

You can set the system to retry downloading a configuration up to six times or to automatically save the downloaded configuration or script on the switch.

After the configuration applies, it triggers a post-configuration script to ensure that the configurations and switch functions are correct.

Define configuration parameters on the DHCP server for each chassis based on the chassis MAC Address or Vendor-Class-Identifier in DHCP offer 60 or a combination of both.

The configuration scripts like PERL, Python, and Ruby are supported, if the SmartScript package is pre-installed on the system.

The system supports preconfiguration scripts in EXPECT, TCLSH, and ZSH.

W

**NOTE:** To display a properly formatted output string, Dell Networking recommends adding the following clido wrapper function at the beginning of TCLSH and EXPECT scripts:

```
# Execute clido and return the output string
proc Execclido {cmd_str} {
  set str [exec clido "$cmd_str"]
  set tmp_str [string map {\n \r\n} $str ]
  return $tmp_str
}
...
set out_str [Execclido "show version"]
puts $out_str
...
```

#### **Auto-Execution Scripts**

The autoexecution (autoexec) script is the same as a preconfiguration script except that it executes on every reboot in Normal mode.

Store scripts in a flash://autoexec file. Autoexec scripts are independent of BMP.

The autoexec script only executes when:

- BMP is disabled.
- The script is stored in a flash://autoexec file.
- Before reloading the system, you use the reload-type normal-reload command in the reload-type sub command mode.

If the autoexec script fails, the system generates a message indicating the failure and does not load the configuration file. Before continuing the upgrade, correct the error in the script.

#### **Post-Configuration Scripts**

The post configuration script runs once the start-up configuration is applied as script post-config script-name. In BMP mode, after the preconfiguration script completes and the configuration loads, you can run a post-configuration script if one is present in the configuration file.

To check the status of configured ports or protocols, set the host name of the system, or perform additional configuration settings, use the post-configuration script. The system supports post-configuration scripts in EXPECT, TCLSH, and ZSH. If you installed the SmartScripts package in your Dell Networking switches, the system also supports post-configuration scripts in Perl, Python, and Ruby.

#### **Using Preconfiguration Scripts**

To preconfigure scripts, follow these steps:

- 1. Decide what information you want to preconfigure; for example, request username and password information. Verify the integrity of the boot image the DHCP offer downloads and apply the configuration types.
- **2.** Create a preconfiguration script in EXPECT, TCL or ZSH.
- **3.** Store the script on any TFTP/FTP/SFTP server that is reachable from the system and mention the URL file (TFTP/FTP/SFTP) in the DHCP offer.
- **4.** Change the reload-type to BMP and reload the switch. The system boots in BMP mode.
- 5. The system receives an IP address via the DHCP server which it uses to get a Dell Networking OS image to boot, a configuration file (if supplied), and a preconfiguration script.

- **6.** The system runs the preconfiguration script.
  - The default timer on the script is 10 minutes. The maximum amount of time the script can run is one hour.
- 7. The preconfiguration script can access Dell Networking OS CLI commands through the clido utility. The clido utility has no pagination, is always set to terminal length 0, and has Dell Networking OS CLI privilege 15 enabled. It works in the following modes:
  - Continuous mode (clido command) use to retain the Dell Networking OS context.
  - Reset mode (clido -r command) use to reset the CLI command to its original context.
- 8. To execute CLI commands during boot time, the system uses the clido utility.

# **Using the Post-Configuration Script**

To run the post-configuration script, ensure the following:

- You can write the post-configuration script in EXPECT, TCLSH, or ZSH. If you installed the SmartScripts package, you can also write the post-configuration script in Perl, Python, or Ruby.
- No restraints are required for the post-configuration script; for example, the signature #/DELL-NETWORKING that is required for the preconfiguration script is not required for the post-configuration script.
- Configure the post-configuration script by using the script post-config command.
- Reload the device (either in BMP mode or Normal reload-type mode).
- Execute the post-configuration script after the start-up configuration process om applied.
- The post-configuration script has the ability to use Dell Networking OS CLI commands using the utility name clido.
- If the script post-config script is present in the startup-config file, irrespective of the reloadtype, upon reload and after the configuration file is loaded, the post-config runs.

# **Auto-Execution Script (Normal Mode Only)**

To use the autoexec script, the following conditions must be true:

- · BMP is disabled.
- The autoexecution script is stored in flash://autoexec.
- You can write the autoexecution script in EXPECT, TCLSH, or ZSH. If you installed the SmartScripts package, you can also write the post-configuration script in Perl, Python or Ruby.
- No restraints are required for the autoexec script; for example, the signature #/ DELL-NETWORKING that is required for the preconfiguration script is not required for the post-configuration script.
- The autoexecution script can use Dell Networking OS CLIs using the utility name F10do.
- When the autoexecution script completes, the start-up configuration applies depending on the return status of the script:
  - Success-0 the start-up configuration applies.
  - Failure-non-zero the start-up configuration does not apply.
- If you reboot the system with the reload-type set as normal-reload and an autoexec script is present in the Flash directory, the following log displays:

```
Starting Dell Networking application 00:00:13: %STKUNIT1-M:CP %RAM-6-ELECTION_ROLE: Stack unit 1 is transitioning to Management unit. 00:00:15: %STKUNIT1-M:CP %CHMGR-5-STACKUNITDETECTED: Stack unit 1 present
```

```
00:01:02: %STKUNITO-M:CP %BMP-5-AUTOEXEC_START: The AutoExec Script is Started.
```

After the script execution is successful, Dell Networking OS log displays:

```
00:04:05: %STKUNITO-M:CP %BMP-5-AUTOEXEC_SUCCESS: The AutoExec Script execution returned Success. copy startup-config running-config!
4774 bytes successfully copied
00:04:06: %STKUNITO-M:CP %SYS-5-CONFIG_LOAD: Loading configuration file
```

• If the script returns a non-zero value (indicating a failure), the configuration file does not load in the system. Debug it manually and reload the system with the corrected script. If the autoexec script fails, the system syslog displays:

```
\tt 00:00:34: \$STKUNIT1-M:CP \$BMP-5-AUTOEXE\_FAILURE: The AutoExec Script execution returned Failure.
```

# **Script Examples**

The following are BMP script examples.

#### Auto-Execution Script - Normal Mode

```
Dell#show reload-type
Reload-Type : normal-reload [Next boot : normal-reload]
Dell#show file flash://autoexec
#! /usr/bin/tclsh
puts [ exec f10do "show version" ]
puts [ exec date ]
puts "this is Autoexec script"
Dell#
Dell#
Dell#reload
System configuration has been modified. Save? [yes/no]: no
Proceed with reload [confirm yes/no]: yes
00:32:16: %STKUNIT1-M:CP %CHMGR-5-RELOAD: User request to
reload the chassis syncing disks... done
unmounting file systems...
unmounting /f10/flash (/dev/ld0h)...
unmounting /usr/pkg (/dev/ld0g)...
unmounting /usr (mfs:35)...
unmounting /f10 (mfs:21)...
unmounting /kern (kernfs)...
unmounting / (/dev/md0a)... done
rebooting
. .
Starting Dell Networking application
00:00:13: %STKUNIT1-M:CP %RAM-6-ELECTION ROLE: Stack unit 1 is
transitioning to Managementunit.
00:00:15: %STKUNIT1-M:CP %CHMGR-5-STACKUNITDETECTED: Stack unit
1 present.
```

#### The following line indicates the start of the auto-execution script.

```
Script is Started. 00:00:19: %STKUNIT1-M:CP %CHMGR-5-CHECKIN: Checkin from Stack unit 1 (type S4810, 64 ports) 00:00:20: %00:00:20: %STKUNIT1-M:CP %CHMGR-0-PS_UP: Power supply 0 in unit 1 is up
```

```
00:00:20: %STKUNIT1-M:CP %CHMGR-5-STACKUNITUP: Stack unit 1 is
00:00:21: %STKUNIT1-M:CP %CHMGR-5-SYSTEM READY: System ready
00:00:21: %STKUNIT1-M:CP %RAM-5-STACK STATE: Stack unit 1 is in
Active State.
00:00:22: %STKUNIT1-M:CP %IFMGR-5-OSTATE UP: Changed interface
state to up: Ma 1/0
00:00:26: %S4810:1 %IFAGT-5-INSERT OPTICS: Optics SFP inserted
in slot 1 port 30
00:00:27: %STKUNIT1-M:CP %CHMGR-5-PSU FAN_UP: Fan 0 in PSU 0 of
Unit 1 is up
00:00:29: %S4810:1 %IFAGT-5-INSERT OPTICS PLUS: Optics SFP+
inserted in slot 1 port 11
00:00:36: %STKUNIT1-M:CP
%IFMGR-5-IFM ISCSI ACL REGION NOT ALLOCATED: iSCSI Session
monitoring cannot be enabled without ACL regions allocated to
it. To enable iSCSI SessionMonitoring allocate cam-blocks to
iscsioptacl using cam-acl CLI and then save and reload.
00:00:36: %STKUNIT1-M:CP %IFMGR-5-IFM ISCSI ENABLE: iSCSI has
been enabled causing flowcontrol to be enabled on all
interfaces. EQL detection and enabling iscsi
profile-compellenton an interface may cause some automatic
configurations to occur like jumbo frames on allports and no
storm control and spanning tree port-fast on the port of
detection
00:00:36: %STKUNIT1-M:CP %SEC-5-LOGIN SUCCESS: Login successful
on consoleDell>Dell#terminal length 0
```

#### The following line indicates that the auto-execution script is executing.

#### Dell#show version

```
Dell Networking Real Time Operating System Software
Dell Networking Operating System Version: 2.0
Dell Networking Application Software Version: 1-0(0-338)
Copyright (c) 1999-2012 by Dell Inc. All Rights Reserved.
Build Time: Thu Dec 27 21:32:28 2012
Build Path: /sites/sjc/work/build/buildSpaces/build06/
FIT-INDUS-1-0-0/SW/SRC
System image file is "dt-maa-s4810-72"
System Type: S4810Control
Processor: Freescale QorIQ P2020 with 2147483648 bytes of
memory.
128M bytes of boot flash memory.
1 52-port GE/TE/FG (SE)48 Ten GigabitEthernet/IEEE 802.3
interface(s)
4 Forty GigabitEthernet/IEEE 802.3 interface(s)
Dell#Wed Jan 2 22:47:34 GMT 2013
this is Autoexec script
```

#### The following line indicates the auto-execution script has completed successfully.

00:04:05:  $STKUNITO-M:CP BMP-5-AUTOEXEC\_SUCCESS:$  The AutoExec Script execution returned Success.

#### The following line indicates that the configuration file is loaded into the switch.

# Dell#00:00:51: %STKUNIT1-M:CP %SYS-5-CONFIG\_LOAD: Loading configuration file 00:00:52: %STKUNIT1-M:CP %IFMGR-5-ASTATE\_UP: Changed interface Admin state to up: Te 0/36 00:00:53: %STKUNIT1-M:CP %IFMGR-5-ASTATE\_DN: Changed interface Admin state to down: Ma 0/0

#### Pre-configuration Script - BMP Mode

```
#! /usr/bin/expect
#/DELL-NETWORKING
# Execute F10do and Print
proc print f10do {cmd str} {
set str [exec f10do "$cmd str"]
set tmp str [string map \{ \overline{n} \ r \} $str ]
puts $tmp_str
set ftp_ip "20.0.0.1"
set ftp_username "lab"
set ftp passwd "lab"
set config file "s4810-10-startup-config"
set post conf "s4810-10-post-config.exp"
puts "Executing Pre-Config Script !!!!\r\n"
exec rm -rf "$config file"
exec rm -rf "$post conf"
puts "Downloading Startup Config and Post-Config Script from
$ftp ip ...\r\n"
spawn ftp "$ftp_ip"
expect "Name .*: "
send "$ftp_username\n"
expect "Password: "
send "$ftp passwd\n"
send "cd scripts\n"
expect "ftp>"
send "ls\n"
expect "ftp>"
send "get $post conf\n"
expect "ftp>"
send "get $config file\n"
expect "ftp>"
send "bye\n"
expect eof
after 5000
puts "Download Complete !!!\r\n"
if {[file exists $config file]} {
puts "Config File: $config file downloaded successfully\r\n"
} else {
puts "ERROR: Config File: $config file - Not Found\r\n"
if {[file exists $post conf]} {
puts "Post Config Script: $post conf downloaded
successfully\r\n"
} else {
puts "ERROR: Post Config Script: $post conf - Not
Found\r\n"}
# Copy Config to Startup Config
print_f10do "show version"
after 5000
print_f10do "copy flash://$config_file startup-config"
print_f10do "yes"
after
puts "Pre-Config Script Execution Successful !!!!!\r\n"
```

#### Post-configuration Script - BMP Mode

The following example shows the post-configuration script for the S4810 or S4820T platform:

```
#! /usr/bin/expect
#/DELL-NETWORKING
```

```
# Post Config Script for S4810-10
# Execute F10do and Print
proc print f10do {cmd str} {
set str [exec f10do "$cmd str"]
set tmp str [string map \{ \overline{n} \r \} $str ]
puts $tmp_str
# Interfaces Configurations
set interface_list_slot [list "0/1" "0/5" "0/9"] set interface_list [list "Te 0/1" "Te 0/5" "Te 0/9"]
set {remote intf(Te 0/1)} "TenGigabitEthernet 0/1"
set {remote intf(Te 0/5)} "TenGigabitEthernet 0/5"
set {remote_intf(Te 0/9)} "TenGigabitEthernet 0/9"
set hostname "S4810-10"
set max min 10
set status file "s4810-10-current-status.dat"
set ftp_ip_"20.0.0.1"
puts [exec rstimer 30]
puts "\r\nReset Timer Complete\r\n"
# Open Staus File
set fp [open $status_file w]
puts $fp "========\r\n"
puts $fp " Status: $hostname\r\n"
puts $fp "========\r\n"
# Configure LLDP Protocol
puts "Configuring LLDP Protocol\r\n"
print f10do "configure terminal"
print_f10do "protocol lldp"
print_f10do "no disable"
print_f10do "end"
# Check for Protocl LLDP
set lldp output [ exec f10do "show runn | grep lldp" ]
if {[regexp "lldp" $lldp output]} {
puts "LLDP is configured\r\n"
# Write the Result to Status File
puts $fp "LLDP is configured\n"
} else {
puts "ERROR: LLDP is not configured\r\n"
# Write the Result to Status File
puts $fp "ERROR: LLDP is not configured\r\n"
# Configure Interfaces
foreach intf slot $interface list slot {
set intf "TenGigabitEthernet $intf_slot"
puts "Configuring $intf ...\n"
puts $fp "Configuring $intf ...\n"
print f10do "configure terminal"
print f10do "interface $intf"
print_f10do "no ip address"
print_f10do "no shutdown"
print_f10do "end"
after 200
# Wait for 2 mins for the Neighbor to come-up
puts "Wait for 1 min for the Neighbor to come-up\r\n"
after [expr {60 * 1000}]
puts $fp "========\n"
puts $fp " Checking Conectivity thru LLDP\n"
puts $fp "========\n"
# Check LLDP Configurations
foreach intf slot $interface list {
set min 0
set result 0
while \{\$result == 0 \&\& \$min < 5\} {
```

```
set result str [exec f10do "show lldp neighbors | grep
\"$intf slot\""]
set tmp_str [string map {\n \r\n} $result_str]
puts $tmp str
if {[regexp "$intf slot" $result str]} {
set result 1
if {[regexp "$remote intf($intf slot)" $result str]} {
puts "Interface $intf slot is Connected to
row
puts $fp "Interface $intf slot is Connected to
$remote intf(\frac{1}{r} slot)\frac{1}{r}"
} else {
puts "ERROR: Interface $intf_slot is Not Connected to Interface
$remote intf($intf slot)\r\n"
puts $fp "ERROR: Interface $intf slot is Not Connected to
Interface$remote intf($intf slot) \r\n"
puts "LLDP Output for $intf slot :\r\n $result str \r\n"
puts $fp "LLDP Output for $\overline{\text{intf_slot:\r\n $result_str \r\n"}}
continue
# Wait for 1 minute
puts "Interface is Not Connected\r\n"
puts "Wait for 1 min for the Neighbor to come-up\r\n"
after [expr {60 * 1000}]incr min
if {$result == 1} {
puts "Interface $intf slot is Connected\r\n"
# Write Result to Status File
puts $fp "Interface $intf slot is Connected\r\n"
} else {
puts "ERROR: Interface $intf slot is Not Connected\r\n"
# Write the Result to Status Fileputs $fp "ERROR: Interface
\ intf_slot is Not Connected\r\n"
} }
# Close & FTP Status File
puts $fp "========\n"
close $fp
# Configure FTP - Interface
print_f10do "configure terminal"
print_f10do "interface TenGigabitEthernet 0/22"
print f10do "ip address 20.0.0.34/16"
print f10do "no shutdown"
print_f10do "end"
puts "Uploading Status File ($status file) to $ftp ip ...\n"
spawn ftp "$ftp ip"
expect "Name .*:
send "lab\n"
expect "Password:"
send "lab\n"
expect "ftp>"
send "cd scripts\n"
expect "ftp>"
send "ls\n"
expect "ftp>"
send "put $status file\n"
expect "ftp>"
send "ls\n"
expect "ftp>"
send "bye\n"
expect eof
print f10do "configure terminal"
print f10do "interface TenGigabitEthernet 0/22"
print f10do "no ip address"
```

```
print_f10do "shutdown"
print_f10do "end"
puts "Post-Config Script Execution Successfull !!!!!\r\n"
exit 0
```

# **BMP Operations on Servers Overview**

The following sections describe how to prepare the different servers for BMP functionality.

- Configuring the DHCP Server Settings
- File Server Settings
- Domain Name Server Settings

#### **DHCP Server**

To configure the DHCP server use the following information.

#### **Configuring the DHCP Server Settings**

Before you can use BMP mode on a switch, first configure a DHCP server.

To assign an IP address to the system and other parameters, configure the DHCP server. For more information, refer to the *Dell Networking OS Configuration Guide*, the *Dynamic Host Configuration Protocol* chapter.

- Configure the DHCP server with the following set of parameters for each client switch. Update the following parameters on the appropriate DHCP server:
  - Boot File Name the Dell Networking OS image loaded on the system. Option 67 in the DHCP offer is the boot filename; the filename is BOOTP payload. If you specify both, option 67 is used. The system supports the TFTP, HTTPS, SFTP, SCP, FTP, FLASH, and USBFLASH protocols.
  - Configuration File Name the configurations applied to the system. The configuration filename is expected to use option 209. To configure the device by itself for a download configuration file, you can also create a preconfiguration script in option 209.
  - File Server Address the server where the image and configurations files are placed. The
    address is assumed to be a TFTP address unless it is given as a URL. The system supports the TFTP,
    HTTP, HTTPS, SFTP, SCP, and FTP protocols, as well as files stored in flash.
  - Domain Name Server (Optional) the DNS server contacted to resolve the host name.
  - IP Address dynamic IP address for the system. Use this IP address for file transfers only.

The following lists the DHCP option codes.

| DHCP Option<br>Codes | Description             |
|----------------------|-------------------------|
| 6                    | Domain Name Server IP   |
| 60                   | Vendor class identifier |
| 61                   | Class identifier        |
| 66                   | TFTP Server name        |
| 67                   | Boot filename           |

| DHCP Option<br>Codes | Description            |
|----------------------|------------------------|
| 150                  | TFTP server IP address |
| 209                  | Configuration file     |
| 230                  | User port stacking     |

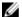

NOTE: BMP eventually exits when a timeout occurs.

In the following scenarios, BMP requests a different DHCP offer.

- If the offer contains only a boot image that cannot be downloaded, BMP requests another DHCP offer.
- If you enable the reload-type config-scr-download enable command and the configuration file in the offer cannot be downloaded, BMP requests another DHCP offer.

#### **DHCP Server IP Blacklist**

If the process does not complete successfully, the DHCP server IP is blacklisted and the BMP process reinitiates.

A DHCP server IP is maintained in the blacklist for 10 minutes. If a DHCP offer is received from the blacklisted DHCP server, the offer is rejected until the IP is alive in the blacklist (10 minutes).

#### **MAC-Based Configuration**

To configure the DHCP server to assign a fixed IP address, Dell Networking OS image, and configuration file based on the system's MAC address, use BMP mode.

Using BMP, the same IP address is assigned to the system even on repetitive reloads and the same configuration file is retrieved when using the DNS server or the network-config file to determine the hostname.

The assigned IP address is only used to retrieve the files from the file server. It is discarded after the files are retrieved.

Following is a configuration example of a DHCP server included on the most popular Linux distribution. The dhcpd.conf file shows that the MAC-based IP and configuration file assignment are fixed.

```
option configfile code 209=text;
option bootfile-name code 67=text;
host HOST1{
#####MAC to IP mapping
hardware ethernet 00:01:e8:8c:4d:0e;
fixed-address 30.0.0.20;
```

FTP URL with IP address

HTTP URL with DNS

**TFTP** 

```
#####bootfile-name could be given in the following way
option bootfile-name "ftp://
admin:admin@Guest-1/Dell-SE-8.3.10.1.bin";
```

```
option bootfile-name "http://30.0.0.1/
Dell-SE-8.3.10.1.bin";
```

#### FTP URL with DNS

#### HTTP URL with IP address

#### **TFTP URL with IP address**

#### **MAC-Based IP Address Assignment**

To assign a fixed IP address and configuration file based on the system's MAC address, configure the DHCP server to deploy in BMP mode.

In this way, the same IP address is assigned and the same configuration file is retrieved when the switch reloads.

Using a dynamic IP address assignment may cause the desired configuration to not load on the system because the IP address changes each time the system is reloaded.

For example, on a DHCP3 server, you can configure the assignment of a fixed MAC-based IP address and configuration file by entering the following lines of configuration parameters in the <code>dhcpd.conf</code> file on the server:

```
host S4810 {
hardware ethernet 00:01:e8:81:e2:39;
fixed-address 20.0.0.48;
option configfile "customer.conf";
}
```

#### **Class-Based Configuration**

By matching a part of the string from the vendor class identifier option 60 string, the image, configuration file, or script file is sent in the DHCP offer.

For example:

```
host dt-maa-z9000-11 {
    hardware ethernet 00:01:e8:a9:81:a3;
    fixed-address 10.16.151.175;
    option tftp-server-address 10.16.151.209;
    match if substring (option vendor-class-identifier,0,17) =
    "TY=DELLNTW-Z9000 "; {
    filename "tftp://10.16.151.209/FTOS-ZB-9.3.0.0.bin";
    option configfile "ftp://anvltest:force10@10.16.151.209//
    tftpboot/basic-13-z9k <ftp://10.16.151.209//tftpboot/
    basic-13-z9k> ";
    }
    match if substring (option vendor-class-identifier,0,17) =
    "TY=DELLNTW-s4810 "; {
    filename "tftp://10.16.151.209/FTOS-SE-9.3.0.0.bin";
    option configfile "ftp://anvltest:force10@13.4.4.4//
    tftpboot/basic-13-across-s6410-s4810_z9k.cfg";
    }
}
```

Option 60 is also called vendor class identifier. It has five fixed fields that have fixed offsets. The fixed fields are:

- TY denotes the type of the device
- HW denotes the version of the box
- SN denotes the serial number of the device
- ST denotes the service tag of the device
- OS refers to the Dell Networking OS version in the device
- US refers to the user-defined string (a maximum string of 64 characters)

# **File Server Settings**

Set up a file server and ensure connectivity.

To allow file transfers to the switch, configure the file server that holds the boot and configuration files. The system recognizes HTTP, HTTPS, SFTP, TFTP, USB, and Flash URLs.

#### For example:

- tftp://server ip or name/filename
- ftp://user:passwd@serverip or name//mypath/Dell-A.B.C.D.bin
- flash://filename
- http://host[:port]/file-path
- https://[<user:pass>@]host[:port]/file-path
- sftp://user:passwd@server//path/filename
- usbflash://path/filename

When loading the Dell Networking OS image, if the Dell Networking OS image on the server is different from the image on the local flash, the system downloads the image from the server onto the local flash and reloads using that image. If the Dell Networking OS image on the server is the same image, the system loads the configuration file, if present, or the startup-config without downloading a new image.

# **Domain Name Server Settings**

To determine the host name applied in the switch startup configuration, when no configuration file is retrieved from the DHCP server, set up a domain name server (DNS).

The DNS is contacted only when no configuration file is contained in a DHCP server response and the host name is not resolved from the network-config file on the switch.

# **BMP MIB Support**

The Management Information Base (MIBs) and the corresponding configurations are as follows:

```
MIB OID Value and Functionality

1.3.6.1.4.1.6027.3.2 1 or 2 (BMP or Normal reload-type)

3.1.1

1.3.6.1.4.1.6027.3.2 1 or 2 (Enable or Disable auto-save option)

3.1.2

1.3.6.1.4.1.6027.3.2 1 or 2 (Enable or Disable config-scr download option)

3.1.3
```

Bare Metal Provisioning 37

| MIB OID                       | Value and Functionality                                                                            |
|-------------------------------|----------------------------------------------------------------------------------------------------|
| 1.3.6.1.4.1.6027.3.2<br>3.1.4 | 0 - 50 (DHCP timeout value config)                                                                 |
| 1.3.6.1.4.1.6027.3.2<br>3.1.5 | 0 - 50 (Set BMP Retry count )                                                                      |
| 1.3.6.1.4.1.6027.3.2<br>3.1.6 | String (Set the vendor-class identifier values up to a maximum of 60 characters)                   |
| 1.3.6.1.4.1.6027.3.2<br>3.1.7 | 1 or 2 (Enable or Disable relay option)                                                            |
| 1.3.6.1.4.1.6027.3.2<br>3.1.8 | String (Set the mac/hostname/custom-string as $\mathtt{remote-id}$ option in DHCP offer option 82) |

38 Bare Metal Provisioning

# **Bare Metal Provisioning CLI**

Bare metal provisioning CLI is supported on the S4810, S4820T, S5000, S6000, Z9000, Z9500, IOA, and MXL switch platforms.

In a data center network, BMP automates configuring and updating the switches, ensuring standard configurations across the installed devices.

To set up a single switch or a stack of switches with minimal effort, use the auto-configuration function.

On S4810, S4820T, S5000, S6000, Z9000, Z9500, IOA, and MXL switch platforms running BMP:

- Specifies boot images and configuration files in a dynamic host configuration protocol (DHCP) server.
- Supports preconfiguration and postconfiguration scripts to automatically load predefined configurations and Dell Networking OS images using DHCP and common file transfer mechanisms.
- Allows switch access through all ports (management and user ports) with or without a DHCP-based dynamic IP address configuration of the switch.
- Automatically downloads configuration files from a file server and applies them to the switch or stack.
- Boots up in Layer 3 mode with interfaces already in No Shutdown mode. Some basic protocols are enabled to protect the system and network.

### auto-save

Allow you to configure the auto save option for the downloaded configuration or script file which are not saved by default.

### S4810, S4820T, S5000, S6000, Z9000, Z9500, IOA, and MXL Switch

To reset the auto-save option, use the no auto-save { enable | disable }

command.

**Parameters** 

**enable** Enable the option to save the downloaded configuration or

script file.

disable Disable the option to save the downloaded configuration or

script file.

**Defaults** none

Command

**RELOAD-TYPE CONFIGURATION** 

Modes

### Command History

This guide is platform-specific. For command information about other platforms, refer to the relevant *Dell Networking OS Command Line Reference Guide*.

The following is a list of the Dell Networking OS version history for this command.

| Version  | Description                                           |
|----------|-------------------------------------------------------|
| 9.7(0.0) | Introduced on the S4810, S4820T, S5000, S6000, Z9000, |
|          | Z9500, IOA, and MXL Switch.                           |

#### Related Commands

- <u>reload-type</u> allows you to configure the reload-type options in reload-type sub command mode.
- <u>show reload-type</u> displays the current Reload mode (BMP mode or Normal mode).

# bmp logging

Configure the syslog messages in a console while BMP is running.

### S4810, S4820T, S5000, S6000, Z9000, Z9500 and MXL Switch

| Syntax             | <pre>bmp logging {enable   disable}</pre> |                                                                                                    |  |
|--------------------|-------------------------------------------|----------------------------------------------------------------------------------------------------|--|
| Parameters         | enable                                    | Enables the syslog messages in the console while BMP is running.                                               |  |
|                    | disable                                   | Disables the syslog messages in the console while BMP is running.                                              |  |
| Defaults           | none                                      |                                                                                                    |  |
| Command<br>Modes   | EXEC                                      |                                                                                                    |  |
| Command<br>History |                                           | rm-specific. For command information about other platforms, t Dell Networking OS Command Line Reference Guide. |  |
|                    | The following is a li                     | st of the Dell Networking OS version history for this command.                                                 |  |

|                      | Version  | Description                                                                                        |
|----------------------|----------|----------------------------------------------------------------------------------------------------|
|                      | 9.6(0.0) | Introduced on the S6000.                                                                           |
|                      | 9.5(0.1) | Introduced on the Z9500.                                                                           |
|                      | 9.5(0.0) | Introduced on the S4810, S4820T, S6000, Z9000, and MXL.                                            |
| Usage<br>Information |          | pplicable only when BMP is running and enables or disables the ith a Severity level >2, critical). |

When BMP is not running, the following error message displays: % Error: bmp process is not running.

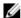

**NOTE:** This CLI command is only available in BMP normal context, which is similar to providing the L option in the Factory-default context.

# boot-type

Allow you to configure the reload type.

### S4810, S4820T, S5000, S6000, Z9000, Z9500, IOA, and MXL Switch

| Syntax     | <pre>boot-type { bmp-reload   normal-reload }</pre>                                       |
|------------|-------------------------------------------------------------------------------------------|
|            | To reset the boot-type mode, use the no boot-type { bmp-reload   normal-reload } command. |
| Parameters |                                                                                           |

| bmp-reload        | Reloads the system in BMP mode. After performing the reload, the system retrieves the Dell Networking OS image and startup-configuration files from the flash. |
|-------------------|----------------------------------------------------------------------------------------------------|
| normal-<br>reload | Reloads the system in manual interactive mode.                                                                                                    |

| Defaults | none                      |
|----------|---------------------------|
| Command  | RELOAD-TYPE CONFIGURATION |

Modes
Command
History

This guide is platform-specific. For command information about other platforms, refer to the relevant *Dell Networking OS Command Line Reference Guide*.

The following is a list of the Dell Networking OS version history for this command.

| Version  | Description                                           |
|----------|-------------------------------------------------------|
| 9.7(0.0) | Introduced on the S4810, S4820T, S5000, S6000, Z9000, |
|          | Z9500, IOA, and MXL Switch.                           |

### Related Commands

- <u>reload-type</u> allows you to configure the reload-type options in reload-type sub command mode.
- <u>show reload-type</u> displays the current Reload mode (BMP mode or Normal mode).

# config-scr-download

Allow you to specify whether the configuration or script file needs to be downloaded.

#### S4810, S4820T, S5000, S6000, Z9000, Z9500, IOA, and MXL Switch

| Svntax | config-scr-download { | enable | disable | } |
|--------|-----------------------|--------|---------|---|
|        |                       |        |         |   |

To reset the download option, use the no config-scr-download { enable |

disable } command.

**Parameters** 

config-scrdownload
{enable}

Enable downloading a configuration file or preconfiguration

script from the DHCP / file servers.

config-scrdownload
{disable}

Disable downloading a configuration file or preconfiguration

script from the DHCP/ file servers.

Defaults

none

Command Modes **RELOAD-TYPE CONFIGURATION** 

Command History

This guide is platform-specific. For command information about other platforms, refer to the relevant *Dell Networking OS Command Line Reference Guide*.

The following is a list of the Dell Networking OS version history for this command.

| Version  | Description                                           |
|----------|-------------------------------------------------------|
| 9.7(0.0) | Introduced on the S4810, S4820T, S5000, S6000, Z9000, |
|          | Z9500, IOA, and MXL Switch.                           |

#### Usage Information

For an initial setup, the <code>config-scr-download</code> parameter of the <code>reload-type</code> command is enabled. After the configuration file successfully downloads, the <code>config-scr-download</code> parameter is automatically disabled. You can enable it again using the <code>reload-type</code> command.

### Related Commands

- <u>reload-type</u> allows you to configure the reload-type options in reload-type sub command mode.
- <u>show reload-type</u> displays the current Reload mode (BMP mode or Normal mode).

# dhcp-timeout

Allow you to configure the DHCP timeout limit.

#### S4810, S4820T, S5000, S6000, Z9000, Z9500, IOA, and MXL Switch

Syntax dhcp-timeout minutes

To reset the DHCP time out limit, use the no dhcp-timeout minutes

command.

**Parameters** 

dhcp-timeout minutes

Configure the DHCP timeout (in minutes) after which the BMP exits. The range is from 0 to 50. If you enter a range of

0, the timeout is 0 (no limit).

U

**NOTE:** Dell Networking recommends setting the value to 2 or higher.

**Defaults** Disabled

Command Modes **RELOAD-TYPE CONFIGURATION** 

Command History

This guide is platform-specific. For command information about other platforms, refer to the relevant *Dell Networking OS Command Line Reference Guide*.

The following is a list of the Dell Networking OS version history for this command.

 Version
 Description

 9.7(0.0)
 Introduced on the S4810, S4820T, S5000, S6000, Z9000, Z9500, IOA, and MXL Switch .

Related Commands

• reload-type

- allows you to configure the reload-type options in reload-type sub command mode.

<u>show reload-type</u> — displays the current Reload mode (BMP mode or Normal mode).

# relay

Allow you to configure the addition of option 82 in DHCP client packets.

#### S4810, S4820T, S5000, S6000, Z9000, Z9500, IOA, and MXL Switch

Syntax relay { enable | disable | remote-id { hostname | MAC | Word }}

To reset the options 82 information, use the no relay { enable | disable | remote-id { hostname | MAC | Word }} command.

**Parameters** 

Enable the option 82 in BMP. The default value is the MAC enable

address.

Disable the option 82 in BMP. disable

remote-id Enter the keyword remote-id, then the hostname or { hostname | chassis MAC address or a text string to set as the remote ID MAC | Word } in option 82. The default is the remote MAC ID for option 82.

**Defaults** none

Command Modes

**RELOAD-TYPE CONFIGURATION** 

Command History

This guide is platform-specific. For command information about other platforms, refer to the relevant Dell Networking OS Command Line Reference Guide.

The following is a list of the Dell Networking OS version history for this command.

Version Description 9.7(0.0) Introduced on the S4810, S4820T, S5000, S6000, Z9000, Z9500, IOA, and MXL Switch.

Related Commands

- <u>reload-type</u> allows you to configure the reload-type options in reload-type sub command mode.
- <u>show reload-type</u> displays the current Reload mode (BMP mode or Normal mode).

# reload conditional nvram-cfg-change

After saving the BMP configuration, to perform a reload on the chassis due to configuration changes that changes the NVRAM content, use this command.

#### S4810, S4820T, S5000, S6000, Z9000, Z9500 and MXL Switch

**Syntax** reload conditional nvram-cfg-change

**Defaults** none Command **EXEC** Modes

History

Command This guide is platform-specific. For command information about other platforms, refer to the relevant Dell Networking OS Command Line Reference Guide.

| Version  | Description                        |
|----------|------------------------------------|
| 9.6(0.0) | Introduced on the S5000.           |
| 9.5(0.1) | Introduced on the Z9500.           |
| 9.3(0.0) | Introduced on the S6000.           |
| 9.2(0.0) | Introduced on the MXL Switch.      |
| 9.1(0.0) | Introduced on the Z9000 and S4810. |
| 8.3.19.0 | Introduced on the S4820T.          |

#### Usage Information

To upgrade any NVRAM changes to the chassis caused by the following CLI commands, use the reload conditional nvram-cfg-change command on a switch running BMP.

- stack-unit {unit} stack-group
- stack-unit {unit} port {fanout-portid} portmode quad
- asf-mode
- cam-acl
- buffer-profile

# reload-type

Allow you to configure the reload-type options in reload-type sub command mode.

# S4810, S4820T, S5000, S6000, Z9000, Z9500, IOA, and MXL Switch

| Syntax             | reload-type                                                                                                    |
|--------------------|----------------------------------------------------------------------------------------------------|
| Defaults           | ВМР                                                                                                    |
| Command<br>Modes   | CONFIGURATION                                                                                                    |
| Command<br>History | This guide is platform-specific. For command information about other platforms, refer to the relevant <i>Dell Networking OS Command Line Reference Guide</i> . |

| Version  | Description                                                                       |
|----------|-----------------------------------------------------------------------------------|
| 9.7(0.0) | Introduced on the S4810, S4820T, S5000, S6000, Z9000, Z9500, IOA, and MXL Switch. |
| 9.6(0.0) | Introduced on the S5000.                                                          |
| 9.5(0.1) | Introduced on the Z9500.                                                          |
| 9.3(0.0) | Introduced on the S6000.                                                          |

| Version  | Description                                                                                                    |
|----------|----------------------------------------------------------------------------------------------------|
| 9.2(0.0) | Introduced on the MXL Switch. Updated the parameters for S4810, S4820T, and Z9000.                                                                                                    |
| 9.1(0.0) | Updated the command mode from EXEC Privilege to GLOBAL CONFIGURATION. Updated the parameter from jumpstart to bmp. Added support for the config-scr-download and user-defined-string commands. Supported platforms are S4810, S4820T, and Z9000. |
| 9.0.2.0  | Introduced on the S6000.                                                                                                    |
| 9.0.0.0  | Introduced in Z9000.                                                                                                    |
| 8.3.19.0 | Introduced on the S4820T.                                                                                                    |
| 8.3.1.0  | Introduced on the \$4810.                                                                                                    |
|          |                                                                                                    |

#### Related Commands

**Syntax** 

- <u>show reload-type</u> displays the current Reload mode (BMP mode or Normal mode)
- stop bmp stops the BMP process and prevents a loop if the DHCP server is not found.

# retry-count

Allow you to configure the number of retries for downloading the Dell Networking OS image and configuration file.

## S4810, S4820T, S5000, S6000, Z9000, Z9500, IOA, and MXL Switch

retry-count *number* 

To reset the number of retries, use the no retry-count number

| Parameters |             |                                                                     |
|------------|-------------|---------------------------------------------------------------------|
|            | retry-count | Enter the keyword retry-count, then the number of times             |
|            | number      | to retry downloading the Dell Networking OS image,                  |
|            |             | configuration file, or script file from the DHCP / file servers, if |
|            |             | the servers are not reachable. The retry limit is from 0 to 6. If   |
|            |             | the retry limit is 0, no retry performs. The default is 0.          |

| Defaults           | none                                                                                                    |
|--------------------|----------------------------------------------------------------------------------------------------|
| Command<br>Modes   | RELOAD-TYPE CONFIGURATION                                                                                                    |
| Command<br>History | This guide is platform-specific. For command information about other platforms, refer to the relevant <i>Dell Networking OS Command Line Reference Guide</i> . |

| Version  | Description                                                                       |
|----------|-----------------------------------------------------------------------------------|
| 9.7(0.0) | Introduced on the S4810, S4820T, S5000, S6000, Z9000, Z9500, IOA, and MXL Switch. |

### Related Commands

- <u>reload-type</u> allows you to configure the reload-type options in reload-type sub command mode.
- <u>show reload-type</u> displays the current Reload mode (BMP mode or Normal mode)

# script post-config

To run the post-configuration script after the preconfiguration script is executed during the BMP reload, ensure that this command is present in the startup-configuration.

## S4810, S4820T, S5000, S6000, Z9000, Z9500 and MXL Switch

| Syntax             | <pre>script post-config {script-name}</pre> |                                                                                                    |  |
|--------------------|---------------------------------------------|----------------------------------------------------------------------------------------------------|--|
| Parameters         | scriptname                                  | Enter the name of the script to run after the BMP start-up configuration is applied.                           |  |
| Defaults           | none                                        |                                                                                                    |  |
| Command<br>Modes   | CONFIGURATION                               |                                                                                                    |  |
| Command<br>History | J '                                         | m-specific. For command information about other platforms,<br>Dell Networking OS Command Line Reference Guide. |  |

| Version  | Description                              |
|----------|------------------------------------------|
| 9.6(0.0) | Introduced on the S5000.                 |
| 9.5(0.1) | Introduced on the Z9500.                 |
| 9.3(0.0) | Introduced on the S6000.                 |
| 9.2(0.0) | Introduced on the MXL switch and S4820T. |
| 9.1(0.0) | Introduced on the Z9000 and S4810.       |

# show boot bmp

Displays the current state of the BMP process.

### S4810, S4820T, S5000, S6000, Z9000, Z9500 and MXL Switch

Syntax show boot bmp

Defaults none
Command EXEC

Modes

Command History

This guide is platform-specific. For command information about other platforms, refer to the relevant *Dell Networking OS Command Line Reference Guide*.

The following is a list of the Dell Networking OS version history for this command.

| Version  | Description                                             |
|----------|---------------------------------------------------------|
| 9.6(0.0) | Introduced on the S5000.                                |
| 9.5(0.1) | Introduced on the Z9500.                                |
| 9.3(0.0) | Introduced on the S6000.                                |
| 9.2(0.0) | Introduced on the Z9000, S4810, S4820T, and MXL switch. |

### Example Dell# show boot bmp

Config Download via DHCP: enabled

 ${\tt BMP}$  State : Waiting for boot options

• • •

BMP State: Received DHCP offer from DHCP server 25.1.1.1

\*\*\*\* SELECTED OFFER DETAILS \*\*\*\*\*

Server type= DHCP Acquired IP= 25.1.1.25 Subnet-mask = 255.255.0.0

Image file = tftp://25.1.1.1/boot\_file.bin
config file = tftp://25.1.1.1/config\_file.cfg

Server IP = 25.1.1.1
TFTP Server IP = NIL
DNS IP = 25.1.1.1
Routers = NIL

\*\*\*\*\*\*\*\*\*

. . .

BMP State : Downloading image boot\_file.bin from 25.1.1.1

BMP State : Image boot\_file.vin successfully downloaded

. . .

BMP State : BMP process is successfully completed

#### Related Commands

<u>reload-type</u> — allows you to configure the reload-type options in reload-type sub command mode.

# show config

Display the reload type options that are configured on the system.

#### S4810, S4820T, S5000, S6000, Z9000, Z9500, IOA, and MXL Switch

Syntax show config

**Defaults** none

Command

Modes

**RELOAD-TYPE CONFIGURATION** 

Command History

This guide is platform-specific. For command information about other platforms, refer to the relevant *Dell Networking OS Command Line Reference Guide*.

The following is a list of the Dell Networking OS version history for this command.

| Version  | Description                                           |
|----------|-------------------------------------------------------|
| 9.7(0.0) | Introduced on the S4810, S4820T, S5000, S6000, Z9000, |
|          | 79500 IOA and MXI Switch                              |

#### Example

Dell(conf-reload-type) #show config
!
reload-type

auto-save enable boot-type bmp-reload config-scr-download enable

dhcp-timeout 12 retry-count 3

vendor-class-identifier Sample

relay enable

relay remote-id TEST
Dell(conf-reload-type)#

#### Related Commands

- <u>reload-type</u> allows you to configure the reload-type options in reload-type sub command mode.
- <u>auto-save</u> allows you to configure the auto save option for the downloaded configuration or script file which are not saved by default.
- <u>boot-type</u> allows you to configure the reload type.
- <u>config-scr-download</u> allows you to specify whether the configuration or script file needs to be downloaded.
- <u>dhcp-timeout</u> allows you to configure the DHCP timeout limit.
- <u>relay</u> allows you to configure the addition of option 82 in DHCP client packets.
- retry-count allows you to configure the number of retries for downloading the Dell Networking OS image and configuration file.

• <u>vendor-class-identifier</u> — allows you to configure the optional vendor class identifier for DHCP option 60.

# show reload-type

Display the reload type currently configured on the system.

## S4810, S4820T, S5000, S6000, Z9000, Z9500 and MXL Switch

Syntax show reload-type

**Defaults** none

Command Modes **EXEC Privilege** 

Command

History

This guide is platform-specific. For command information about other platforms, refer to the relevant *Dell Networking OS Command Line Reference Guide*.

The following is a list of the Dell Networking OS version history for this command.

| Version  | Description                                                                        |
|----------|------------------------------------------------------------------------------------|
| 9.6(0.0) | Introduced on the S5000.                                                           |
| 9.5(0.1) | Introduced on the Z9500.                                                           |
| 9.3(0.0) | Introduced on the S6000.                                                           |
| 9.2(0.0) | Introduced on the MXL switch. Updated the parameters for S4810, S4820T, and Z9000. |
| 9.1.0.0  | Updated the parameters for S4810 and Z9000.                                        |
| 9.0.2.0  | Introduced on the S6000.                                                           |
| 9.0.0.0  | Introduced on the Z9000.                                                           |
| 8.3.19.0 | Introduced on the S4820T.                                                          |
| 8.3.11.4 | Introduced on the Z9000.                                                           |
| 8.3.10.0 | Introduced on the S4810.                                                           |

Usage Information

To check the currently configured Auto-Configuration mode (BMP or Normal reload) on a switch running BMP, use the show reload-type command.

To display the current reload mode for BMP, use the show bootvar or show system brief commands. The show bootvar command includes the path of the Dell Networking OS image file retrieved from a DHCP server when BMP is running, but not after you exit BMP.

Example

Dell#show reload

reload-type : bmp [Next boot : bmp]

: enable config-scr-download : enable

50

dhcp-timeout : 1

vendor-class-identifier : Device 609

retry-count : 3

Dell#

Related Commands

<u>reload-type</u> — allows you to configure the reload-type options in reload-type sub command mode.

# stop bmp

To prevent an infinite loop, stop the switch from reloading in BMP mode.

## S4810, S4820T, S5000, S6000, Z9000, Z9500 and MXL Switch

Syntax stop bmp

Ø

**NOTE:** This command replaces the stop jumpstart command.

Defaults none
Command EXEC

Modes

Command History

This guide is platform-specific. For command information about other platforms, refer to the relevant *Dell Networking OS Command Line Reference Guide*.

The following is a list of the Dell Networking OS version history for this command.

| Version  | Description                                                                                          |
|----------|----------------------------------------------------------------------------------------------------|
| 9.6(0.0) | Introduced on the S5000.                                                                             |
| 9.5(0.1) | Introduced on the Z9500.                                                                             |
| 9.3(0.0) | Introduced on the S6000. Replaces the ${\tt stop}$ jumpstart command.                                |
| 9.2(0.0) | Introduced on the Z9000, S4810, S4820T, and MXL switch. Replaces the ${\tt stop}$ jumpstart command. |
| 9.1(0.0) | Introduced on the Z9000 and S4810. Replaces the ${\tt stop}$ jumpstart command.                      |

#### Usage Information

If the switch enters a loop while reloading in BMP mode, use the <code>stop bmp</code> command on a switch running BMP. A loop occurs when the switch is continuously trying to contact a DHCP server and a DHCP server is not found. The <code>stop bmp</code> command stops the switch from connecting to the DHCP server. After you use the <code>stop bmp</code> command, the next default reload type is a normal reload as indicated in the <code>show reload-type</code> or <code>show system brief</code> commands.

The stop bmp command behaves differently in different circumstances:

- While the Dell Networking OS image upgrade is in progress, it aborts the BMP process after the Dell Networking OS image upgrades.
- When applying configurations from the file, it aborts the BMP process after all the configurations are applied in the system.
- When running the pre-configuration or post-configuration script, it stops the script and aborts the BMP process immediately.
- When downloading the configuration or script file, it aborts the BMP process after the download and does not apply the configuration or run the script.

When you enter GLOBAL CONFIGURATION mode during the BMP process, to avoid configuration conflicts between you and the BMP process, warning / error messages display.

Related Commands

<u>reload-type</u> — allows you to configure the reload-type options in reload-type sub command mode.

## Vendor class identifier

Allow you to configure the optional vendor class identifier for DHCP option 60.

### S4810, S4820T, S5000, S6000, Z9000, Z9500, IOA, and MXL Switch

**Syntax** vendor-class-identifier description

To reset the vendor-class-identifier option, use the no vendor-class-

identifier description command.

Parameters

vendorclassidentifier description Enter the keyword <code>vendor-class-identifier</code>, then a brief description for the user-defined field in Option 60. The maximum is 64 characters long. The user string is appended with Type, Hardware, Serial Number, Service Tag and OS

Version.

**Defaults** none

Command Modes **RELOAD-TYPE CONFIGURATION** 

Command History

This guide is platform-specific. For command information about other platforms, refer to the relevant *Dell Networking OS Command Line Reference Guide*.

| Version  | Description                                           |
|----------|-------------------------------------------------------|
| 9.7(0.0) | Introduced on the S4810, S4820T, S5000, S6000, Z9000, |
|          | Z9500, IOA, and MXL Switch.                           |

#### Related Commands

- <u>reload-type</u> allows you to configure the reload-type options in reload-type sub command mode.
- <u>show reload-type</u> displays the current Reload mode (BMP mode or Normal mode).

# verify

Validate the software image on the flash drive after the image is transferred to the system but before the image is installed.

### S4810, S4820T, S5000, S6000, Z9000, Z9500, IOA, and MXL Switch

| Syntax             | verify {md5   s        | ha256} [flash://] img-file [hash-value]                                                                       |
|--------------------|------------------------|----------------------------------------------------------------------------------------------------|
| Parameters         | md5                    | MD5 message-digest algorithm.                                                                                 |
|                    | sha256                 | SHA256 Secure hash algorithm.                                                                                 |
|                    | [flash://] flash       | (Optional) Specifies the flash drive. The default is to use the flash drive. Enter the filename of the image. |
|                    | img-file               | Enter the name of the Dell Networking software image file to validate.                                        |
|                    | hash-value             | (Optional) Specify the relevant hash published on the Dell support page.                                      |
| Defaults           | none                   |                                                                                                    |
| Command<br>Modes   | EXEC                   |                                                                                                    |
| Command<br>History | ,                      | m-specific. For command information about other platforms,  Dell Networking OS Command Line Reference Guide.  |
|                    | The following is a lis | st of the Dell Networking OS version history for this command.                                                |

| 3       |             | J | , , , , , , , , , , , , , , , , , , , |  |
|---------|-------------|---|---------------------------------------|--|
| Version | Description |   |                                       |  |

| 7 0.0.0.1 | 2 000.1.511011                                            |
|-----------|-----------------------------------------------------------|
| 9.7(0.0)  | Introduced on the IOA switch.                             |
| 9.6(0.0)  | Introduced on the S5000.                                  |
| 9.5(0.0)  | Introduced on the S4810, S4820T, S6000, Z9000, and Z9500. |

### Usage Information

You can enter the  ${\tt verify}$  command in the following ways:

- verify md5 flash://img-file
- verify md5 flash://img-file<hash-value>
- verify md256 flash://img-file

• verify md256 flash://img-file<hash-value>

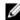

**NOTE:** The hash type md5 option is available only when you disable FIPS mode; the hash type md5 and sha256 options are available when you enable FIPS mode.

#### Example

Output example without entering the Hash Value for verification using SHA256:

```
Dell# verify sha256 flash://Dell-SE-9.5.0.0.bin
SHA256 hash for Dell-SE-9.5.0.0.bin:
e6328c06faf814e6899ceead219afbf9360e986d692988023b749e6b2093e93
```

Output example of entering the Hash Value for verification using SHA256:

```
Dell# verify sha256 flash://Dell-SE-9.5.0.0.bin
e6328c06faf814e6899ceead219afbf9360e986d692988023b749e6b2093e93
3
SHA256 hash VERIFIED for Dell-SE-9.5.0.0.bin
```

# **Puppet**

Dell Networking OS supports the Puppet automation framework. Puppet Agent is supported on the S4810, S4820T, S5000, S6000, Z9000, and Z9500 platforms.

### Overview

Puppet is a configuration management utility, that allows to define the state of system, then automatically enforces the correct state. Puppet Agent is a daemon that runs on all the client servers. Using Puppet, the administrator can automate the repetitive tasks, quickly deploy critical applications, and proactively manage the changes, scaling from 10s of servers to 1000s, on-premise or in the cloud. The Puppet Standalone/Agent applies configurations on the Dell Networking OS, according to the puppet manifest file declarations. The Puppet 1.0 provides support for Ruby, Puppet, and user interface to Puppet Agent and Puppet Standalone.

# **Installing Puppet**

To install the Puppet package, follow these steps.

Smart Scripting is a prerequisite for using Puppet. You must first install the Smart Scripting package before you can run the Puppet application (refer to <u>Puppet Agent Configuration Scripts</u>).

- On a PC or other network device, go to the Dell Networking web portal at <a href="https://www.force10networks.com/CSPortal20/Main/SupportMain.aspx">https://www.force10networks.com/CSPortal20/Main/SupportMain.aspx</a>. Click Login, enter your user ID and password, and click the Login button.
- 2. On the Customer Support page, click the **Software Center** tab.
- 3. In the left-hand column, click Automation Software.
- **4.** At the bottom of the Terms and Conditions page, click **I agree**.
- On the Automation Software page, under Software, select the file for the switch from the following list:
  - PUPPET-P-9.7.0.0.tar.gz for S4810, S4820T, and S5000
  - PUPPET-I-9.7.0.0.tar.gz for \$6000, Z9000, Z9500, and MXL switch

# **Prerequisites**

Before using the Puppet Agent on the Dell Networking OS switch, configure the following:

- 1. Create the puppet user, with the user privilege **15**.
- 2. Enable the REST API.

CONFIGURATION mode

rest-server http

3. Install the smartscript package.

EXEC Privilege mode

Dell#package install tftp://10.16.127.35/SMARTSCRIPTS-I-9.6.9.5.tar.gz

4. Install the puppet package.

EXEC Privilege mode

package install tftp://10.16.127.35/PUPPET-I-9.7.0.0.tar.gz

**NOTE:** It is mandatory to keep the clock of the chassis in sync with the Puppet master. The synchronization is done by the Network Transfer Protocol (NTP) server.

# **Configuring the Puppet Agent**

To configure the Puppet Agent, use the following steps.

1. Configure the puppet agent.

EXEC Privilege mode

script execute puppet-config args username puppet

2. Run the puppet agent once to poll master. It creates the SSL certificate on the agent and sends request to master.

EXEC Privilege mode

script execute puppet-agent start now args poll-master username puppet

**3.** Sign the certificate on master.

puppet cert sign "Agent Cert Name"

**4.** Run the puppet agent again with the signed certificate.

EXEC Privilege mode

script execute puppet-agent start now args poll-master username puppet

5. Start the puppet agent which runs at the background.

EXEC Privilege mode

script execute puppet-agentd username puppet bg

6. Monitor the puppet agent.

EXEC Privilege mode

script execute puppet-show args "status"

# **Puppet Agent Configuration Scripts**

Following are the Puppet Agent configuration scripts:

- 1. puppet-config
- 2. puppet-show
- 3. puppet-agent

#### 4. puppet-apply

#### puppet-config

To configure or make changes to the agent specific parameters, use the puppet-config script.

```
puppet-config [-d] option=value
```

Following are the mandatory puppet configuration options:

```
agentrestipaddr : IP address to be used for rest apis.
                   The default IP address is 127.0.0.1.
agentrestpasswd : Password of the user given in agentrestuser.
agentrestport : Port number to be used for rest apis.
                  The default port is 8008.
                : Protocol (http or https) to be used for rest apis.
agentrestproto
                   The default protocol is HTTP.
                : Username to be used for the rest apis.
agentrestuser
                   The default username is the Puppet user.
agentsyncinterval: Interval in minutes at which the Dell puppet agent
                   daemon should poll the master.
                   The default time interval is 60.
certname
                 : Certname of the puppet agent running in the device.
server
                 : Hostname/IP address of the puppet master.
```

#### puppet-show

To view the agent-daemon status, use the puppet-show script.

```
puppet-show config | log | status
```

Following are the show puppet options:

```
config : Show the Dell puppet agent config
log : Show the logs of Dell puppet agent daemon
status : Show the status of Dell puppet agent daemon
```

#### puppet-agent

To perform the agent specific operations, use the puppet-agent script.

```
puppet-agent clear-ssl | pause | poll-master | resume
```

Following are the puppet agent options:

#### puppet-apply

To apply any puppet manifest file, use the puppet-apply script.

```
puppet-apply -f file | -c command
```

Following are the puppet apply script options:

```
-h, --help show this help message and exit

-f FILENAME, --file=FILENAME Apply the given puppet manifest file

-c COMMAND, --command=COMMAND Apply the given puppet command
```

# **Building the Manifest File**

Puppet consists of a custom declarative language to describe the system configuration, which can be either applied directly on the system, or compiled into a catalog and distribute to the destination system via the client-server paradigm (using REST API). The agent uses the system specific providers to enforce the resource specified in the manifests.

The Puppet Agent network devices are managed as follows:

- Hostname Configuration
- Layer 2 interface configuration
- LAG configuration
- Physical interface configuration
- VLAN configuration

### **Hostname Configuration**

The hostname configurations are applied using both the Puppet Standalone and Puppet Agent. You can read and write the hostname configuration by using the netdev device type.

Example for configuring the Hostname.

```
node dell_s4810_node1
{
    netdev_device { hostname: }
}
```

### **Layer 2 Interface Configuration**

The Layer 2 interface configurations are applied using both the Puppet Standalone and Puppet Agent. You can read and write the layer 2 interface configurations by using the netdev\_l2\_device type. Example for configuring the Layer 2 interface.

```
node dell_s4810_node1
{
   netdev_device { hostname: }
   netdev_l2_interface
{ "name":
        ensure => (present | absent),
        active => (true | false),
        description => "interface-description",
        tagged_vlans => (vlan | [vlan1, vlan2, vlan3, ...]),
        untagged_vlan => vlan,
        vlan_tagging => (enable | disable)
   }
}
```

### **LAG Configuration**

The LAG configurations are applied using both the Puppet Standalone and Puppet Agent. You can read and write the LAG configurations by using the netdev lag.

Example for configuring the LAG.

```
node dell_s4810_node1
{
   netdev_device { hostname: }
   netdev_lag
   { "name":
        ensure => (present | absent),
        active => (true | false),
        links => ('interface-name' | ['interface-name1', 'interface-name2' ...]),
        lacp => (active | disabled | passive),
        minimum_links => minimum
   }
}
```

### **Physical Interface Configuration**

The Physical interface configurations are applied using both the Puppet Standalone and Puppet Agent. You can read and write the physical interface configuration by using the <code>netdev\_interface</code> type.

Example for configuring the Physical Interface.

```
node dell_s4810_node1
{
    netdev_device { hostname: }
    netdev_interface
{ "name":
        ensure => (present | absent),
        active => (true | false),
        admin => (up | down),
        description => "interface-description",
        speed => speed,
        duplex => (auto | full | half),
        mtu => mtu
    }
}
```

### **VLAN Configuration**

The VLAN configurations are applied using both the Puppet Standalone and Puppet Agent. You can read and write the VLAN configurations by using the netdev vlan type.

Example for configuring the VLAN.

```
node dell_s4810_node1
{
   netdev_device { hostname: }
   netdev_vlan
   { "name":
       ensure => (present | absent),
       active => (true | false),
       vlan_id => id,
       description => "vlan-description",
```

```
}
```

# **Using the Puppet Facter**

Dell Networking OS supports the standalone tool called the Puppet Facter . This tool is based on Ruby and provides the complete system information about the agent node to the puppet master. To apply the configurations using puppet, the Puppet Facter tools needs to be installed on all the nodes.

Following are the Facts pair in the manifest files.

```
osdistribution="Dell Real Time Operating System"
hostname={Chassis Hostname}
osdistribution_version={Dell OS version}
platformtype=[S4810|S4820|Z9000]
netdev_interfaces={list of interfaces}
netdev_vlans={list of vlans configured}
domain=dell.com
osfamily=NetBSD
architecture="x86"|"ppc"
puppetversion={Puppet Version}
rubyversion={Ruby Version}
uptime={System uptime}
```

# **Setting up the Puppet Master**

Puppet uses the client-server model. The client-server regularly connects to the master server to synchronize their configurations and reports the changes if any, back to the central nodes. When you install or upgrade Puppet, the Puppet Master component needs to be upgraded first. To install and setup the Puppet Master, follow these steps:

1. Install the Ruby script.

```
sudo yum install ruby
```

2. Add the puppet repository.

```
sudo rpm -ivh http://yum.puppetlabs.com/puppetlabs-release-el-7.noarch.rpm
```

**3.** Install the puppet master.

```
sudo yum install puppet-server
```

4. Install the rest client ruby gem.

```
gem install rest-client
```

5. Open the port 8140 in iptables.

```
iptables -I INPUT 2 -p tcp -- dport 8140 -j ACCEPT
```

**6.** Run the puppet master.

```
puppet master
```

7. Kill the process and restart the puppet master.

```
ps aux | grep puppet
```

# **Smart Scripting**

Smart Scripting is supported on the S4810, S4820T, S5000, S6000, Z9000, Z9500, and MXL switch platforms.

Smart Scripting allows you to add functionality to Dell Networking switches without updating the Dell Networking OS release. Smart Scripting is available as a separate installable package that supports SQLite DB and NET SNMP applications and TCL, Expect, Perl, Python, Ruby, and Unix scripting languages.

The Smart Scripting package supports the smart utility (SmartUtils) application programming interfaces (APIs) providing you an easier way to invoke switch operations by creating and running Tcl, Expect, Perl, Python, Ruby, and ZSH scripts on the Dell Networking OS. API library files describe the functions supported in Perl, Python, and Ruby scripts.

A separate package is extended with HTTP and HTTPS daemons based on CGI scripts and a Web-based graphical user interface. For more information about this package, refer to <a href="Web Server with HTTP">Web Server with HTTP</a> Support. For information about HTTP requests the REST API supports, refer to the <a href="REST API CLI">REST API CLI</a>.

### Overview

To manage and interact with Dell Networking switches in the network, you can use Smart Scripting to create custom Expect, Perl, Python, Ruby, Tcl, UNIX, and ZSH shell scripts.

Smart Scripting provides support for:

 Modules that implement requested Python features, such as AMQP (message queuing), XML-RPC (arbitrary data exchange), and Twisted (event-driven networking engine).

With Smart Scripting, you don't need to learn proprietary scripting languages; allowing for faster development and deployment of custom scripts.

Smart Scripting also offers solutions in a UNIX environment useful to cloud administrators who are familiar with working in a UNIX shell. Smart Script support in a UNIX environment allows you to invoke standard UNIX utilities such as netstat, tcpdump, 1s, chmod, chown, and so on.

Smart Scripting includes a convenient set of API function libraries that you can refer to when you create Expect, Perl, Python, Ruby, Tcl, UNIX, and ZSH shell scripts. API libraries provide a representation of CLI functions to retrieve data from the Dell Networking OS and change configuration parameters on Dell Networking switches. Script writers include API function calls made directly on the Dell Networking OS CLI in Expect, Perl, Python, Ruby, Tcl, UNIX, and ZSH shell scripts.

For example, the API functions a script uses includes setting up a telnet session, gathering data on the switch, sending information to the CLI, and closing telnet sessions. By using simple function calls, you do not have to include the parsing code required for telnet sessions and retrieving configuration information.

Smart Scripting supports running a script either from the Dell Networking OS CLI or directly from a UNIX shell. You can run scripts periodically, based on events, at boot up or after the switch is initialized. In addition, you can run scripts in the foreground or background and display the progress of a script. If required, you can cancel, stop, or resume scripts.

Smart Scripting allows you to automate common management and maintenance tasks, such as:

- Building visibility and/or discovery programs.
- Creating custom logging.
- Reporting configuration information.
- Reporting switch memory usage, configured virtual local area networks (VLANs), and other operation and configuration parameters.
- Creating custom APIs for external applications to access the switch.
- Automating custom provisioning of network devices to support server virtualization.

For example, you can automate any of the following tasks:

- Monitor the configuration of switch ports to verify that no change occurs and generate an alarm if a configuration change is detected as part of a cloud-computing deployment.
- Stage CLI command requests received from a customer. If a link flaps, the command completion status is held in the script so you can see when the management plane reconnects.
- Generate time-based reports to receive updates on network status on a periodic basis.
- Query an external, configuration management database on a remote server to retrieve information on port operation and reconfigure switch ports based on the data received.
- Apply additional time-based access-control lists (ACLs) to limit after hours access.
- Monitor network requests; for example, find a specified MAC address or generate a health-check heartbeat.
- Create a simple menu of options that a non-network administrator can use to create requests to send to the network.

Smart Scripting consolidates management data inside a switch and sends it to management consoles, databases, or applications — reducing polling and network traffic. For example, you can use a script as part of a cloud-computing deployment to detect when the network has changed, query a database server for configuration management database (CMDB) information, and ultimately apply network changes based on the data.

# **Download the Smart Scripting Package**

Download the Smart Scripts package from the Dell Networking OS website.

The Smart Script filenames are:

- SMARTSCRIPTS-P-9.7.0.0.tar.gz for \$4810, \$4820T, and \$5000
- SMARTSCRIPTS-I-9.7.0.0.tar.gz for \$6000, Z9000, and Z9500
- SMARTSCRIPTS-M-9.7.0.0.tar.gz for MXL Switch

To download the SmartScript package to a dedicated location, use one of the following methods: TFTP, Flash, or NFSMount.

The Smart Scripting package includes the following files and functionality:

• Dell Smartscript Utilities supports Perl, Python, and Ruby APIs.

- SQLlite database and Perl, Python, Ruby, TCL interface to SQLite.
- NetSNMP client and Perl, Python, Ruby interface to the client.
- Perl interpreter and associated files.
- · Python interpreter and associated files.
- Ruby interpreter and associated files.
- Expanded set of UNIX utilities.
- Web-Server with HTTP support (refer to Web Server with HTTP Support).

### **Installing Smart Scripting**

After you download the Smart Scripts package, install the file from local flash memory on a switch or from an external drive on a network server.

Because the installation takes time, installing Smart Scripting performs in the background. When the download completes, a message displays on the console. The package installation updates the running configuration file.

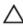

CAUTION: You can modify (for example, edit or rename) the files Smart Scripting downloads only in the directory in which you install the package. Never modify the files in other system directories.

To install the Smart Scripting package, download it from the Dell Networking web portal.

- 1. On a PC or other network device, go to the Dell Networking web portal at <a href="https://www.force10networks.com/CSPortal20/Main/SupportMain.aspx">https://www.force10networks.com/CSPortal20/Main/SupportMain.aspx</a>. Click Login, enter your user ID and password, and click the Login button.
- 2. On the Customer Support page, click the **Software Center** tab.
- 3. In the left-hand column, click Automation Software.
- 4. At the bottom of the Terms and Conditions page, click I agree.
- **5.** On the Automation Software page, under Software, select the file for the switch from the following list:
  - SMARTSCRIPTS-P-9.7.0.0.tar.gz for S4810, S4820T, and S5000
  - SMARTSCRIPTS-I-9.7.0.0.tar.gz for \$6000, Z9000, and Z9500
  - SMARTSCRIPTS-M-9.7.0.0.tar.gz for the MXL switch
- **6.** In the dialog box, select the path for the local flash on the switch or a directory path on a network server where you want to download the SMARTSCRIPTS package.
- 7. To install the Smart Scripting package, when the download completes, use the package install command from the Dell Networking OS CLI.
- **8.** Install the Smart Scripting package from local flash memory or a network server to a dedicated location on your server for script storage.

EXEC Privilege mode

package install {flash://filename | ftp://userid:password@host-ipaddress/ dir-path | tftp:// host-ipaddress/dir-path | nfsmount://filepath}

- flash://filename installs the Smart Scripting file stored in flash memory on the switch.
- ftp://userid:password@host-ipaddress/filepath logs in and installs Smart Scripting from a file stored on an FTP server.
- tftp://host-ipaddress/filepath installs Smart Scripting from a file stored on a TFTP server.

• nfsmount://filepath copies from the nfs mount file system.

To remove an installed Open Automation package, such as Smart Scripting, use the package uninstall command.

To follow the progress of a package installation (or removal), use the show packages command.

### **Displaying Installed Packages**

To view the Open Automation packages currently installed on a switch, including version numbers and content, use the following command.

• View package information.

EXEC Privilege mode

```
show packages system
```

### **Uninstalling Smart Scripting**

Uninstalling the Smart Scripting package removes it from the internal flash memory.

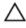

CAUTION: Before you uninstall the Smart Scripting package, stop all scripts that are running using the no script script-name command. You must also manually stop the HTTP server daemon.

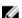

NOTE: If installed, uninstall the VSN Agent package before uninstalling the Smart Scripting package.

• Uninstall the Smart Scripting package stored on the switch.

**EXEC Privilege** 

```
package uninstall package-name
```

Enter the name of the Smart Scripting package exactly as it appears in the show packages list.

# **Dell Proprietary Utilities**

Dell Networking OS provides the following utilities which are unique and helpful while scripting.

- 1. clido
- dellsh
- dellsyslog

#### clido

To configure any command on the device directly without handling it via the telenet or ssh sessions, use the clido system command.

```
Syntax: clido "CLI command"
```

#### Example

```
clido "configure terminal"
clido "interface vlan 10"
```

```
clido "no shutdown"
clido "end"
clido "show vlan"
```

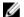

**NOTE:** clido maintains context upon execution in the system. To handle such cases, switch between different submodes wherever required for the needed configurations.

The **clido** utility has no pagination, is always set to "terminal length 0", and has Dell Networking OS CLI privilege 15 enabled. It works in the following modes:

- Continues mode (clido command) use to retain the Dell Networking OS context.
- Reset mode (clido r command)
  - use to reset the CLI command to its original context.

#### Sample script for clido in zsh

#### dellsh

To parse a list of commands line by line in any given text file and configure it on the device, use the dellsh system command.

```
Syntax: dellsh <cli-file>
```

#### Sample script for dellsh in Python

```
#! /usr/pkg/bin/python
import os
os.system("dellsh '/usr/pkg/ss-scripts/dellsh.txt'")
```

#### Dellsh can also be used as

Dell#script execute dellsh args /usr/pkg/ss-scripts/dellsh.txt

#### Sample dellsh parser file

```
#! /usr/bin/dellsh
configure terminal
interface vlan 10
no shutdown
exit
interface loopback 10
ip address 10.10.10.10/24
end
do show vlan
show running | grep loopback
```

### dellsyslog

A Dell proprietary utility which helps you in generating custom SYSLOGS with the configured severity.

**Syntax:** dellsyslog [-s <emergency|alert|critical|error|warning|notify|infor|debug| 0-7>] {syslog message}

The severity level maps as follows:

- 0 emergency
- 1 − alert
- 2 critical
- 3 error
- 4 warning
- 5 notify
- 6 infor
- 7 debug

The default severity level is **6**.

#### Sample script for dellsyslog in Python

```
#! /usr/pkg/bin/python
import sys
import os
print sys.argv[1]
os.system("dellsyslog -s %s 'The Syslog is generated by python'" %
(sys.argv[1]))
```

#### Sample script for dellsyslog in Perl

```
#! /usr/pkg/bin/perl
#system("dellsyslog" , "-s $ARGV[0] 'The Syslog is generated by Perl script'")
`dellsyslog -s $ARGV[0] "The Syslog is generated by Perl script"`
```

# **Dell SmartScript Utilities**

Dell SmartScript utility is an easy API handler for scripting. When you install the Smart Scripting package, sample Perl, Python, and Ruby scripts install in the /usr/pkg/scripts/sample\_scripts directory. You can also create your own customized scripts and store them anywhere on the switch, such as in a /f10/flash scripts directory.

In addition, Dell SmartScript Utils uses the Perl, Python, and Ruby APIs to create scripts that invoke function calls directly in the Dell Networking OS commands.

Following are the Dell Networking OS APIs:

• DellExec — If you need to execute the script inside another script, you can make use of this API.

```
Syntax: DellExec (scriptName, [args])
```

• DellCliConfig — If you need to configure the list of Dell Networking OS commands, you can make use of this API.

```
Syntax: DellCliConfig (CLI_list)
```

where CLI\_list can be defined as ("interface vlan 10", "no shutdown")

• DellCli — If you need to execute a EXEC mode Dell Networking OS command, you can make use of this API

```
Syntax: Dellcli ("<exec command>")
```

### Sample script for Perl using DellExec, DellCli, and DellConfig

```
#! /usr/pkg/bin/perl
#importing DellSSUtils
require "/usr/pkg/scripts/DellSSUtils/DellSmartUtils.pl";
#Assigning Value to the vairable which is used as an argument to the
#dell library functions
$cli = "show version";
$script = "/usr/pkg/scripts/sample scripts/sum.py";
$args = "1 2 3";
$ExtraArgs = "10";
@list = ("interface vlan $ARGV[0]", "no shutdown", "ip address $ARGV[0].
$ARGV[0].$ARGV[0].$ARGV[0]/24", "exit");
open (MYFILE, '>>/f10/flash/dellcliop.txt');
print MYFILE DellCli($cli);
print MYFILE "\n";
print MYFILE DellExec($script, $args);
print MYFILE "\n";
print DellCliConfig(@list);
```

#### Sample script for Python using DellExec, DellCli, and DellConfig

```
#! /usr/pkg/bin/python
import time
import sys
sys.path.append('/usr/pkg/scripts/DellSSUtils/')
import DellSmartUtils
for input1 in sys.argv[1:]:
print DellSmartUtils.DellCliConfig(["%s" %str("interface vlan %s" %str(input1)
) , "no shutdown"])
arg_val=""
for b in sys.argv[1:]:
   arg_val=arg_val+" %s" %(b)
print DellSmartUtils.DellExec("loopback.zsh" , arg val)
f = DellSmartUtils.DellCli("show version")
fh = open("/f10/flash/Dellcli.txt", "w")
fh.writelines(f)
fh.close()
```

For instructions about how to run a Perl, Python, or Ruby script from the Dell Networking OS CLI, refer to Scheduling Time / Event-based Scripts.

# **SQLite**

The Dell Networking OS supports the SQLite database engine as it is self-contained, serverless, zero-configuration, and transactional.

This database performs the following tasks:

- Stores all the periodically collected data and/or statistics from the Dell Networking OS.
- · Stores the Dell Networking OS configuration files.
- Stores other script logs, updated, deleted, and transferred using this database.

Dell Networking OS provides Perl, Python, Ruby, and TCLSH interfaces for SQLite. As a result, you can create custom scripts to handle all the database information and operations.

# **NET SNMP Client**

To manage the device using the simple network management protocol (SNMP) through scripts, the Dell Networking OS supports the NetSNMP client.

You can run scripts that use SNMP to manage the data center and devices from within the Dell Networking OS. The Dell Networking OS provides Perl, Python, and Ruby interfaces for the NetSNMP client. To execute the SNMP operations, use the tclsh exec command. As a part of the NetSNMP client, the following utility applications are supported:

- snmpwalk
- snmpget
- snmpset
- snmpbulkget
- snmpbulkwalk
- snmpbulknext

# **Limits on System Usage**

To restrict CPU and memory usage, Smart Scripting establishes limits on system processes for the following attributes (regardless of the user-privilege level or scripting method).

**Table 1. Limits on System Attributes** 

| System Attributes | Value     | Description                                                                                                    |
|-------------------|-----------|----------------------------------------------------------------------------------------------------|
| cputime           | unlimited | Maximum amount of time a process uses.                                                                                                    |
| filesize          | unlimited | Largest file size (in bytes) that can be created.                                                                                                    |
| datasize          | 131,072   | Maximum size (in bytes) of the data segment for a process; this value defines how far a program may extend its break with the sbrk(2) system call.                                   |
| stacksize         | 2,408     | Maximum size (in bytes) of the stack segment for a process; this value defines how far a program's stack segment can be extended. The system automatically performs stack extension. |
| coredumpsize      | unlimited | Largest size (in bytes) of a core file that can be created.                                                                                                    |
| memory use        | 233,244   | Maximum size (in bytes) to which<br>a process's resident set size may<br>grow. This value imposes a limit<br>on the amount of physical                                               |

| System Attributes | Value  | Description                                                                                                    |
|-------------------|--------|----------------------------------------------------------------------------------------------------|
|                   |        | memory a process is given; if memory is tight, the system prefers to take memory from processes that are exceeding their declared resident set size. |
| memorylocked      | 77,741 | Maximum size (in bytes) which a process may lock into memory using the mlock (2) function.                                                           |
| maxproc           | 160    | Maximum number of simultaneous processes allowed for the user ID.                                                                                    |
| openfiles         | 64     | Maximum number of open files for this process.                                                                                                    |

# **Supported UNIX Utilities**

Smart Scripting supports the invocation of the following UNIX utilities in the scripts you use.

| UNIX Utility | Function                                                 |
|--------------|----------------------------------------------------------|
| arp          | Address resolution display and control.                  |
| awk          | Pattern scanning and processing language.                |
| basename     | Return filename or directory portion of pathname.        |
| bc           | An arbitrary precision calculator language.              |
| cat          | Concatenate and print files.                             |
| chmod        | Change file modes.                                       |
| chown        | Change file owner and group.                             |
| cksum        | Display file checksums and block counts.                 |
| cut          | Select portions of each line of a file.                  |
| date         | Display or set date and time.                            |
| dd           | Convert and copy a file.                                 |
| df           | Display free disk space.                                 |
| env          | Set and print environment.                               |
| expr         | Evaluate expression.                                     |
| fc           | List the history of commands on the computer.            |
| fg           | Change the background process to the foreground process. |
| file         | Determine the file type.                                 |
| find         | Walk a file hierarchy.                                   |

UNIX Utility Function

**ftp** Internet file transfer program.

**getopts** Called each time you process an argument.

**grep** Print lines matching a pattern.

**hostname** Set or print the name of the current host system.

**ifconfig** Configure network interface parameters.

iostat Report I/O statistics.

**1n** Make links.

**1s** List directory contents.

md5 Calculates and verifies 128-bit MD5 hashes.

**more** Filter for browsing text files.

**netstat** Show the network status

**nice** Execute a utility with an altered scheduling priority.

**nohup** Invoke a command immune to hangups.

paste Join files horizontally.

ping Send ICMP ECHO\_REQUEST packets to the network hosts.

**ps** Process status.

**pwd** Return working directory name.

sed Stream editor.

**sleep** Suspend execution for an interval of time.

**sort** Sort or merge text files.

**ssh** Open the SSH client (remote login program).

stty Change the settings of a UNIX computer terminal.

tail Display the last part of a file.

test Condition evaluation utility.

**ulimit** Get and set process limits.

**umask** Set the file creation mode mask.

**vmstat** Report virtual memory statistics.

wait Await process completion.

wc Word, line, and byte count.

who Display the users who are currently logged in.

# Creating a User Name and Password for Smart Scripting

Before you run a script from the Dell Networking OS CLI, you may want to configure an additional user name and password to use only to run scripts on a switch.

Use the user name and password to log in to a UNIX shell and apply the read-write privileges assigned to the user name when a script runs with the script command from the Dell Networking OS CLI.

The user name is an optional keyword in the script command (refer to Scheduling Time / Event-based Scripts). To satisfy the requirements for a UNIX BSD login, the username must be fewer than 16 characters. A username you use to run scripts cannot contain special characters.

• Create an additional user name and password that you use to log in to a shell and apply read-write privileges when you run a script.

CONFIGURATION mode

username name password password

# Logging in to a NetBSD UNIX Shell

To log in to the NetBSD UNIX shell on a switch to directly use any of the UNIX commands described in Supported UNIX Utilities or to run a script, use the start shell command.

You are prompted to enter a user name and password before you can access the shell. Login is performed using SSHv2.

Access the shell to run UNIX commands or a script (refer to <u>Running a Script from the UNIX Shell</u>).
 EXEC Privilege mode

start shell

# **Downloading Scripts to a Switch**

Download a script to the switch using TFTP, FTP, or FLASH. Save the script to the dedicated script storage location, /usr/pkg/ss-scripts.

1. Configure the folders to mount a remote directory in the local Dell Networking OS path through a network file system (NFS).

**CONFIGURATION** mode

mount nfs nfs-server-ip: remote\_dir mount\_name [username username | password
password]

2. Copy a script to a switch. Downloaded files are stored in the following path: /usr/pkg/ss-scripts.

**EXEC** 

script get url

**3.** Remove a script from a switch.

**EXEC** 

```
script remove {file_name file-name | all}
```

# **Setting a Search Path for Scripts**

Create a path to the location where you stored the scripts. The Dell Networking OS uses this path when searching for the scripts. This way you do not have to specify a specific path when executing a script.

Set a search path for a script in the Dell Networking OS.
 CONFIGURATION mode

```
script path path-name
```

The script path can contain a network file-system-mounted directory (defined in the mount nfs command). The path is added to a script search list, allowing the system to search all locations for the script name. If the script is in multiple locations, the system uses the first instance of the script found.

# **Scheduling and Executing Scripts**

Schedule scripts to execute periodically, based on an event and a specific time, such as at boot up or after you configure the switch.

Manage scripts to stop executing after a set time or to run at optimal times for critical resources, such as switch CPU load or packet loss.

To access the Dell Networking OS CLI via scripts, the Dell Networking OS provides a utility called clido, which is also a system command. For more information about the properties of clido, refer to Dell Proprietary Utilities.

### Script Scheduler from EXEC mode

To trigger scripts to run periodically or based on an event, use the following commands.

· Schedule a script to run in EXEC mode.

Schedule a script to execute at a specific time and optionally stop after a specified time. By default, the script runs in the foreground. To run the script in the background, use the bg parameter.

EXEC mode

```
script execute script-name [start {at | date-time | after time}] [stop {at
date-time | after time}] [bg] [arguments arg[..arg]] [username username]
```

Following example shows the script execution at 22:22 10/30/14 (MM/DD/YY) and stops after 1 hour and runs the script in the background:

```
Dell#script execute collect_log.py start at 22:22-10/30/14 stop after 0001:0000 args "Te 0/5" bg
```

- Scheduled scripts can be unconfigured/stopped/killed/resumed only by the configured user (test) or higher privileged user.
- In general, the Privilege level 15 (highest privilege user in Dell Networking OS CLI) user can configure/reconfigure the explicit username in script execute CLI.

The following example shows how you can schedule the script named sample.zsh to start after one hour and 12 minutes from now and runs the script in the background:

```
Dell#script execute sample.zsh start 01:12 bg
```

#### · Schedule a script to run periodically.

Schedule scripts to run at a certain time, to be repeated, to stop at a specified time or by a string of arguments. This script runs in the background.

#### **CONFIGURATION** mode

```
script execute script-name [start {at date-time | after time}] [stop {at
date-time | after time}] [watch] [arguments arg[..arg]] [username username]
```

Following example shows the script execution at 22:22 (FTOS clock time) and stops after 15 minutes:

```
Dell(conf)\#script execute monitor_status.pl start at 22:22 stop after 15 watch args "Te 0/4"
```

The keyword watch is used to monitor the script. If the script execution terminates before 10 minutes, the system will rerun the script.

#### • Executing a script based on event trigger.

Define an event to trigger scripts to run by a log event (for example, SYSLOG in Dell Networking OS), a time-based event, or when CPU or memory usage reaches a predetermined percentage. The script runs in the background.

#### CONFIGURATION mode

```
script trigger-event event-name {log-event [{tag-or-ex tags | tag-and-ex
tags}] [severity severity level]} | time-event {[start {at date-time | after
time}] [stop {at date-time | after time | count number}] [interval time]
[weekday day] [ month month] [monthday nday]} | cpu-usage percentage | mem-
usage percentage}
```

Following example shows the event to trigger a script at 22:22 and then triggers every Monday midnight and stops at 02:02-11/10/14:

```
Dell(conf)\#script trigger-event Event2 time-event start at 22:22 stop at 02:02-11/10/14 weekday mon
```

Following example shows the event triggering the script once the cpu-usage reaches 30%:

```
Dell(conf) #script trigger-event event1 cpu-usage 30
```

Following example shows how you can define the event to trigger a script when a SYSLOG event with the OSTATE\_UP pattern occurs:

```
Dell(conf)#script trigger-event Port_State_Event log-event tag tag-regex
"OSTATE.*up"
```

Following example shows how you can define the event to trigger a script even if any one of the pattern is matched:

```
Dell(conf)#script trigger-event Server_Reporter_Event log-event tag tag-or-ex "Major alarm" "Minor alarm"
```

#### Schedule a script to run based on defined events.

Schedule a script to provide mapping between the scripts and trigger-events.

#### **CONFIGURATION** mode

```
script event-handler event-name
```

Following snippet triggers the script at 22:22 and then triggers every monday midnight and stops at  $02\cdot02-11/10/14$ .

```
Dell(conf) #script trigger-event Event2 time-event start at 22:22 stop at 02:02-11/10/14 weekday mon
Dell(conf) #script event-handler handler1
Dell(conf-screvt-handler) #execute Report_server.tcl args 4
Dell(conf-screvt-handler) #triggered-by Event2
Dell(conf-screvt-handler) #no disable
```

#### Following snippet triggers the script once the cpu-usage reaches 30%:

```
Dell(conf) #script trigger-event event1 cpu-usage 30
Dell(conf) #script event-handler handler1
Dell(conf-screvt-handler) #execute Report_server.tcl args 4
Dell(conf-screvt-handler) #triggered-by event1
Dell(conf-screvt-handler) #no disable
```

## Following snippet triggers a script of the system throws the SYSLOG like $\texttt{Oct}\ 29\ 05:28:16$ :

```
%RPMO-P:CP %IFMGR-5-OSTATE_UP: Changed interface state to up: Ma 0/0:
Dell(conf) #script trigger-event Port_State_Event log-event tag tag-regex
"OSTATE.*up"
Dell(conf) #script event-handler handler1
Dell(conf) #execute Report_server.tcl args 4
Dell(conf) #triggered-by Port_State_Event
Dell(conf) #no disable
```

#### Following snippet triggers a script even if any one of the pattern matches:

```
Dell(conf) #script trigger-event Server_Reporter_Event log-event tag tag-or-ex "Major alarm" "Minor alarm"

Dell(conf) #script event-handler handler1

Dell(conf-screvt-handler) #execute Report_server.tcl args 4

Dell(conf-screvt-handler) #triggered-by Server_Reporter_Event

Dell(conf-screvt-handler) #no disable
```

## **Managing Executed Scripts**

Use any of the following commands to manage or control the scripts; for example, stop, kill, resume, unscheduled, and clear.

Protect system resources by scheduling scripts to run when resources are within the threshold parameters you configured. System resources include the switch CPU, memory, and file system. For example:

```
Dell#show script process detail
JobID Script Type Script Status Username Script Name Args
000 TRIGGER Running admin admin.pl
001 REPEAT Running user1 sample.zsh hello
002 CONF WATCH Watch Blocked user2 args.pl
003 EXEC Scheduled user2 args.pl hi
Dell#
```

The script status are determined as follows:

- **Scheduled** The script is scheduled to run.
- **Running** The script is currently running.
- **Stopped** The script is suspended.

- **Completed** The script run is successful and exits normally.
- Watch Blocked The script is monitored but terminates within ten minutes.
- **SSMGR-Stopped** Dell Networking OS stops the script by itself, if the <code>cpu/disk-io/mem</code> goes beyond the threshold.
- To monitor the running script, use the watch command.

```
Dell#show script watch details
JobID Script Type Script Status Reset Count Watch StartTime Script NameArgs
Username
002 CONF WATCH Watch Blocked 3 Tue Dec 3 18:04:28 2013 args.pl
user2
```

• To control the script that is running based on the system resources such as the CPU, memory or disk I/O usage, use the switch script limit cpu /percentage> memory /percentage> diskio /percentage> command.

The scripting framework is enabled with system resource usage protection. Therefore, when the system is running at a high CPU, memory or disk I/O, the program automatically suspends all the user-configured running scripts and also prevents scheduling new scripts until the system resource usage returns to nominal levels. The following example suspends the scripts when the CPU crosses 70, memory usage is above 60, or the disk I/O is greater than 70.

Dell(conf) #switch script limit cpu 70 mem 60 diskio 70

NOTE: For disk I/O, the /usr/pkg partition disk usage is considered.

- To suspend a currently running script, use the  $\mathtt{script}\ \mathtt{stop}\ \mathtt{command}.$ 

Dell#script stop script-name admin.pl

• To resume suspended script, use the script resume command.

```
Dell#script resume job-id 0
```

• To clear the supervised script that is in blocked state, use the script clear command.

```
Dell#script clear script-name args.pl
```

• To clear all the watch blocked state scripts, use the script clear all command.

```
Dell#script clear all
```

• To terminate a script that is running, use the script kill command.

```
Dell#script kill script-name admin.pl
```

• To terminate all the scripts that are running, use the script kill all command.

```
Dell#script kill all
```

• To unschedule an EXEC mode script, that is scheduled to run later, use the script unschedule command.

```
Dell#script unschedule job-id 4
```

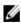

**NOTE:** For information about running a script directly from a UNIX shell without using the Dell Networking OS CLI, refer to Running a Script from the UNIX Shell.

## **Viewing Script Information**

To view information on currently stored, scheduled, and running SmartScripts, use the following commands.

• Display a list of stored files in the script path. To show the detail output of the file, enter detail. EXEC Privilege mode

```
show script file [detail]
```

• Display a list of scripts that are scheduled or running. To display the detailed status of the scripts, enter detail.

EXEC Privilege mode

```
show script process [detail]
```

• Display a list of supervised scripts that are scheduled or running. To display the detailed status of the supervised scripts, enter detail.

```
EXEC Privilege mode
```

```
show script watch [detail]
```

# Running a Script from the UNIX Shell

You can run any Perl, Python, Ruby, and UNIX script stored on a switch from either the Dell Networking OS CLI or directly from a NetBSD shell on the switch.

For more information about running a script from the Dell Networking OS CLI, refer to <u>Scheduling Time / Event-based Scripts</u>.

- 1. When you run a script from a UNIX shell, first access the shell using the start shell command.
- 2. You are prompted to enter a user name and password configured with the username command. For more information, refer to <u>Creating a User Name and Password for Smart Scripting</u>.

The following shows examples of how to execute a Perl, Python, and UNIX shell script directly from a NetBSD shell on Dell Networking OS.

- The first bold line shows logging in to a UNIX shell.
- The second bold line lists the existing scripts.
- The third bold line executes the Perl script using either command
- The forth bold line executes the Python script using either command

```
Dell# start shell
4.4 BSD UNIX () (ttyp0)
login: admin
Password.
Copyright (c) 1996, 1997, 1998, 1999, 2000, 2001, 2002
The NetBSD Foundation, Inc. All rights reserved.
Copyright (c) 1980, 1983, 1986, 1988, 1990, 1991, 1993, 1994
The Regents of the University of California. All rights reserved.
$ cd /f10/flash/scripts
$ 1s
createVlans.pl createVlans.py createVlans.sh
$ ./createVlans.pl 12 14
$ perl createVlans.pl 12 14
$ ./createVlans.py 12 14
$ python createVlans.py 12 14
$ ./createVlans.sh 12 14
```

# **Running Scripts with User Privileges**

Use these scripts to administer any Expect, PERL, Python, Ruby, Tcl, UNIX and ZSH shell scripts stored on the switch from the Dell Networking OS CLI.

To apply the associated read-write privileges while running a script from the Dell Networking OS CLI, specify an optional username (refer to XXXCreating a User Name and Password for Smart Scripting). If you do not specify a user name, the script runs with the privileges of the configured user.

To run a Perl, Python, Ruby or UNIX script from the Dell Networking OS CLI, use the script command. Enter the script name and directory path to start the script. The script can invoke any of the supported UNIX utilities listed in XXXSupported UNIX Utilities. Enter the command multiple times to run more than one script at the same time.

Run an installed script. For script-path, enter the directory path and filename.
 CONFIGURATION mode

```
script [username name] script-path [script-parameter script-parameter ...]
```

For script-path, enter the directory path and filename.

(Optional) For *username name*, enter the user name whose read-write privileges are applied when the script runs. A username running scripts cannot contain special characters.

(Optional) For script-parameter, enter the values of up to three parameters to be applied when the script runs. Enter a blank space between parameter values; for example: script username admin f10/flash/createVlans.py 1 2

# **Smart Scripting CLI**

Smart Scripting is supported on the S4810, S4820T, S5000, S6000, Z9000, Z9500, and MXL switch platforms.

## disable

Allow you to enable or disable the current event handler configuration.

#### S4810, S4820T, S5000, S6000, Z9000, Z9500, and MXL Switch

**Syntax** disable

To reset the event handler, use the [no] disable command.

Defaults none

Command Modes

SCRIPT EVENT HANDLER CONFIGURATION

Command History

This guide is platform-specific. For command information about other platforms, refer to the relevant Dell Networking OS Command Line Reference Guide.

The following is a list of the Dell Networking OS version history for this command.

Version Description 9.7(0.0) Introduced on the S4810, S4820T, S5000, S6000, Z9000, Z9500, and MXL.

## execute

Allow you to execute the script based on the configured trigger event.

## S4810, S4820T, S5000, S6000, Z9000, Z9500 and MXL Switch

| Parameters |                | Enter the name of the societ to school up for |
|------------|----------------|-----------------------------------------------|
| Syntax     | execute script | name [arguments arg[arg]]                     |

script-name Enter the name of the script to schedule for execution. arguments

Enter the keyword arguments then the arguments to script. The maximum length is 64 characters. The arguments can arg [..args] be any number of words within quotes and separated by a

space.

Defaults none

Command SCRIPT EVENT HANDLER CONFIGURATION
Modes

Command History

This guide is platform-specific. For command information about other platforms, refer to the relevant *Dell Networking OS Command Line Reference Guide*.

The following is a list of the Dell Networking OS version history for this command.

 Version
 Description

 9.7(0.0)
 Introduced on the S4810, S4820T, S5000, S6000, Z9000, Z9500, and MXL.

## mount nfs

Share the network file system the local Dell Networking OS file system uses.

#### S4810, S4820T, S5000, S6000, Z9000, Z9500 and MXL Switch

Syntax mount nfs nfs-server-ip: remote\_dir mount\_name [username

username password password]

To unmount the network file system, use the no mount command.

**Parameters** 

remote\_dir Enter the directory path where the network file system

mount name mounts.

**username** (Optional) Enter the keyword username then a text string up

**username** to 40 characters long as the user name.

password (Optional) Enter the keyword password then a text string up

password to 40 characters long as the password.

**Defaults** none

Command CONFIGURATION Modes

Command

History

This guide is platform-specific. For command information about other platforms, refer to the relevant *Dell Networking OS Command Line Reference Guide*.

The following is a list of the Dell Networking OS version history for this command.

| Version  | Description               |
|----------|---------------------------|
| 9.6(0.0) | Introduced on the S5000.  |
| 9.5(0.1) | Introduced on the Z9500.  |
| 9.3(0.0) | Introduced on the \$6000. |

|                      | Version                                                                                                    | Description                                                                        |
|----------------------|----------------------------------------------------------------------------------------------------|------------------------------------------------------------------------------------|
|                      | 9.2(0.0)                                                                                                    | Introduced on the S4810, S4820T, Z9000, and MXL switch.                            |
| Usage<br>Information | <ul> <li>All the mount points are maintained in the /f10/mnt/nfs folder.</li> <li>Only the relative path (mount point name) is acceptable. If the path you enter is either complete or absolute, an error occurs.</li> <li>If the mount point already exists under the f10/mnt, you can re-use it or it is created under /f10/mnt/nfs and used.</li> </ul> |                                                                                    |
| Related<br>Commands  | script path — configuruns the scripts in the                                                                                                    | ures the search path to point to the local file share of NFS and e NFS as unnamed. |

# package install

Install the Smart Scripting package. This command downloads the package from the specified location and installs it in the internal flash memory on a switch.

## S4810, S4820T, S5000, S6000, Z9000, Z9500 and MXL Switch

| 0.1020, 0.1020     | .,,,            |                                                                                                    |
|--------------------|-----------------|----------------------------------------------------------------------------------------------------|
| Syntax             | package install | location                                                                                                    |
| Parameters         | location        | Enter the download and install location the Open<br>Automation package, where location is one of the following<br>values: |
|                    |                 | • From the local flash: flash://filename                                                                                  |
|                    |                 | • From an FTP server: ftp://userid:password@host-ipaddress/filepath                                                       |
|                    |                 | <ul> <li>From a TFTP server: tftp://host-ipaddress/<br/>filepath</li> </ul>                                               |
|                    |                 | • From an NFS mount server: nfsmount://filepath                                                                           |
|                    |                 |                                                                                                    |
| Defaults           | none            |                                                                                                    |
| Command<br>Modes   | EXEC Privilege  |                                                                                                    |
| Command<br>History |                 | m-specific. For command information about other platforms,  Dell Networking OS Command Line Reference Guide.              |

The following is a list of the Dell Networking OS version history for this command.

| Version  | Description               |
|----------|---------------------------|
| 9.6(0.0) | Introduced on the \$5000. |
| 9.5(0.1) | Introduced on the Z9500.  |

|       | Version  | Description                   |
|-------|----------|-------------------------------|
|       | 9.2(0.0) | Introduced on the MXL switch. |
|       | 9.0.2.0  | Introduced on the \$6000.     |
|       | 9.0.0.0  | Introduced on the Z9000.      |
|       | 8.3.19.0 | Introduced on the S4820T.     |
|       | 8.3.8.0  | Introduced on the \$4810.     |
| leage |          |                               |

#### Usage Information

Because installing an Open Automation package may take time, the installation performs in the background when the download finishes. A message displays on the console when the installation is complete.

To follow the progress of a package installation, use the <code>show packages</code> command.

# package uninstall

Remove an installed Open Automation package, such as Smart Scripting, from the system.

## S4810, S4820T, S5000, S6000, Z9000, Z9500 and MXL Switch

| Syntax             | package uninstall package-name                                                                                                    |                                                                                                |  |
|--------------------|----------------------------------------------------------------------------------------------------|------------------------------------------------------------------------------------------------|--|
| Parameters         | package-name                                                                                                    | Enter the name of an Open Automation package, exactly as it appears in the show packages list. |  |
| Defaults           | none                                                                                                    |                                                                                                |  |
| Command<br>Modes   | EXEC Privilege                                                                                                    |                                                                                                |  |
| Command<br>History | This guide is platform-specific. For command information about other platforms, refer to the relevant <i>Dell Networking OS Command Line Reference Guide</i> . |                                                                                                |  |

The following is a list of the Dell Networking OS version history for this command.

| Version  | Description                   |
|----------|-------------------------------|
| 9.6(0.0) | Introduced on the S5000.      |
| 9.5(0.1) | Introduced on the Z9500.      |
| 9.2(0.0) | Introduced on the MXL switch. |
| 9.0.2.0  | Introduced on the S6000.      |
| 9.0.0.0  | Introduced on the Z9000.      |
| 8.3.19.0 | Introduced on the S4820T.     |
| 8.3.8.0  | Introduced on the S4810.      |

#### Usage Information

When you uninstall an Open Automation package, it is removed from the local flash memory.

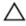

CAUTION: Before you uninstall the Smart Scripting package, first stop all scripts that are running using the no script script-name command. You must also manually stop the http-server daemon by using the no http-server {http | secure-http} command.

To follow the uninstall progress, use the show packages command.

Released Commands show packages — displays all Open Automation packages installed on the switch.

# script (run)

Run an Expect, Perl, Python, Ruby, Tcl, UNIX, and ZSH shell script from the Dell Networking OS CLI.

#### S4810, S4820T, S5000, S6000, Z9000, Z9500 and MXL Switch

| Syntax | script  | [username | name] | script-name | [script-parameter | script- |
|--------|---------|-----------|-------|-------------|-------------------|---------|
|        | paramet | er1       |       |             |                   |         |

#### **Parameters**

| ${\tt username}$ |
|------------------|
| name             |

(Optional) Enter the user name with read-write privileges. A username cannot contain special characters.

script-name

Enter the name of the script to run, including the directory path and filename; for example:

- Perl script: /usr/pkg/scripts/sample\_scripts/ cmd-server.pl
- Python script: /usr/pkg/scripts/sample\_scripts/ DisplayAlarms.py
- Ruby script: /usr/pkg/ss-scripts/ interface\_monitor.rb
- UNIX shell script: /usr/pkg/home/admin/test.sh

scriptparameter (Optional) Enter the values of up to three parameters to apply when the script runs. Enter a blank space between parameter values. For example, script username admin /f10/flash/createVlans.py 1 2.

**Defaults** none

Command Modes **CONFIGURATION** 

Command History

This guide is platform-specific. For command information about other platforms, refer to the relevant *Dell Networking OS Command Line Reference Guide*.

The following is a list of the Dell Networking OS version history for this command.

| Version  | Description                   |
|----------|-------------------------------|
| 9.6(0.0) | Introduced on the \$5000.     |
| 9.5(0.1) | Introduced on the Z9500.      |
| 9.2(0.0) | Introduced on the MXL switch. |
| 9.0.2.0  | Introduced on the \$6000.     |
| 9.0.0.0  | Introduced on the Z9000.      |
| 8.3.19.0 | Introduced on the S4820T.     |
| 8.3.8.0  | Introduced on the S4810.      |

#### Usage Information

To run more than one script at the same time, use the script (run) command multiple times; for example:

```
Dell(conf) #script username root /usr/pkg/scripts/
sample_scripts/
DisplayAlarms.py
Dell(conf) #script username root /usr/pkg/bin/python /usr/pkg/
scripts/
VSNAgent/Xen/hpAgtMain.py
```

When you run a script from the Dell Networking OS CLI with the script (run) command, you can specify an optional user name to apply the read-write privileges assigned to the user name when the script runs. To configure the username and password, use the username command. If you do not specify a user name with the script (run) command, the script runs with the privileges of the current user.

For information about how to run a script directly from a UNIX shell, refer to Running a Script from the UNIX Shell.

To stop a running script, use the no script script-name command

To display the scripts that are currently running, including the scripts you have stopped, use the show running-config | grep command.

# script (stop/resume/clear/kill/unschedule)

Stop, resume, clear, kill, or unschedule an Expect, Perl, Python, Ruby, Tcl, UNIX, and ZSH shell script from the Dell Networking OS CLI.

#### S4810, S4820T, S5000, S6000, Z9000, Z9500 and MXL Switch

| Syntax     | <pre>script {stop   resume   clear   kill   unschedule} {script-name<br/>script-name   job-id job-id   all}</pre> |                                                                |  |
|------------|----------------------------------------------------------------------------------------------------|----------------------------------------------------------------|--|
| Parameters | stop                                                                                                    | Enter the keyword stop to stop a script from being run.        |  |
|            | resume                                                                                                    | Enter the keyword resume to restart a script that was stopped. |  |

|          | clear       | Enter the keyword clear to restart the supervised scripts that were blocked.                                    |
|----------|-------------|----------------------------------------------------------------------------------------------------|
|          | kill        | Enter the keyword kill to end a script from executing.                                                          |
|          | unschedule  | Enter the keyword unschedule to delete a script that was scheduled in EXEC mode.                                |
|          | script-name | Enter the keywords script-name then the name of the script stop, resume, clear, kill, or unschedule.            |
|          | job-id      | Enter the keywords job-id then the job identifier of the specific job stop, resume, clear, kill, or unschedule. |
|          | all         | Enter the keyword all to stop, resume, clear, kill or unschedule all scripts.                                   |
| Defaults | none        |                                                                                                    |

Modes Command History

Command

This guide is platform-specific. For command information about other platforms, refer to the relevant *Dell Networking OS Command Line Reference Guide*.

The following is a list of the Dell Networking OS version history for this command.

|                      | Version  | Description                                                                                                    |
|----------------------|----------|----------------------------------------------------------------------------------------------------|
|                      | 9.6(0.0) | Introduced on the S5000.                                                                                        |
|                      | 9.5(0.1) | Introduced on the Z9500.                                                                                        |
|                      | 9.3(0.0) | Introduced on the S6000.                                                                                        |
|                      | 9.2(0.0) | Introduced on the S4810, S4820T, Z9000, and MXL Switch.                                                         |
| Usage<br>Information | -        | anschedule only on scripts that are not currently running and ed using the script execute command in EXEC mode. |

# script event-handler

**EXEC** 

Allow you to provide mapping between the scripts and trigger events.

## S4810, S4820T, S5000, S6000, Z9000, Z9500 and MXL Switch

| Syntax | script | event-handler | event-name |  |
|--------|--------|---------------|------------|--|
| -      | _      |               |            |  |

To reset the script event, use the no script event-handler command.

| Parameters | event-name | Enter the name of the script event to trigger. |
|------------|------------|------------------------------------------------|
| Defaults   | none       |                                                |

| Command |
|---------|
| Modes   |

**CONFIGURATION** 

## Command History

This guide is platform-specific. For command information about other platforms, refer to the relevant *Dell Networking OS Command Line Reference Guide*.

The following is a list of the Dell Networking OS version history for this command.

| Version  | Description                                           |
|----------|-------------------------------------------------------|
| 9.7(0.0) | Introduced on the S4810, S4820T, S5000, S6000, Z9000, |
|          | Z9500, and MXL.                                       |

# script execute (EXEC mode)

Schedule the scripts from EXEC mode either to run in foreground or background.

## S4810, S4820T, S5000, S6000, Z9000, Z9500 and MXL Switch

| _   |     |     |
|-----|-----|-----|
| マハ  | nta | ·   |
| JYI | 110 | IA. |

script execute script-name [start {at | date-time | after time}] [stop {at date-time | after time}] [bg] [arguments arg[..arg]] [username username]

To cancel, use the script unschedule command.

#### Parameters

| Parameters | script-name           | Enter the name of the script to schedule for execution.                                                                                                    |
|------------|-----------------------|----------------------------------------------------------------------------------------------------|
|            | start at<br>date-time | Enter the keywords start at then the time and date in HH:MM-MM/DD/YY format to begin executing the script at a specific time and date or in HH:MM format to begin the script at the specified time on the same day (if the mentioned time is elapsed, the script runs on the next day HH:MM mentioned). The date can be the present or a future date. |
|            | start after           | Enter the keywords start after then the time in [HHHH:] MMMM format to begin executing the script after the set time. The date can be the present or a future date.                                                                                                    |
|            | stop at<br>date-time  | Enter the keywords stop at then the time and date in HH:MM-MM/DD/YY format to stop executing the script at the specified time or in HH:MM format to stop the script at the specified time on the same day. The date must be a future date.                                                                                                    |
|            | stop after            | Enter the keywords stop after then the time in [HHHH:] MMMM format to stop executing the script at the specified time.                                                                                                    |
|            | bg                    | Enter the keyword bg to schedule scripts to run in the background.                                                                                                    |

| arguments arg [args] | Enter the keyword arguments then the arguments to script. The maximum length is 64 characters. The arguments can be any number of words within quotes and separated by a space. |
|----------------------|----------------------------------------------------------------------------------------------------|
| username<br>username | Enter the keyword username to use when the script executes. The maximum length is 16 characters. The default username is the user configuring the CLI.                          |
| bg                   | Enter the keyword ${\tt bg}$ to schedule scripts to run in the background.                                                                                                    |

Defaults

The script runs in the foreground.

#### Command Modes

**EXEC** 

#### Command History

This guide is platform-specific. For command information about other platforms, refer to the relevant *Dell Networking OS Command Line Reference Guide*.

The following is a list of the Dell Networking OS version history for this command.

| Version  | Description                                                           |
|----------|-----------------------------------------------------------------------|
| 9.7(0.0) | Introduced on the S4810, S4820T, S5000, S6000, Z9000, Z9500, and MXL. |
| 9.6(0.0) | Introduced on the S5000.                                              |
| 9.5(0.1) | Introduced on the Z9500.                                              |
| 9.3(0.0) | Introduced on the \$6000.                                             |
| 9.2(0.0) | Introduced on the S4810, S4820T, Z9000, and MXL Switch.               |

#### Usage Information

All times selected follow the system time of the switch. The maximum number of scripts to configure is 100. An error message displays when you exceed the limit.

- Only the person who configured the scheduled scripts (or a higher privileged user) can manage the script.
- If you do not provide the username, the system uses current session username. If the script is triggered from the console, the system uses the Dell Networking OS default username (smartuser).

#### Example

Dell#script execute collect\_log.py start at 22:22-10/30/14 stop after 0001:0000 args "Te 0/5" bg

This example illustrates that the script execution starts at  $22:22\ 10/30/14$  (MM/DD/YY) and stops after 1 hour and the script runs in the background.

## script execute (CONFIGURATION mode)

Schedule the scripts to run across reloads.

#### S4810, S4820T, S5000, S6000, Z9000, Z9500 and MXL Switch

[stop {at date-time | after time}] [watch] [arguments

arg[..arg]] [username username]

To cancel the script execution, use the no script execute command.

| _  |     |     |    |    |
|----|-----|-----|----|----|
| Pa | ran | nei | te | rs |

**script-name** Enter the name of the script to schedule for execution.

**start** (Optional) Enter the keywords start to begin executing the

script.

start at date-time

(Optional) Enter the keywords start at then the time and date either in HH:MM-MM/DD/ YY format to begin executing the script at a specific time and date or in HH:MM format to begin the script at the specified time on the same day (if the mentioned time is elapsed, the script runs on the next day HH:MM mentioned). The date can be the present or a future

date.

start after date-time

(Optional) Enter the keywords start after then the time in [HHHH:] MMMM format to begin executing the script after

a set time.

stop at
date-time

(Optional) Enter the keywords stop at <code>date-time</code> with the time and date either in HH:MM-MM/DD/YY format to stop executing the script or in HH:MM format to stop the script at the specified time on the same day. The date must

be a future date.

stop after
time

(Optional) Enter the keywords stop after time then the time in [HHHH:] MMMM format to indicate the time after which the script stops executing. For example, stop after 00:30 indicates to stop the script execution 30 minutes after

the start time.

watch (Optional) Enter the keyword watch to monitor the script.

args arguments (Optional) Enter the keyword args then the arguments script. The maximum length is 64 characters. The arguments can be any number of words within quotes and separated by

a space.

username username

(Optional) Enter the username to use when the script executes. The maximum length is 16 characters. The default

username is the user configuring the CLI.

**Defaults** The script runs in the background.

Command Modes CONFIGURATION

## Command History

This guide is platform-specific. For command information about other platforms, refer to the relevant *Dell Networking OS Command Line Reference Guide*.

The following is a list of the Dell Networking OS version history for this command.

| Version  | Description                                                           |
|----------|-----------------------------------------------------------------------|
| 9.7(0.0) | Introduced on the S4810, S4820T, S5000, S6000, Z9000, Z9500, and MXL. |
| 9.6(0.0) | Introduced on the S5000.                                              |
| 9.5(0.1) | Introduced on the Z9500.                                              |
| 9.3(0.0) | Introduced on the S6000.                                              |
| 9.2(0.0) | Introduced on the S4810, S4820T, Z9000, and MXL Switch.               |

#### Usage Information

All times selected follow the system time of the switch. The maximum number of scripts to execute is 100. An error message displays when you exceed the limit.

If the supervised scripts exit (normally or in an unexpected manner):

- Within 10 minutes from the start, the supervised scripts restart (three retries).
- More than three times within 10 minutes, the script is in the Blocked state, which you can reset using the script clear command.
- TACACS/RADIUS users are not supported.
- Only the person who configures the scheduled scripts (or a higher privileged user) can change them.
- If you do not provide the username, the system uses current session username. If the script is triggered from the console, the system uses the Dell Networking OS default username (smartuser).

# script get

Copy a script to a switch.

## S4810, S4820T, S5000, S6000, Z9000, Z9500 and MXL Switch

| Syntax     | script get url |                                                                                            |
|------------|----------------|--------------------------------------------------------------------------------------------|
| Parameters | url            | Enter the keyword ${\tt url}$ then the URL location of the script to download to a switch. |
| Defaults   | none           |                                                                                            |

| Command |  |
|---------|--|
| Modes   |  |

EXEC

## Command History

This guide is platform-specific. For command information about other platforms, refer to the relevant *Dell Networking OS Command Line Reference Guide*.

The following is a list of the Dell Networking OS version history for this command.

| Version  | Description                                             |
|----------|---------------------------------------------------------|
| 9.6(0.0) | Introduced on the S5000.                                |
| 9.5(0.1) | Introduced on the Z9500.                                |
| 9.3(0.0) | Introduced on the S6000.                                |
| 9.2(0.0) | Introduced on the S4810, S4820T, Z9000, and MXL Switch. |

#### Usage Information

The following formats are supported: FLASH, FTP, TFTP, HTTP, and SCP. To retrieve the script files, use the following formats:

- flash: Copy from the flash file system (flash://filepath)
- ftp: Copy from the remote file system (ftp://userid:password@hostip/filepath)
- http: Copy from the remote file system (http://hostip/filepath)
- scp: Copy from the remote file system (scp://userid:password@hostip/filepath)
- ftp: Copy from the remote file system (tftp://hostip//filepath)

The downloaded files are stored into a dedicated folder (/usr/pkg/ss-scripts).

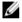

**NOTE:** For stack systems, the script from ss-scripts synchronizes across the stack for every one hour. When the stack forms first, the script synchronization from the master to members happens only after 10 minutes.

# script path

Configure the path for the script on the switch.

#### S4810, S4820T, S5000, S6000, Z9000, Z9500 and MXL Switch

Syntax script path path-name

To remove the path for the script, use the no script path command.

Parameters

**path-name** Enter the full path of the location of the script. Specify multiple paths using a colon (:). When initialized, the default

path is /user/pkg/ ss-scripts.

**Defaults** none

| Command |
|---------|
| Modes   |

**CONFIGURATION** 

## Command History

This guide is platform-specific. For command information about other platforms, refer to the relevant *Dell Networking OS Command Line Reference Guide*.

The following is a list of the Dell Networking OS version history for this command.

| Version  | Description                                             |
|----------|---------------------------------------------------------|
| 9.6(0.0) | Introduced on the S5000.                                |
| 9.5(0.1) | Introduced on the Z9500.                                |
| 9.3(0.0) | Introduced on the S6000.                                |
| 9.2(0.0) | Introduced on the S4810, S4820T, Z9000, and MXL Switch. |

#### Usage Information

The path can contain a network file system (NFS) mounted directory (refer to the mount nfs CLI command). The path is added to a script search list allowing the system to search all locations for the script name. If the script is in multiple locations, the system uses the first instance of the script found.

Related Commands mount nfs — sets up the folders in the NFS-mounted directory.

## script remove

Remove a script from a switch.

### S4810, S4820T, S5000, S6000, Z9000, Z9500 and MXL Switch

| Syntax             | script remove {file-name   all}                                                                                                    |                                                                                     |
|--------------------|----------------------------------------------------------------------------------------------------|-------------------------------------------------------------------------------------|
| Parameters         | file-name                                                                                                    | Enter the filename of the script to remove from the switch.                         |
|                    | all                                                                                                    | Enter the keywords all to remove all files from the dedicated folder on the switch. |
| Defaults           | none                                                                                                    |                                                                                     |
| Command<br>Modes   | EXEC                                                                                                    |                                                                                     |
| Command<br>History | This guide is platform-specific. For command information about other platforms, refer to the relevant <i>Dell Networking OS Command Line Reference Guide</i> . |                                                                                     |

The following is a list of the Dell Networking OS version history for this command.

| Version  | Description              |
|----------|--------------------------|
| 9.6(0.0) | Introduced on the S5000. |

|                      | Version                                                                                     | Description                                             |
|----------------------|---------------------------------------------------------------------------------------------|---------------------------------------------------------|
|                      | 9.5(0.1)                                                                                    | Introduced on the Z9500.                                |
|                      | 9.3(0.0)                                                                                    | Introduced on the \$6000.                               |
|                      | 9.2(0.0)                                                                                    | Introduced on the S4810, S4820T, Z9000, and MXL Switch. |
| Usage<br>Information | This command removes the files from the dedicated folder /usr/pkg/ss-scripts on the switch. |                                                         |

# script trigger-event

Configure the event that causes the script to execute.

### S4810, S4820T, S5000, S6000, Z9000, Z9500 and MXL Switch

#### Syntax

script trigger-event event-name {log-event {tag [tag-or-ex tags | tag-and-ex tags | tag-regex tag]} [severity severity level]}
| time-event {[start {at date-time | after time}] [stop {at date-time | after time | count number}] [interval time]
[weekday day] [ month month] [monthday nday]} | cpu-usage
percentage | mem-usage percentage}

To delete the trigger event, use the no script trigger-event command.

| even | t-name                         | Enter the name of the script event to trigger.                                                                                                    |
|------|--------------------------------|----------------------------------------------------------------------------------------------------|
| -    | event<br>tag-or-<br>ags        | Enter the keywords log-event tag tag-or-ex then the pattern (tag) in the syslog message to trigger the event if any pattern matches the syslog message. You can enter a maximum of three tags. Separate each tag by commas.                                                                   |
| -    | event<br>tag—and—<br>:ags      | Enter the keywords log-event tag tag-and-ex then the pattern (tag) in the syslog message to trigger the event if all the patterns match the syslog message. You can enter a maximum of three tags. Separate each tag by commas.                                                               |
| tag  | event<br>tag-<br>x <i>tags</i> | Enter the keywords log-event tag tag-regex then the regex pattern (tag) in the syslog message to trigger the event based on the regular expression. You can enter only one tag.                                                                                                    |
| seve | event<br>rity<br>rity          | Enter the keywords log-event severity then the severity level to define a trigger based on the syslog message severity level. Valid message security levels are from 1 to 6.                                                                                                    |
| star | e-event<br>et at<br>e-time     | Enter the keywords time-event start at then the time and date either in HH:MM—MM/DD/YY format to begin the trigger event at the specified time and date or in HH:MM format to begin the trigger event at the specified time on the same day (if the mentioned time is elapsed, the event runs |

on the next day HH:MM mentioned). The date can be the present or future date.

time-event
start after
time

Enter the keyword start after then the time in [HHHH:] MMMM format to begin the trigger event after the specified time.

time-event
stop at
date-time

Enter the keyword stop at then the time and date either in HH:MM—MM/DD/YY format to stop the trigger event at the specified time and date or in HH:MM format to begin the trigger event at the specified time on the same day (if the mentioned time is elapsed, the event runs on the next day HH:MM mentioned). The date must be a future date.

time-event
stop after
time

Enter the keyword stop after then the time in [HHHH:] MMMM format to stop the trigger event after the specified time.

count number

Enter the keyword count then the number of times to trigger the script event. The range is from 1 to 100.

interval time

Enter the keyword interval then the time in [HHHH:] MMMM format, in minutes, to schedule the script execution interval

weekday day

Enter the keyword weekday then the day of a week to execute the script. Select one or more days from the following values: mon, tue, wed, thu, fri, sat, and sun. Separate each day by commas.

month month

Enter the keyword month then the month to execute the script. Select one or more months from the following values: jan, feb, mar, apr, may, jun, jul aug, sep, oct, nov, and dec. Separate each month by commas.

monthday nday

Enter the keyword monthday then the day to execute the script event. Select one or more day(s) from the following values: 1 to 31. Separate each day by commas.

cpu-usage percentage Enter the keywords <code>cpu-usage</code> then a percentage value between 20 and 90 to define the trigger event based on CPU

usage

mem-usage percentage

Enter the keywords mem-usage then a percentage value between 20 and 90 to define the trigger event based on

memory usage.

**Defaults** none

Command Modes **CONFIGURATION** 

Command History

This guide is platform-specific. For command information about other platforms, refer to the relevant *Dell Networking OS Command Line Reference Guide*.

The following is a list of the Dell Networking OS version history for this command.

| Version  | Description                                                           |
|----------|-----------------------------------------------------------------------|
| 9.7(0.0) | Introduced on the S4810, S4820T, S5000, S6000, Z9000, Z9500, and MXL. |
| 9.6(0.0) | Introduced on the S5000.                                              |
| 9.5(0.1) | Introduced on the Z9500.                                              |
| 9.3(0.0) | Introduced on the S6000.                                              |
| 9.2(0.0) | Introduced on the S4810, S4820T, Z9000, and MXL Switch.               |

#### Usage Information

The maximum number of events you can configure is 20. The maximum number of allowed tag patterns in a log event trigger is three. The tags of the log events must be an exact comparison. The three tags work in a logical OR operation format (match with any one of the tags occurs).

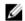

**NOTE:** Before deleting a trigger event, you MUST unlink the script from the event.

If you use the caret symbol (^) as a pattern, the Dell Networking OS generates blank space as the starting character of the SYSLOG. The special character \$ is not allowed to use in regular expressions, as the last word in the SYSLOG is line feed.

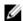

**NOTE:** The time-events schedule time takes effect once after the device configures the trigger-event (event).

#### Related Command

Examples

<u>script event-handler</u> — Allows you to provide mapping between the scripts and trigger events.

Following example shows how the event triggers a script, even if any one of the pattern matches.

Dell(conf) # script trigger-event Server\_Reporter\_Event logevent tag tag-or-ex "Major alarm" "Minor alarm"

Following example shows how the event triggers a script, if the system throws the SYSLOG message like: Oct 29 05:28:16: %RPM0-P:CP %IFMGR-5-OSTATE UP: Changed interface state to up: Ma 0/0.

Dell(conf) # script trigger-event Port\_State\_Event log-event
tag tag-regex "OSTATE.\*up"

Following example shows the script triggering at 22:22 and then triggers every Monday midnight and stops at 02:02-11/10/14.

Dell(conf) # script trigger-event Event2 time-event start at 22:22 stop at 02:02-11/10/14 weekday mon

Following example shows the cpu-usage limit.

Dell(conf) # script trigger-event event1 cpu-usage 30

## show packages

Display the installed Open Automation packages, including version number and contents.

## S4810, S4820T, S5000, S6000, Z9000, Z9500 and MXL Switch

Syntax show packages [system]

**Parameters** 

**system** (Optional) Enter the keyword brief to display system

information about the package, version, and status of the

package in all stack-units.

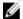

**NOTE:** This option is only available on switches that allow stacking.

**Defaults** none

Command Modes

EXEC

EXEC Privilege

### Command History

This guide is platform-specific. For command information about other platforms, refer to the relevant *Dell Networking OS Command Line Reference Guide*.

The following is a list of the Dell Networking OS version history for this command.

| Version  | Description                   |
|----------|-------------------------------|
| 9.6(0.0) | Introduced on the \$5000.     |
| 9.5(0.1) | Introduced on the Z9500.      |
| 9.2(0.0) | Introduced on the MXL Switch. |
| 9.0.2.0  | Introduced on the \$6000.     |
| 9.0.0.0  | Introduced on the Z9000.      |
| 8.3.19.0 | Introduced on the S4820T.     |
| 8.3.8.0  | Introduced on the \$4810.     |

#### Usage Information

In a stack setup, the Dell Networking OS automatically synchronizes the software version installed on the master stack unit with the other switches in the stack. To view the installed software versions on the stack units, use the show packages system command.

Example (show packages)

```
Dell# show packages
* Package Name: SMARTSCRIPTS Version: 2.0.0
    Python 2.6.5
    Perl 5.8.8
        Data::Dumper 2.126
        Class::MethodMaker 2.16
```

```
ExtUtils::MakeMaker 6.56
      XML::NamespaceSupport 1.11
      XML::SAX 0.96
      XML::LibXML 1.70
      Compress::Raw::Bzip2 2.027
      Compress::Raw::Zlib 2.027
      IO::Compress 2.027
      URI 1.54
      HTML::Tagset 3.20
      HTML::Parser 3.65
      LWP 5.836
      Net::Telnet 3.03
      OSSP::uuid 1.0602
      UUID 0.02
      version 0.82
      Class::Inspector 1.24
      Task::Weaken 1.03
      Algorithm::Diff 1.1902
      Text::Diff 1.37
      SOAP::Lite 0.712
      Crypt::SSLeay 0.57
      URI::urn::uuid 0.03
      UUID 0.03
      Crypt::SSLeay 0.57
      Net::SNMP 6.0.0
      Net::Telnet::Cisco 1.10
HTTP Server
      mini httpd 1.19
    Perl and Python function library for Force10 SmartScripts
      smartutils 2.0.0
    WebConnect Web UI and CGI scripts
     htdocs 2.0.0
Dell#show packages system
Package Information
______
Unit Package Name Version Status
______
  SMARTSCRIPTS 2.9.9.2 Installed nano 2.2.6nb1 Installing SMARTSCRIPTS 2.9.9.2 Installing
1
   nano 2.2.6nb1 Installing
2
   not present
3
   not present
    not present
    not present
6
    not present
   not present
8
   not present
9 not present
10 not present
11
    not present
```

Example (show

packages

system)

# show script

Display the stored, scheduled, and running scripts.

## S4810, S4820T, S5000, S6000, Z9000, Z9500 and MXL Switch

| Syntax             | show script {fi | le   process   watch}   [detail]                                                                                                    |
|--------------------|-----------------|----------------------------------------------------------------------------------------------------|
| Parameters         | file            | Enter the keyword file to list the stored files in the script path. Enter the optional keyword detail to show detailed output of the scripts including job-id, script type, and script status.  |
|                    | process         | Enter the keyword process to list the scripts that are scheduled or running. Enter the optional keyword detail to show detailed output of the relevant arguments that are scheduled or running. |
|                    | watch           | Enter the keyword watch to list the supervised scripts and their relevant details.                                                                                                    |
|                    | detail          | (Optional) Enter the keyword detail to show detailed output of the file including CPU %, memory %, next scheduled time, and any script name or relevant arguments.                              |
| Defaults           | none            |                                                                                                    |
| Command<br>Modes   | EXEC Privilege  |                                                                                                    |
| Command<br>History |                 | m-specific. For command information about other platforms,  Dell Networking OS Command Line Reference Guide.                                                                                    |

The following is a list of the Dell Networking OS version history for this command.

| Version  | Description                                             |
|----------|---------------------------------------------------------|
| 9.6(0.0) | Introduced on the S6000.                                |
| 9.5(0.1) | Introduced on the Z9500.                                |
| 9.3(0.0) | Introduced on the \$6000.                               |
| 9.2(0.0) | Introduced on the S4810, S4820T, Z9000, and MXL switch. |

## start shell

Start a NetBSD UNIX shell.

### S4810, S4820T, S5000, S6000, Z9000, Z9500 and MXL Switch

Syntax start shell

**Defaults** none

Command

Modes

**EXEC Privilege** 

Command History

This guide is platform-specific. For command information about other platforms, refer to the relevant *Dell Networking OS Command Line Reference Guide*.

The following is a list of the Dell Networking OS version history for this command.

| Version  | Description                   |
|----------|-------------------------------|
| 9.6(0.0) | Introduced on the \$5000.     |
| 9.5(0.1) | Introduced on the Z9500.      |
| 9.2(0.0) | Introduced on the MXL Switch. |
| 9.0.2.0  | Introduced on the \$6000.     |
| 9.0.0.0  | Introduced on the Z9000.      |
| 8.3.19.0 | Introduced on the \$4820T.    |
| 8.3.8.0  | Introduced on the S4810.      |

Usage Information

To invoke the Dell Networking OS operations, start an NetBSD shell on a switch before you can enter UNIX commands or run a script directly from the shell (refer

to Running a Script from the UNIX Shell).

After you start a shell, you are prompted to enter a username and password.

Related Commands show packages — displays all the Open Automation packages installed on the

switch.

# triggered-by

Allow you associate the events to a script in event handler configuration mode.

#### S4810, S4820T, S5000, S6000, Z9000, Z9500 and MXL Switch

**Syntax** triggered—by trigger-name

Parameters

**trigger-name** Enter the name of the script event to trigger.

**Defaults** none

Command Modes

SCRIPT EVENT HANDLER CONFIGURATION

Command History

This guide is platform-specific. For command information about other platforms, refer to the relevant Dell Networking OS Command Line Reference Guide.

The following is a list of the Dell Networking OS version history for this command.

| Version  | Description                                           |
|----------|-------------------------------------------------------|
| 9.7(0.0) | Introduced on the S4810, S4820T, S5000, S6000, Z9000, |
|          | Z9500, and MXL.                                       |

# switch script limit

To control the script that is running based on CPU, memory, or disk IO usage, use the switch script limit.

#### S4810, S4820T, S5000, S6000, Z9000, Z9500 and MXL Switch

| <b>Syntax</b> switch script limit {cpu percentage mem percentage dis | Syntax | switch | script | limit | {cpu | percentage | mem | percentage | dis |
|----------------------------------------------------------------------|--------|--------|--------|-------|------|------------|-----|------------|-----|
|----------------------------------------------------------------------|--------|--------|--------|-------|------|------------|-----|------------|-----|

percentage}

percentage

To return to the default value, use the no switch script limit command.

| Pa | ra | m   | ۵ŧ      | ۵. | rc |
|----|----|-----|---------|----|----|
| ra | ra | rrı | $e_{l}$ | е  | rs |

Enter the keyword cpu and the maximum percentage limit to cpu percentage suspend and hold scripts for execution. The range is from 20

to 90 percent.

Enter the keyword mem and the maximum percentage limit to suspend and hold scripts for execution. The range is from 20

to 90 percent.

Enter the keyword disk and the maximum percentage limit disk to suspend and hold scripts for execution. The range is from percentage

20 to 90 percent. Only /usr/pkg is monitored.

Defaults none

Command Modes

CONFIGURATION

Command History

This guide is platform-specific. For command information about other platforms, refer to the relevant Dell Networking OS Command Line Reference Guide.

The following is a list of the Dell Networking OS version history for this command.

| Version  | Description               |
|----------|---------------------------|
| 9.6(0.0) | Introduced on the \$5000. |

|                      | Version              | Description                                                                                                    |
|----------------------|----------------------|----------------------------------------------------------------------------------------------------|
|                      | 9.5(0.1)             | Introduced on the Z9500.                                                                                                    |
|                      | 9.3(0.0)             | Introduced on the S6000.                                                                                                    |
|                      | 9.2(0.0)             | Introduced on the S4810, S4820T, Z9000, and MXL switch.                                                                                                    |
| Usage<br>Information | suspend and addition | aches any maximum percentage limit, all running scripts nal scripts are not scheduled. Scripts begin running when any s reaches 10% less than the configured value. Details are |

# username (event handler)

Allow you to configure the username to run the scripts.

## \$4810 \$4820T \$5000 \$6000 79000 79500 and MXI Switch

| 54810, 548201      | , 55000, 56000                        | , 29000, 29500 and MXL Switch                                                                                                    |
|--------------------|---------------------------------------|----------------------------------------------------------------------------------------------------|
| Syntax             | username username privilege privilege |                                                                                                    |
| Parameters         | username<br>username                  | Enter the keyword username then the name of the user to access the script. The maximum length is 16 characters. The default username is the user configuring the CLI. |
|                    | privilege<br>privilege                | Enter the keyword $\prootsign{\mbox{privilege}}$ then the privilege level to run the scripts. The range is from 1 to 15.                                              |
| Defaults           | none                                  |                                                                                                    |
| Command<br>Modes   | SCRIPT EVENT HAN                      | IDLER CONFIGURATION                                                                                                    |
| Command<br>History |                                       | m-specific. For command information about other platforms, Dell Networking OS Command Line Reference Guide.                                                           |
|                    | The following is a lis                | st of the Dell Networking OS version history for this command.                                                                                                    |
|                    | Version                               | Description                                                                                                    |
|                    | 9.7(0.0)                              | Introduced on the S4810, S4820T, S5000, S6000, Z9000, Z9500, and MXL.                                                                                                 |
| Usage              | Only the person                       | who configures the scheduled scripts (or a higher privileged                                                                                                    |

# Information

- user) can change them.
- If you do not provide the username, the system uses current session username. If the script is triggered from the console, the system uses the Dell Networking OS default username (smartuser).
- The privilege level mentioned should be equal to or less than the user who is configuring the command.

**Example** username *smartuser* privilege 15

Smartuser is the default username used for running the scripts on the device,

which takes the privilege based on the user session.

#### username

Configure an additional username and password to use only to run scripts on a switch. Use the username and password to log in to a UNIX shell and apply the read-write privileges assigned to the username when a script runs.

#### S4810, S4820T, S5000, S6000, Z9000, Z9500 and MXL Switch

Syntax username name password password

To remove the username and password, use the no username command.

| Parameters |  |
|------------|--|
|------------|--|

**name** Enter a username to access the UNIX shell. The username

must be less than 16 characters to satisfy the BSD UNIX login requirements. A username running scripts cannot contain

special characters.

password password

Enter a password to access the UNIX shell.

**Defaults** none

Command Modes CONFIGURATION

Command History

This guide is platform-specific. For command information about other platforms, refer to the relevant *Dell Networking OS Command Line Reference Guide*.

The following is a list of the Dell Networking OS version history for this command.

| Version        | Description                                                    |
|----------------|----------------------------------------------------------------|
| 9.6(0.0)       | Introduced on the S5000.                                       |
| 9.5(0.1)       | Introduced on the Z9500.                                       |
| 9.2(0.0)       | Introduced on the MXL Switch.                                  |
| 9.0.2.0        | Introduced on the S6000.                                       |
| 9.0.0.0        | Introduced on the Z9000.                                       |
| 8.3.19.0       | Introduced on the S4820T.                                      |
| 8.3.8.0        | Introduced on the S4810.                                       |
| When vou run a | a script from the Dell Networking OS CLI with the script (run) |

Usage Information

When you run a script from the Dell Networking OS CLI with the script (run) command, you can specify an optional username to apply the read-write privileges

assigned to the username when the script runs (refer to <u>Scheduling Time / Eventbased Scripts</u>.

# Virtual Server Networking

Virtual server networking (VSN) is supported on the S4810, S4820T, S5000, and MXL switch platforms. As a part of the Open Automation package, virtual switch networking (VSN) provides real-time communication between the Dell Network fabric and the virtual servers to automate network management and configuration tasks throughout the data center. VSN provides a closed-loop provisioning system; for example, the automatic re-provisioning of virtual local area networks (VLANs) and port profiles across multiple switches simultaneously, thereby increasing employee productivity and minimizing human error.

Because Open Automation supports hypervisors from multiple vendors, data center managers can use a single mechanism to simultaneously support multiple hypervisors and their current management tools.

VSN is installed as a self-contained package and requires the Smart Scripting package.

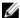

NOTE: VSN is supported only on standalone switches; it is not supported in stacked configurations.

## Overview

Virtual server networking is an Open Automation tool that enables Dell Networking switch and routers in a data center network to retrieve configuration information from hypervisors. VMware vSphere and Citrix Xen hypervisors are supported.

Both VMware and Citrix Xen provide software development kits (SDKs) and application programming interfaces (APIs) for accessing their configuration objects. VSN requires Layer 3 connectivity to access a hypervisor.

The following shows an example of the network architecture in which a Dell Networking OS switch is connected to multiple servers, each of which may run a different type of hypervisor. The vCenter hypervisor from VMware is a centralized server management system that manages multiple vSphere operating systems on which multiple virtual machines (VMs) run. The VMware ESX server is a single unit, that can be managed by the hypervisor or act as an independent unit. The Citrix Xen hypervisor uses a distributed management methodology under which a number of XenServers is grouped in a management domain, with a master server managing the other units in the domain.

Minimal packet drops may be seen when migrating VMS from one server to another. The drops may vary from one second or higher, depending on the load on the server and network.

Dell Networking OS supports up to eight hypervisor sessions. A hypervisor session can consist of a single hypervisor unit (ESX, ESXi, XenServer) or a centralized hypervisor (vCenter, Xenpool). To manage a single VMware hypervisor, use a vSphere client. A vCenter server is a centralized management server for managing multiple VMware hypervisors.

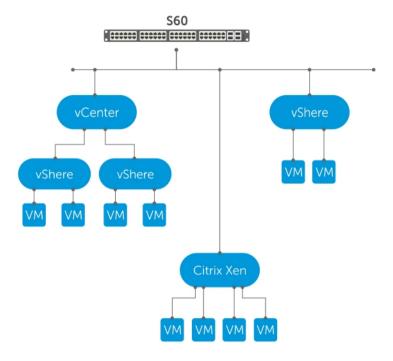

Figure 2. Virtual Server Networking Example

For any change, VSN subscribes use hypervisor to notify the switch. Depending on the hypervisor mode you configure, the Dell Networking OS may automatically update its configuration, provide provisioning for configuration changes, or require system administrator intervention.

### **Hypervisor Modes**

There are two modes for retrieving configuration information from a hypervisor on a virtual server: check and config.

- Check VSN retrieves configuration information from a hypervisor and notifies the system administrator when there is a change in the network configuration; for example, when a VLAN is added or removed. A system administrator must make manual updates to the Dell Networking OS configuration.
- **Config** VSN retrieves configuration information from a hypervisor and automatically makes the required configuration changes in the Dell Networking OS on the switch.

## **VSN Persistency**

VSN installation and configuration are persistent in the Dell Networking OS configuration and remains after a system reload.

However, the configuration information a hypervisor retrieves is not persistent. If the system reloads, when it boots up, the VSN application retrieves the network configuration of virtual servers again and reconfigures the Dell Networking OS accordingly.

Virtual Server Networking 103

### **VLAN Configurations**

The following sections describe management, data, and hypervisor-unaware VLANs.

#### Management VLANs

The management interface between a switch and a hypervisor can be a single port or VLAN interface.

If the connection with a hypervisor is through a VLAN, manually configure the VLAN interface on the switch before VSN can establish a connection with the hypervisor and retrieve information from it about the virtual-server configuration.

A hypervisor's management interface can also be a data interface, which means both management traffic and data traffic can use the same interface.

VSN does not remove manually configured VLANs after application or configuration changes are made in the Dell Networking OS.

#### **Data VLANs**

Hypervisor-aware VLANs used for data traffic are automatically configured according to the configuration parameters retrieved from the hypervisor by VSN as part of the VLAN trunk on the switch port.

To display the VSN hypervisor-learned VLANs on the switch, use the show vlan command. As shown in the following example, VSN VLANs that are automatically configured, display with a G tag in the left-most column and are associated with ports marked with an H tag. If you have manually configured a VSN VLAN on the switch, the VLAN has no tag; the associated ports display with an H tag.

```
Dell(conf-hypervisor) #show config
Codes: * - Default VLAN, G - GVRP VLANs, R - Remote Port Mirroring VLANs,
  P - Primary, C - Community, I - Isolated
Q: U - Untagged, T - Tagged
  x - Dot1x untagged, X - Dot1x tagged
  G - GVRP tagged, M - Vlan-stack, H - VSN tagged
  i - Internal untagged, I - Internal tagged, V - VLT untagged, V - VLT
      tagged
 NUM Status Description Q Ports
* 1
                        Te 0/0,15,25,27,29,42-43
      Active U
                        Te 11/35-36
G 4001 Active H
                        Te 0/35
G 4002 Active H
                        Te 0/35
4003 Active H
                        Te 0/35
                        Te 0/15
```

#### **Hypervisor-Unaware VLANs**

VSN cannot discover VLAN configurations from a hypervisor.

If an application requires a hypervisor-unaware VLAN, you must configure the VLAN manually. When VSN retrieves and updates a network configuration, user-configured VLANs are not removed.

## Install VSN

You install VSN as a separate Open Automation package, apart from the Dell Networking OS image and the downloaded Smart Scripting package. When you install the VSN package, VSN is loaded into the Dell Networking OS.

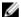

NOTE: VSN is only supported on standalone switches; it is not supported in stacked configurations.

You install the VSN package file in the same way as you install a Dell Networking OS release — directly from local flash memory on a switch or from an external drive on a network server. Because the installation takes time, it runs in the background. When the download completes, a message displays on the console. The package installation updates the running-configuration file.

You must manually configure the interfaces used to connect to hypervisors. For information about how to configure a VLAN or physical interface, refer to the *Dell Networking OS Configuration Guide*, *Interfaces* chapter.

# **Installing VSN**

To install the VSN package, follow these steps.

Smart Scripting is a prerequisite for using VSN. You must first install the Smart Scripting package before you can run the VSN application (refer to <u>Installing Smart Scripting</u>).

- On a PC or other network device, go to the Dell Networking web portal at <a href="https://www.force10networks.com/CSPortal20/Main/SupportMain.aspx">https://www.force10networks.com/CSPortal20/Main/SupportMain.aspx</a>. Click Login, enter your user ID and password, and click the Login button.
- 2. On the Customer Support page, click the **Software Center** tab.
- 3. In the left-hand column, click Automation Software.
- 4. At the bottom of the Terms and Conditions page, click I agree.
- 5. On the Automation Software page, under **Software**, select the file for the switch from the following list:
  - VSNAGENT2.0.x.tar.gz file for S55 and S60
  - VSNAGENT-P-2.2.3.0.tar.gz for S4810, S4820T, and S5000
  - VSNAGENT-M-2.2.3.0.tar.gz for MXL switch
- **6.** When the download completes, to install the VSN package in the internal flash memory, enter the package install command from the Dell Networking OS CLI.

Install the VSN package in the running configuration of the switch from local flash memory or a network server.

#### EXEC Privilege mode

```
package install {flash://filename | ftp://userid:password@host-ipaddress/
dir-path | tftp:// host-ipaddress/dir-path}
```

- flash://filename installs the VSN file stored in flash memory on the switch.
- ftp://userid:password@host-ipaddress/filepath logs in and installs VSN from a file stored on an FTP server.
- tftp://host-ipaddress/filepath installs VSN from a file stored on a TFTP server.

Virtual Server Networking 105

- nfsmount://filepath copies from a file stored on an NFS mount file system.
- 7. Enter the following command to configure the Perl script (VSNAgent.pl) used for VSN operations on VMware hypervisors: script /usr/pkg/scripts/VSNAgent/VMWare/VSNAgent.pl.

To follow the progress of a package installation (or removal), use the show packages command.

# **Enabling VSN in a Hypervisor Session**

To enable VSN on an interface and connect to hypervisors on network servers, follow these steps.

#### Restrictions:

- VSN is only supported on standalone units; it is not supported in stacked configurations.
- VSN supports connections only with VMware and Xen hypervisors.
- · You can define up to eight hypervisor sessions on a switch.
- To connect with a VMware hypervisor running on an ESXi 5.0 server, configure the server's firewall to allow connections only through the management IP address. You can reconfigure the firewall by using the esxcli network firewall command to create a rule set that allows the IP address of a Dell Networking switch to pass the firewall. For detailed information, refer to How to Create Custom Firewall Rules in ESXi 5.0.
- When you establish a VSN session with a Citrix Xen hypervisor (using the access command) that
  operates as a slave in a pool, the connection establishes with the master. The entire pool retrieves
  configuration and access information. If you remove the slave from the pool and it operates as a
  standalone hypervisor, the VSN session is still active with the master. In this case, the pool retrieves
  information and not the standalone hypervisor.
- 1. Enable VSN on an interface.

**INTERFACE** mode

vsn enable

By default, VSN is disabled on switch interfaces.

2. Specify the name of a hypervisor session and enter Hypervisor Configuration mode.

CONFIGURATION mode

hypervisor name

Enter up to 40 characters to define the hypervisor session.

3. Define the hypervisor type to which you want to connect.

HYPERVISOR mode

```
type {vmware | xen-citrix}
```

To display the currently supported hypervisor types, use the show hypervisor supported command.

**4.** Establish the connection between the switch and a hypervisor.

HYPERVISOR mode

access url username username password password

Where url is one of the following values:

- For a VMware hypervisor: https://[ip-address]/sdk/vimService username [name] password [password]
- For an Xen hypervisor: http://ip-address username [name] password [password]
- username name: Username to use for authentication on the server.
- password password: Password to use for authentication shown in clear text.
- 5. Set the mode for retrieving virtual server configurations and updating Dell Networking OS settings on the switch.

HYPERVISOR mode

```
mode {check | confiq}
```

- check: Retrieves configuration information from the hypervisor and notifies the system administrator of any configuration changes. Enter the configuration changes manually on the switch
- config: Retrieves configuration information and automatically updates the configuration parameters in the Dell Networking OS.

The default is config.

**6.** Enable the defined hypervisor connection.

HYPERVISOR mode

no disable

# **Changing VSN Settings**

After you enable VSN on an interface and enable a hypervisor session that connects to hypervisors on network servers, you can change the mode setting when the session is active.

You cannot, however, change the type and access settings if the session is active.

To change these settings, follow these steps.

- 1. In Hypervisor Configuration mode, stop the session by entering the disable command.
- **2.** Enter the no type {vmware | xen-citrix} or no access url username password password command to remove a configured setting.
- **3.** Enter the type {vmware | xen-citrix} or access url username username password password command to configure a new setting.

## **Discovery**

The discovery process starts after you enter the no disable command on the interface and ends in 10 minutes after connectivity establishes between the switch and the hypervisor. If no connectivity establishes, the switch attempts to connect for three minutes and then stops.

For more information about this process, refer to Connectivity.

After you enable the link between a switch and a hypervisor, the switch uses a discovery mechanism to learn VMAC and VLAN information from the hypervisor. The discovery process also starts in the following conditions:

• Enter the shutdown and no shutdown commands on a VSN-enabled port. The discovery process resumes on the individual port only, not on all enabled ports.

Virtual Server Networking 107

- Enter the disable and no disable commands in Hypervisor Configuration mode, for a specified type of hypervisor connection. The discovery process resumes on all enabled ports.
- An update arrives from a hypervisor. The discovery process resumes on all VSN-enabled ports.

In order for a switch to learn VLAN information from a hypervisor:

- Incoming traffic must be received on the VSN-enabled ports.
- There must be at least one VMAC configured on the hypervisor so that the VCAP table can capture the VMAC entries for each VSN-enabled port.

The following log messages display when the discovery process is interrupted and when it starts again:

```
Nov 28 11:34:19: %STKUNITO-M:CP %VSNMGR-5-VSN_DISCOVERY_SUSPENDED: Hypervisor macs not seen on Te 0/25. Discovery suspended.
```

```
Nov 28 11:40:36: %STKUNITO-M:CP %VSNMGR-5-VSN_DISCOVERY_RESUMED: Detected config change in Hypervisor. Discovery of Hypervisor macs resumed on Te 0/25.
```

# Connectivity

If a network server is not reachable, a log message displays and the VSN agent tries periodically to establish the connection with the hypervisor.

The initial log message is:

```
Xen-Citrix: Connection error for hypervisor testing: LOGIN FAILURE
```

If connectivity to a hypervisor is lost after information is retrieved and used to reconfigure a switch, the following log message displays. The VSN agent tries to connect to the hypervisor in the background. The information that was retrieved from the hypervisor is not deleted.

```
Xen-Citrix:Lost connection to hypervisor xen217. Retrying...
```

Afterward, one of the following actions performs:

- If connectivity with the hypervisor is re-established within three minutes after the loss of connectivity, the following log message displays and the retrieved information is retained:
  - Xen-Citrix: Reestablished connection with hypervisor xen217.
- If connectivity with the hypervisor is not re-established within three minutes after the loss of connectivity, the following log message displays. The information retrieved from the hypervisor is deleted and the VLANs from the hypervisor are unconfigured:

```
Xen-Citrix:Lost connection to hypervisor xen217. Removing learnt information.
```

## **Running VSN Scripts**

The VSN package contains the SDKs for VMware and Citrix Xen hypervisors.

The Perl and Python scripts required for VSN functionality are stored with the VSN package in the /usr/pkg/scripts/VSNAgent directory as follows:

- For VMware hypervisors, the Perl script is stored is at /usr/pkg/scripts/VSNAgent/VMWare/ VSNAgent.pl.
- For Citrix Xen hypervisors, the Python script is stored is at /usr/pkg/scripts/VSNAgent/Xen/hpAgtMain.py

CAUTION: The Dell Open Automation Virtual Server Networking™ software package (the "Product") may contain the VMware SDK for Perl, which is licensed by VMware, Inc. VMware will not provide technical support for the VMware SDK included in the Product. Users interested in writing scripts for VMware products must obtain the VMware SDK directly from VMware. You may not create scripts for VMware products through use of the VMware SDK included in the Virtual Server Networking package. End Users may use the Dell Virtual Server Networking according to the terms, conditions, and limitation of the pertinent Dell End User License Agreement only.

To run a VSN script (Perl or Python) in all connected hypervisor sessions to retrieve virtual server configurations and update Dell Networking OS settings on the switch, enter the script command in Configuration mode.

• Run a VSN script in active sessions on VMware and Xen hypervisors. CONFIGURATION mode

```
script script-name
```

For script-name, enter the directory path and filename where you stored the VSN script on the switch; for example: script/usr/pkg/ scripts/VSNAgent/VMWare/VSNAgent.pl.

To stop a VSN script that is running, enter the no version of the script script name command; for example: no script /usr/pkg/scripts/VSNAgent/VMWare/VSNAgent.pl.

## Disabling a Hypervisor Session

To stop VSN in a hypervisor session, enter the disable command in HYPERVISOR mode.

The disable command does not remove connectivity with the hypervisor or remove the session information from the system configuration.

• Shut down VSN in a hypervisor session. HYPERVISOR mode

disable

## **Removing a Hypervisor Session**

To delete the configuration of a hypervisor session from the running configuration, use the no hypervisor command in CONFIGURATION mode.

The no hypervisor command deletes the specified configuration and closes an active hypervisor session, but does not remove the VSN agent from your system.

• Delete a session from the system.

CONFIGURATION mode

```
no hypervisor name
```

Enter the name of the hypervisor session that you want to remove.

Virtual Server Networking 109

## **Uninstalling VSN**

Uninstalling the VSN package removes it from the internal flash memory on a switch.

CAUTION: Before you uninstall the VSN package, first stop all VSN scripts that are currently running using the no script script-name command.

• Uninstall the VSN package from the system.

EXEC Privilege mode

package uninstall name

Enter the name of the VSN package exactly as it appears in show packages output.

## **Viewing VSN Information**

To view the configuration of currently active hypervisor sessions, use these commands.

• Display configuration of current hypervisor sessions.

HYPERVISOR mode

show configuration

• Display a list of supported hypervisors.

EXEC Privilege mode

show hypervisor supported

• Display general information on current hypervisor sessions.

EXEC Privilege mode

```
show virtualswitch [interface] [virtualswitch-name]
```

To display detailed information about a hypervisor session, enter the VSN interface and/or virtualswitch name generated by the hypervisor, as the show virtualswitch output displays.

Display information on virtual machines accessed on a switch interface, including the virtual machine name, VMAC address, and corresponding VLAN ID.

Display the virtual machines accessed on a switch interface.

EXEC Privilege mode

show vmmap interface

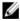

NOTE: In the show vmmap and show virtualswitch output, VLAN 1 displays as VLAN ID 1; VLAN 4095 displays without a VLAN ID as "- ".

Example of the show configuration hypervisor session command.

```
Dell(conf-hypervisor) #show config
hypervisor LocalNetwork
mode config
access https://10.10.10.10 username admin password 7 1d28e9f33f99cf5c
```

Example of the show hypervisor supported command.

```
Dell#show hypervisor supported vmware xen-citrix
```

Example of the show virtualswitch all hypervisor sessions command.

```
Dell#show virtualswitch
Interface VSwitch Hypervisor
Gi 0/32 vSwitch3 VMWare_vmware207
Po 7 vSwitch1 VMWare_vmware206
```

Example of the show virtualswitch specified hypervisor sessions command.

```
Dell#show virtualswitch GigabitEthernet 0/32 vSwitch3
            :Gi 0/32
Interface
Hypervisor Type
Hypervisor Type :vmware
Hypervisor Name :vmware207
Hypervisor Version :4.1.0
Virtual Switch :vSwitch3
Port groups
                 :VLAN 3
Name
                 :138
Vlan Id
VIFs:
  MAC
  00:50:56:92:00:77 8000
         :VM Network 4
Name
Vlan Id
VIFs:
  MAC
                      MTU
  00:0c:29:4f:66:19 8000
PIFs:
                      MTU
  00:26:55:dd:01:4f
                     8000
```

Example of the show vmmap virtual machines accessed command.

```
Dell#show vmmap gigabitethernet 0/32
VM Name VIF Vlan ID
Redhat_207_03_nfs 00:0c:29:4f:66:19 -
Redhat_207_03_nfs 00:50:56:92:00:77 138
```

Virtual Server Networking 111

# **Virtual Server Networking CLI**

The virtual server networking CLI is supported on the S4810, S4820T, S5000, and MXL switch platforms.

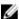

**NOTE:** VSN is only supported on standalone switches; it is not supported in stacked configurations.

### access

Configure the connection to access a hypervisor.

## S4810, S4820T, S5000, and MXL Switch

| Syntax             | [no] access url                                                                                                    | username name password password                                                                                                    |
|--------------------|----------------------------------------------------------------------------------------------------|----------------------------------------------------------------------------------------------------|
| Parameters         | url                                                                                                    | <ul> <li>Enter the URL location of the desired hypervisor.</li> <li>For a VMware hypervisor, enter, https://[ip-address]/sdk/vimService username [name] password [password]</li> </ul> |
|                    |                                                                                                    | • For a Xen hypervisor, enter, http://ip-address username [name] password [password]                                                                                                   |
|                    | username<br>name                                                                                                    | Enter the username to use for authentication.                                                                                                    |
|                    | password<br>password                                                                                                    | Enter the password to use for authentication in clear text.                                                                                                    |
| Defaults           | none                                                                                                    |                                                                                                    |
| Command<br>Modes   | HYPERVISOR                                                                                                    |                                                                                                    |
| Command<br>History | This guide is platform-specific. For command information about other platforms, refer to the relevant <i>Dell Networking OS Command Line Reference Guide</i> . |                                                                                                    |
|                    | The following is a lis                                                                                                    | t of the Dell Networking OS version history for this command.                                                                                                    |
|                    |                                                                                                    |                                                                                                    |

| Version  | Description                   |
|----------|-------------------------------|
| 9.6(0.0) | Introduced on the S5000.      |
| 9.2(0.0) | Introduced on the MXL switch. |
| 8.3.19.0 | Introduced on the S4820T.     |

Version Description

8.3.8.0 Introduced on the S4810.

Usage Information

VSN tries to establish a connection with a hypervisor only after you configure the user credentials (username and password) with the access command.

## disable

Stop a hypervisor session.

### S4810, S4820T, S5000, and MXL Switch

Syntax [no] disable

**Defaults** disable

Command

**HYPERVISOR** 

Modes

Command History

This guide is platform-specific. For command information about other platforms, refer to the relevant *Dell Networking OS Command Line Reference Guide*.

The following is a list of the Dell Networking OS version history for this command.

| Version          | Description                   |
|------------------|-------------------------------|
| 9.6(0.0)         | Introduced on the S5000.      |
| 9.2(0.0)         | Introduced on the MXL switch. |
| 8.3.19.0         | Introduced on the S4820T.     |
| 8.3.8.0          | Introduced on the S4810.      |
| Following the 11 |                               |

Usage Information

Entering the disable command in Hypervisor Configuration mode disables VSN in the current hypervisor session. It does not remove connectivity with the hypervisor correspond to a session information from the system configuration.

or remove the session information from the system configuration.

To re-enable a configured hypervisor session, use the no disable command.

## hypervisor

Specify the name of a hypervisor session with which VSN connects.

### S4810, S4820T, S5000, and MXL Switch

Syntax [no] hypervisor name

Parameters Enter up to 40 characters to specify the name of a hypervisor

session to which you want to connect on network servers.

**Defaults** none

Command Modes **HYPERVISOR** 

Command History

This guide is platform-specific. For command information about other platforms, refer to the relevant *Dell Networking OS Command Line Reference Guide*.

The following is a list of the Dell Networking OS version history for this command.

| Version              | Description                                                    |
|----------------------|----------------------------------------------------------------|
| 9.6(0.0)             | Introduced on the S5000.                                       |
| 9.2(0.0)             | Introduced on the MXL switch.                                  |
| 8.3.19.0             | Introduced on the S4820T.                                      |
| 8.3.8.0              | Introduced on the S4810.                                       |
| To configure setting | s for the session, after you enter the command, you are placed |

Usage Information

To configure settings for the session, after you enter the command, you are placed in Hypervisor Configuration mode.

To remove the configuration of a specified hypervisor session from the running configuration and close active hypervisor sessions without removing the VSN agent from the system, enter the no hypervisor name command.

## mode

Set the Hypervisor mode used to retrieve configuration information on virtual servers.

## S4810, S4820T, S5000, and MXL Switch

| Syntax     | <pre>[no] mode {check   config}</pre> |                                                                                                    |
|------------|---------------------------------------|----------------------------------------------------------------------------------------------------|
| Parameters | check                                 | VSN retrieves configuration information about virtual servers from a Hypervisor and notifies the system administrator if the configuration has changed (for example, a VLAN is added or removed). Manually enter changes in the Dell Networking OS configuration parameters. |
|            | config                                | VSN retrieves configuration information from the Hypervisor and implements any necessary configuration changes automatically.                                                                                                    |

**Defaults** config

Command HYPERVISOR Modes

Command History

This guide is platform-specific. For command information about other platforms, refer to the relevant *Dell Networking OS Command Line Reference Guide*.

The following is a list of the Dell Networking OS version history for this command.

| Version  | Description                   |
|----------|-------------------------------|
| 9.6(0.0) | Introduced on the S5000.      |
| 9.2(0.0) | Introduced on the MXL switch. |
| 8.3.19.0 | Introduced on the S4820T.     |
| 8.3.8.0  | Introduced on the S4810.      |

### Usage Information

You can use the mode command to change how virtual-server information is retrieved in an existing Hypervisor session.

The following log messages display when you use the Hypervisor mode check option to retrieve configuration information on virtual servers:

```
Dec 1 04:57:48: %STKUNITO-M:CP %VSNMGR-5-VSN_VLAN_DISCOVERY: Te 0/35, Vlan: 4001-4008,4011-4012
```

```
Dec 1 04:56:46: %STKUNITO-M:CP %VSNMGR-5-VSN_VLAN_WITHDRAWAL: Te 0/35, Vlan: 4001-4008,4011-4012
```

## package install

Install an Open Automation package, such as VSN. This command downloads the package from the specified location and installs it in the internal flash memory on a switch.

### S4810, S4820T, S5000, and MXL Switch

| Syntax     | package install | location                                                                                                    |
|------------|-----------------|----------------------------------------------------------------------------------------------------|
| Parameters | location        | Enter the location where you want to install an Open<br>Automation package, where location is one of the following<br>values:                                 |
|            |                 | <ul> <li>flash://filename installs the VSN package file stored in flash memory on the switch.</li> <li>ftp://userid:password@host-in-address/file-</li> </ul> |

tftp://host-ip-address/file-path installs VSN from a file stored on a TFTP server.

path logs in and installs VSN from a file stored on an FTP

 nfsmount://filepath copies from a file stored on an NFS mount file system.

**Defaults** none

| Command |
|---------|
| Modes   |

**EXEC Privilege** 

## Command History

This guide is platform-specific. For command information about other platforms, refer to the relevant *Dell Networking OS Command Line Reference Guide*.

The following is a list of the Dell Networking OS version history for this command.

|                                                                                   | Version  | Description                     |
|-----------------------------------------------------------------------------------|----------|---------------------------------|
|                                                                                   | 9.6(0.0) | Introduced on the S5000 switch. |
|                                                                                   | 9.2(0.0) | Introduced on the MXL switch.   |
|                                                                                   | 8.3.19.0 | Introduced on the S4820T.       |
|                                                                                   | 8.3.8.0  | Introduced on the S4810.        |
| Because the installation of the VSN package takes time, the installation performs |          |                                 |

### Usage Information

Because the installation of the VSN package takes time, the installation performs in the background. When the download completes, a message displays on the

To follow the progress of a package installation, enter the show packages command.

## package uninstall

Remove an installed Open Automation package, such as VSN, from the system.

## S4810, S4820T, S5000, and MXL Switch

console.

| Syntax | package | uninstall | name |
|--------|---------|-----------|------|
|--------|---------|-----------|------|

**Parameters** 

**name** Enter the name of the Open Automation package, exactly as

it appears in the show packages list.

**Defaults** none

Command Modes **EXEC Privilege** 

Command History

This guide is platform-specific. For command information about other platforms, refer to the relevant *Dell Networking OS Command Line Reference Guide*.

The following is a list of the Dell Networking OS version history for this command.

| Version  | Description                   |
|----------|-------------------------------|
| 9.6(0.0) | Introduced on the S5000.      |
| 9.2(0.0) | Introduced on the MXL switch. |

| Version  | Description               |
|----------|---------------------------|
| 8.3.19.0 | Introduced on the S4820T. |
| 8.3.8.0  | Introduced on the S4810.  |

### Usage Information

Uninstalling the VSN package removes it from the internal flash memory on the switch. To follow the progress when removing a package from the system, enter the show packages command.

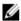

**NOTE:** Before you uninstall the VSN package, first stop all scripts that are currently running using the no script script-name command.

Related Commands

<u>show packages</u> — displays all the packages installed in the system.

## script

To retrieve virtual server configurations and update Dell Networking OS settings on the switch, run an installed VSN script (Perl or Python) on active Hypervisor links.

### S4810, S4820T, S5000, and MXL Switch

Syntax [no] script script-name

To stop a running script, enter the no script <code>script-name</code> command.

**Parameters** 

script-name Enter the directory path and filename of where the VSN

script is stored; for example, /usr/pkg/scripts/

VSNAgent/VMWare/VSNAgent.pl.

**Defaults** none

Command Modes CONFIGURATION

Command History

This guide is platform-specific. For command information about other platforms, refer to the relevant *Dell Networking OS Command Line Reference Guide*.

The following is a list of the Dell Networking OS version history for this command.

| Version  | Description                   |
|----------|-------------------------------|
| 9.6(0.0) | Introduced on the S5000.      |
| 9.2(0.0) | Introduced on the MXL switch. |
| 8.3.19.0 | Introduced on the S4820T.     |
| 8.3.8.0  | Introduced on the S4810.      |

Usage Information

For VMware hypervisors, the VSNAgent.pl Perl script is stored in the /usr/pkg/

scripts/VSNAgent/VMWare directory.

For Xen Citrix hypervisors, the hpAgtMain.py Python script is stored in the /usr/

pkg/ scripts/VSNAgent/Xen directory.

## show hypervisor supported

Display the types of Hypervisors VSN currently supports.

## S4810, S4820T, S5000, and MXL Switch

Syntax show hypervisor supported

**Defaults** none

**Command** EXEC Privilege

Modes

Command This guide is platform-specific. For command information about other platforms, refer to the relevant *Dell Networking OS Command Line Reference Guide*.

The following is a list of the Dell Networking OS version history for this command.

| Version  | Description                   |
|----------|-------------------------------|
| 9.6(0.0) | Introduced on the \$5000.     |
| 9.2(0.0) | Introduced on the MXL switch. |
| 8.3.19.0 | Introduced on the S4820T.     |
| 8.3.8.0  | Introduced on the S4810.      |

Usage Use this information when defining types of Hypervisor connections with the

Information hypervisor command.

Example Dell#show hypervisor supported

vmware xen-citrix

Related Commands

hypervisor — defines a hypervisor instance.

## show packages

Display all Open Automation packages installed on a switch.

### S4810, S4820T, S5000, and MXL Switch

Syntax show packages

**Defaults** none

Command Modes **EXEC** Privilege

Command History

This guide is platform-specific. For command information about other platforms, refer to the relevant *Dell Networking OS Command Line Reference Guide*.

The following is a list of the Dell Networking OS version history for this command.

| Version  | Description                   |
|----------|-------------------------------|
| 9.6(0.0) | Introduced on the S5000.      |
| 9.2(0.0) | Introduced on the MXL switch. |
| 8.3.19.0 | Introduced on the S4820T.     |
| 8.3.8.0  | Introduced on the S4810.      |

### Example

```
Dell#show packages
```

Python 2.6.5

```
Perl 5.8.8
```

Data::Dumper 2.126 Class::MethodMaker 2.16 ExtUtils::MakeMaker 6.56 XML::NamespaceSupport 1.11 XML::SAX 0.96

XML::LibXML 1.70

Compress::Raw::Bzip2 2.027
Compress::Raw::Zlib 2.027

IO::Compress 2.027

URI 1.54

HTML::Tagset 3.20 HTML::Parser 3.65 LWP 5.836 Net::Telnet 3.03 OSSP::uuid 1.0602

UUID 0.02 version 0.82

Class::Inspector 1.24 Task::Weaken 1.03 Algorithm::Diff 1.1902

Text::Diff 1.37 SOAP::Lite 0.712 Crypt::SSLeay 0.57 URI::urn::uuid 0.03

<sup>\*</sup> Package Name: SMARTSCRIPTS Version: 2.0.0

```
UUID 0.03
  Crypt::SSLeay 0.57
  Net::SNMP 6.0.0
  Net::Telnet::Cisco 1.10
HTTP Server
  mini httpd 1.19
Perl and Python function library for Force10 SmartScripts
  smartutils 2.0.0
WebConnect Web UI and CGI scripts
  htdocs 2.0.0
*********
* Package Name: VSNAGENT Version: 2.0.0
  Python 2.6.5
    XenAPI
  Perl 5.8.8
    VIPerlToolkit 4.1
VSNAgent Scripts
*********
```

## show virtualswitch

Display the components of current Hypervisor sessions, including the virtual switch and name of the Hypervisor session to which a switch interface is connected.

## S4810, S4820T, S5000, and MXL Switch

| Syntax             | show virtualswi         | tch [interface] [virtualswitch-name]                                                                                                  |
|--------------------|-------------------------|----------------------------------------------------------------------------------------------------|
| Parameters         | interface               | Display information on the Hypervisor session established on<br>a specified interface. Enter one of the following interface<br>types: |
|                    |                         | • For a 100/1000 Ethernet interface or 1-Gigabit Ethernet interface, enter GigabitEthernet slot/port.                                 |
|                    |                         | <ul> <li>For a 10-Gigabit Ethernet interface, enter<br/>TenGigabitEthernet slot/port.</li> </ul>                                      |
|                    |                         | • For a port-channel interface, enter port-channel number. Valid port-channel numbers are from 1 to 128.                              |
|                    | virtualswitc<br>h-name  | Display information on a specified virtual switch by entering the name the Hypervisor generates.                                      |
| Defaults           | none                    |                                                                                                    |
| Command<br>Modes   | EXEC Privilege          |                                                                                                    |
| Command<br>History |                         | m-specific. For command information about other platforms, Dell Networking OS Command Line Reference Guide.                           |
|                    | The following is a list | st of the Dell Networking OS version history for this command.                                                                        |

| Version  | Description                   |
|----------|-------------------------------|
| 9.6(0.0) | Introduced on the S5000.      |
| 9.2(0.0) | Introduced on the MXL switch. |
| 8.3.19.0 | Introduced on the S4820T.     |
| 8.3.8.0  | Introduced on the S4810.      |

### Usage Information

To display the interface, virtual-switch name, and Hypervisor-session name for all current Hypervisor connections on the switch, use the show virtualswitch command.

To display detailed information about a Hypervisor session, re-enter the command with the interface and virtual-switch name for the session from the show virtualswitch output as shown in the following example.

#### Example

The following command output displays information on the Hypervisor sessions established on all virtual switches on network servers connected to switch interfaces.

```
Dell#show virtualswitch
Interface VSwitch Hypervisor
Gi 0/32 vSwitch3 VMWare_vmware207
Po 7 vSwitch1 VMWare vmware206
```

The following command output displays information on the Hypervisor session established on virtual switch vSwitch3 on a VMware server connected to the interface 0/32.

```
Dell#show virtualswitch Gigabitethernet 0/32 vSwitch3
Interface :Gi 0/32
Hypervisor Type :vmware
Hypervisor Name :vmware207
Hypervisor Version :4.1.0
Virtual Switch :vSwitch3
Port groups
                   :VLAN 3
  Name
  Vlan Id
                   :138
  VIFs:
    MAC
                       MTU
    00:50:56:92:00:77 8000
         :VM Network 4
  Name
  Vlan Id
  VIFs:
    MAC
                         MTU
    00:0c:29:4f:66:19 8000
PIFs:
                         UTM
    00:26:55:dd:01:4f
                         8000
```

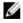

**NOTE:** In the show virtualswitch output, VLAN 1 displays as VLAN ID 1; VLAN 4095 displays without a VLAN ID as "-".

## show vmmap

Display the virtual machines accessed on a switch interface.

### S4810, S4820T, S5000, and MXL Switch

Syntax show vmmap interface

**Parameters** 

interface

Display information on the Hypervisor session established on a specified interface. Enter one of the following interface types:

- For a 100/1000 Ethernet interface or 1-Gigabit Ethernet interface, enter GigabitEthernet slot/port.
- For a 10-Gigabit Ethernet interface, enter TenGigabitEthernet slot/port.
- For a port-channel interface, enter port-channel number. Valid port-channel numbers are from 1 to 128.

**Defaults** none

Command Modes **EXEC** Privilege

Command History

This guide is platform-specific. For command information about other platforms, refer to the relevant *Dell Networking OS Command Line Reference Guide*.

The following is a list of the Dell Networking OS version history for this command.

| Version  | Description                   |
|----------|-------------------------------|
| 9.6(0.0) | Introduced on the S5000.      |
| 9.2(0.0) | Introduced on the MXL switch. |
| 8.3.19.0 | Introduced on the S4820T.     |
| 8.3.8.0  | Introduced on the S4810.      |

### Usage Information

The show vmmap command displays information on the virtual machines accessed on a switch interface, including the virtual machine name, VMAC address, and corresponding VLAN ID

### Example

```
Dell#show vmmap gigabitethernet 0/32

VM Name VIF Vlan ID

Redhat_207_03_nfs 00:0c:29:4f:66:19 -

Redhat_207_03_nfs 00:50:56:92:00:77 138
```

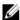

**NOTE:** In the show vmmap output, VLAN 1 displays as VLAN ID 1; VLAN 4095 displays without a VLAN ID as "- ".

Related Commands <u>hypervisor</u> — defines a Hypervisor instance.

## type

Set the hypervisor type to which you want to connect.

### S4810, S4820T, S5000, and MXL Switch

**Parameters** 

**vmware** Set the hypervisor type as VMware.

**xen-citrix** Set the hypervisor type as Xen-Citrix.

**Defaults** none

Command

**HYPERVISOR** 

Modes

Command History

This guide is platform-specific. For command information about other platforms, refer to the relevant *Dell Networking OS Command Line Reference Guide*.

The following is a list of the Dell Networking OS version history for this command.

| Version  | Description                   |
|----------|-------------------------------|
| 9.6(0.0) | Introduced on the S5000.      |
| 9.2(0.0) | Introduced on the MXL switch. |
| 8.3.19.0 | Introduced on the S4820T.     |
| 8.3.8.0  | Introduced on the S4810.      |

Usage Information

To enable VSN connections with virtual servers, configure a hypervisor type. To display the currently supported hypervisor types, use the show hypervisor

supported command.

## vsn enable

Enable VSN on an interface.

### S4810, S4820T, S5000, and MXL Switch

Syntax [no] vsn enable

**Defaults** VSN is disabled by default on switch interfaces.

Command

INTERFACE

Modes

## Command History

This guide is platform-specific. For command information about other platforms, refer to the relevant *Dell Networking OS Command Line Reference Guide*.

The following is a list of the Dell Networking OS version history for this command.

| Version            | Description                                             |
|--------------------|---------------------------------------------------------|
| 9.6(0.0)           | Introduced on the S5000.                                |
| 9.2(0.0)           | Introduced on the MXL switch.                           |
| 8.3.19.0           | Introduced on the S4820T.                               |
| 8.3.8.0            | Introduced on the S4810.                                |
| Enter the vsn enab | le command only on Hypervisor-facing interfaces. DO NOT |

Usage Information

Enter the vsn enable command only on Hypervisor-facing interfaces. DO NOT enter this command on an interface used for inter-switch links.

Enter the no  $\,{\tt vsn}\,$  enable command to remove the VSN configuration from the system. To re-enable a Hypervisor session, reconfigure VSN.

Representational state transfer (REST) application programming interface (API) is an integrated part of the Dell Networking operating system (OS).

The Dell Networking OS supports the S4810, S4820T, S5000, S6000, Z9000, and Z9500 platforms.

## **HTTP and HTTPS**

Use REST API to configure and monitor a Dell Networking switch over the hyper text transfer protocol (HTTP) and hyper text transfer protocol secure (HTTPS).

HTTP and HTTPS are the common protocols that support read, create, update, and delete operations with the actions using methods such as GET, POST, PUT, PATCH, and DELETE. For more information, refer to RFC 2616, Hypertext Transfer Protocol - HTTP/1.1.

## **XML**

Extensible markup language (XML) is a standardized, easy-to-read and easy-to-parse method to represent data. Use the XML protocol data unit (PDU) to exchange data between the Dell Networking switch and the HTTP/HTTPS client.

XML-based implementation uses *RFC 4741, NETCONF Configuration Protocol, and RFC 6020, YANG — a Data Modeling Language for NETCONF* standards. The system handles up to four simultaneous REST API requests.

You can use REST API on switches without having to code individual CLI commands and open telnet, SSH, or console connections for each command.

In addition to REST API, you can use third-party management tools and other industry-standard management protocols to manage Dell Networking switches.

## **Important Points to Remember**

- Internet protocol (IP) reachability is required from the REST client to the Dell Networking switch.
- For enabling and disabling the REST API, refer to REST API CLI.
- · You cannot delete physical interfaces using REST API.
- Port 8008 is a nonsecure port HTTP uses; port 8888 is a secure port HTTPS uses.

## **REST Authentication**

The REST API authenticates and authorizes the user based on the Dell Networking OS AAA configuration.

You can locally configure or validate through the AAA infrastructure. For more information about the AAA Accounting mode, refer to the *Dell Networking OS Configuration Guide*, *Security* chapter.

The Dell Networking OS CLI user level privilege dictates the level of the REST API access. Users with privilege level 0 or 1 have read-only access; the allowed REST API method is GET. Users with privilege levels 2 through 15 have read-write access in REST API. The allowed methods are GET, PATCH, PUT, POST, and DELETE.

For information about the privilege level command, refer to the *Dell Networking OS Command Line Reference Guide, Security* chapter.

## **Request Query Parameters**

Following are the various request query parameters supported on REST.

- **deep** Retrieves a resource with all the subresources inline.
- shallow Retrieves a resource with no subresources inline.
- **select** Client uses to select the nodes and subresources.
- with-defaults Client uses to control and display the default data in GET request.

## **Sample BGP Configurations**

The following are the sample BGP configurations via REST API.

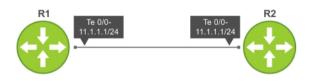

Figure 3. BGP Topology

The PDU structure for configuring the IP address on an interface is as follows:

#### 

```
</ip></interface>
```

The following configuration depicts the IP address configuration for router interfaces via **REST – PUT** request:

curl -v -u admin:admin http://10.16.151.159:8008/api/running/dell/interfaces/
interface/tengig-0-0 -X PUT -T ipaddr config put.xml

```
* About to connect() to 10.16.151.159 port 8008
   Trying 10.16.151.159... connected
* Connected to 10.16.151.159 (10.16.151.159) port 8008
* Server auth using Basic with user 'admin'
> PUT /api/running/dell/interfaces/interface/tengig-1-37 HTTP/1.1
> Authorization: Basic YWRtaW46YWRtaW4=
> User-Agent: curl/7.15.5 (i686-redhat-linux-gnu) libcurl/7.15.5 OpenSSL/0.9.8b
zlib/1.2.3 libidn/0.6.5
> Host: 10.16.151.159:8008
> Accept: */*
> Content-Length: 171
> Expect: 100-continue
< HTTP/1.1 100 Continue
< Server: ConfD/5.2
< Allow: GET, POST, OPTIONS, HEAD
< Content-Length: 0
< HTTP/1.1 204 No Content
< Server: ConfD/5.2
< Cache-control: private, no-cache, must-revalidate, proxy-revalidate
< Date: Thu, 04 Dec 2014 13:13:25 GMT
< Allow: GET, POST, OPTIONS, HEAD
< Content-Length: 0
< Content-Type: text/html
< Etag: 1417-698805-339353@0
* Connection #0 to host 10.16.151.159 left intact
* Closing connection #0
Following is the current running configurations applied on the system:
Dell#show running-config interface tengigabitethernet 0/0
interface TenGigabitEthernet 0/0
 ip address 11.1.1.1/24
 shutdown
Dell#
```

The following configuration is for retrieving the interface running-config via REST API:

curl -v -u admin:admin http://10.16.151.159:8008/api/running/dell/interfaces/
interface/tengig-0-0\?deep

```
* About to connect() to 10.16.151.159 port 8008

* Trying 10.16.151.159... connected

* Connected to 10.16.151.159 (10.16.151.159) port 8008

* Server auth using Basic with user 'admin'

> GET /api/running/dell/interfaces/interface/tengig-1-37?deep HTTP/1.1

> Authorization: Basic YWRtaW46YWRtaW4=

> User-Agent: curl/7.15.5 (i686-redhat-linux-gnu) libcurl/7.15.5 OpenSSL/0.9.8b zlib/1.2.3 libidn/0.6.5

> Host: 10.16.151.159:8008

> Accept: */*
```

```
< HTTP/1.1 200 OK
< Server: ConfD/5.2
< Cache-control: private, no-cache, must-revalidate, proxy-revalidate
< Date: Thu, 04 Dec 2014 13:15:46 GMT
< Content-Type: application/vnd.yang.data+xml
< Transfer-Encoding: chunked
< Etag: 1417-698805-843796@0
<interface xmlns="http://www.dell.com/ns/dell:0.1/root" xmlns:y="http://tail-</pre>
f.com/ns/rest" xmlns:dell="http://www.dell.com/ns/dell:0.1/root">
 <name>tengig-0-0</name>
 <mtu>1554</mtu>
 <shutdown>true</shutdown>
 <ip>
   -
<address>
     cprimary>
       <address>11.1.1.1/24</address>
     </primary>
   </address>
 </ip>
 <speed>auto</speed>
 <rate-interval>299</rate-interval>
</interface>
* Connection #0 to host 10.16.151.159 left intact
* Closing connection #0
The PDU structure for configuring BGP on the Router 1 is as follows:
cat BGP HTTP REST POST PDU.xml
<bgp>
  <as-name>100</as-name>
  <neighbor>
    <neighbor-router>11.1.1.2</neighbor-router>
    <remote-as>200</remote-as>
    <dmzlink-bw>false</dmzlink-bw>
    <shutdown>false</shutdown>
  </neighbor>
</bgp>
The following configuration depicts the BGP configurations for router via POST request:
curl -v -u admin:admin http://10.16.151.159:8008/api/running/dell/router -X
POST -T BGP HTTP REST POST PDU.xml
* About to connect() to 10.16.151.159 port 8008
    Trying 10.16.151.159... connected
* Connected to 10.16.151.159 (10.16.151.159) port 8008
* Server auth using Basic with user 'admin'
> POST /api/running/dell/router HTTP/1.1
> Authorization: Basic YWRtaW46YWRtaW4=
> User-Agent: curl/7.15.5 (i686-redhat-linux-gnu) libcurl/7.15.5 OpenSSL/0.9.8b
zlib/1.2.3 libidn/0.6.5
> Host: 10.16.151.159:8008
> Accept: */*
> Content-Length: 493
> Expect: 100-continue
< HTTP/1.1 100 Continue
< Server: ConfD/5.2
< Allow: GET, POST, OPTIONS, HEAD
```

```
< Content-Length: 0
< HTTP/1.1 201 Created
< Server: ConfD/5.2
< Location: http://10.16.151.159:8008/api/running/dell/router/bgp/100
< Cache-control: private, no-cache, must-revalidate, proxy-revalidate
< Date: Thu, 04 Dec 2014 13:21:03 GMT
< Allow: GET, POST, OPTIONS, HEAD
< Content-Length: 0
< Content-Type: text/html
< Etag: 1417-699263-712815@0
* Connection #0 to host 10.16.151.159 left intact
* Closing connection #0
Following is the current configurations applied on the system:
Dell#show config
router bgp 100
 neighbor 11.1.1.2 remote-as 200
 neighbor 11.1.1.2 no shutdown
Dell#
The following configuration is for retrieving the BGP running-config via REST API:
curl -v -u admin:admin http://10.16.151.159:8008/api/running/dell/router/bgp
* About to connect() to 10.16.151.159 port 8008
   Trying 10.16.151.159... connected
* Connected to 10.16.151.159 (10.16.151.159) port 8008
* Server auth using Basic with user 'admin'
> GET /api/running/dell/router/bgp HTTP/1.1
> Authorization: Basic YWRtaW46YWRtaW4=
> User-Agent: curl/7.15.5 (i686-redhat-linux-gnu) libcurl/7.15.5 OpenSSL/0.9.8b
zlib/1.2.3 libidn/0.6.5
> Host: 10.16.151.159:8008
> Accept: */*
< HTTP/1.1 200 OK
< Server: ConfD/5.2
< Cache-control: private, no-cache, must-revalidate, proxy-revalidate < Date: Thu, 04 Dec 2014 13:22:56~\mathrm{GMT}
< Content-Type: application/vnd.yang.data+xml
< Transfer-Encoding: chunked
< Etag: 1417-699266-76061@0
<collection xmlns:y="http://tail-f.com/ns/rest">
  <bgp>
    <as-name>100</as-name>
    <timers>
      <bgp>
        <keepalive>60</keepalive>
        <hold-time>180</hold-time>
      </bap>
    </timers>
    <maximum-paths>
      <ebgp>1</ebgp>
      <ibqp>1</ibqp>
    </maximum-paths>
    <bgp>
      <dmzlink-bw>false</dmzlink-bw>
    </bqp>
    <neighbor>
      <neighbor-router>11.1.1.2
```

```
</neighbor>
   </bgp>
 </collection>
* Connection #0 to host 10.16.151.159 left intact
* Closing connection #0
The following configuration depicts adding another BGP peer to the configuration via REST-PATCH
request:
cat BGP HTTP REST PATCH PDU.xml
<as-name>100</as-name>
  <neighbor>
    <neighbor-router>11.1.1.3</neighbor-router>
    <remote-as>200</remote-as>
    <dmzlink-bw>false</dmzlink-bw>
    <shutdown>false</shutdown>
  </neighbor>
</bqp>
curl -v -u admin:admin http://10.16.151.159:8008/api/running/dell/router/bgp -X
PATCH -T BGP HTTP REST PATCH PDU.xml
* About to connect() to 10.16.151.159 port 8008
    Trying 10.16.151.159... connected
* Connected to 10.16.151.159 (10.16.151.159) port 8008
* Server auth using Basic with user 'admin'
> PATCH /api/running/dell/router/bgp HTTP/1.1
> Authorization: Basic YWRtaW46YWRtaW4=
> User-Agent: curl/7.15.5 (i686-redhat-linux-gnu) libcurl/7.15.5 OpenSSL/0.9.8b
zlib/1.2.3 libidn/0.6.5
> Host: 10.16.151.159:8008
> Accept: */*
> Content-Length: 493
> Expect: 100-continue
< HTTP/1.1 100 Continue
< Server: ConfD/5.2
< Allow: GET, POST, OPTIONS, HEAD
< Content-Length: 0
< HTTP/1.1 204 No Content
< Server: ConfD/5.2
< Cache-control: private, no-cache, must-revalidate, proxy-revalidate
< Date: Thu, 04 Dec 2014 13:25:31 GMT
< Allow: GET, POST, OPTIONS, HEAD
< Content-Length: 0
< Content-Type: text/html
< Etag: 1417-699531-877544@0
* Connection #0 to host 10.16.151.159 left intact
* Closing connection #0
Following is the current configurations applied on the system:
Dell#show config
1
router bgp 100
 neighbor 11.1.1.2 remote-as 200
```

neighbor 11.1.1.2 no shutdown neighbor 11.1.1.3 remote-as 200 neighbor 11.1.1.3 no shutdown

Dell#

The following configuration is for retrieving the BGP running-config via REST API:

curl -v -u admin:admin http://10.16.151.159:8008/api/running/dell/router/bgp\?

```
deep
* About to connect() to 10.16.151.159 port 8008
   Trying 10.16.151.159... connected
* Connected to 10.16.151.159 (10.16.151.159) port 8008
* Server auth using Basic with user 'admin'
> GET /api/running/dell/router/bgp?deep HTTP/1.1
> Authorization: Basic YWRtaW46YWRtaW4=
> User-Agent: curl/7.15.5 (i686-redhat-linux-gnu) libcurl/7.15.5 OpenSSL/0.9.8b
zlib/1.2.3 libidn/0.6.5
> Host: 10.16.151.159:8008
> Accept: */*
< HTTP/1.1 200 OK
< Server: ConfD/5.2
< Cache-control: private, no-cache, must-revalidate, proxy-revalidate
< Date: Thu, 04 Dec 2014 13:27:23 GMT
< Content-Type: application/vnd.yang.data+xml
< Transfer-Encoding: chunked
< Etag: 1417-699533-321778@0
<collection xmlns:y="http://tail-f.com/ns/rest">
   <as-name>100</as-name>
  <timers>
     <keepalive>60</keepalive>
       <hold-time>180</hold-time>
    </bgp>
  </timers>
  <maximum-paths>
     <ebgp>1</ebgp>
     <ibqp1>1</ibqp>
  </maximum-paths>
  <dmzlink-bw>false</dmzlink-bw>
  </bgp>
  <neighbor>
     <neighbor-router>11.1.1.2</neighbor-router>
     <remote-as>200</remote-as>
     <dmzlink-bw>false</dmzlink-bw>
     <shutdown>false</shutdown>
  </neighbor>
  <neighbor>
     <neighbor-router>11.1.1.3
     <remote-as>200</remote-as>
     <dmzlink-bw>false</dmzlink-bw>
     <shutdown>false</shutdown>
 </neighbor>
</bgp>
</collection
* Connection #0 to host 10.16.151.159 left intact
* Closing connection \#0
The following configuration is to fetch the operational data for the BGP NLRI table via REST API (Router
```

The following configuration is to fetch the operational data for the **BGP NLRI** table via REST API (Router 1):

```
curl -v -u admin:admin http://10.16.151.159:8008/api/operational/mib/bgp4-v2/
f10BgpM2NlriTable\?deep
```

```
* About to connect() to 10.16.151.159 port 8008
   Trying 10.16.151.159... connected
* Connected to 10.16.151.159 (10.16.151.159) port 8008
* Server auth using Basic with user 'admin'
> GET /api/operational/mib/bgp4-v2/f10BgpM2NlriTable?deep HTTP/1.1
> Authorization: Basic YWRtaW46YWRtaW4=
> User-Agent: curl/7.15.5 (i686-redhat-linux-gnu) libcurl/7.15.5 OpenSSL/0.9.8b
zlib/1.2.3 libidn/0.6.5
> Host: 10.16.151.159:8008
> Accept: */*
< HTTP/1.1 200 OK
< Server: ConfD/5.2
< Cache-control: private, no-cache, must-revalidate, proxy-revalidate
< Date: Thu, 04 Dec 2014 12:54:31 GMT
< Content-Type: application/vnd.yang.data+xml
< Transfer-Encoding: chunked
<collection xmlns:y="http://tail-f.com/ns/rest">
    <f10BgpM2NlriTable>
       <f10BgpM2PeerIndex>1</f10BgpM2PeerIndex?
       <f10BgpM2NlriAfi>1</f10BgpM2NlriAfi>
       <f10BgpM2NlriSafi>1</f10BgpM2NlriSafi>
       <f10BgpM2NlriPrefix>5.0.0.0</f10BgpM2NlriPrefix>
       <f10BgpM2NlriPrefixLen>24</f10BgpM2NlriPrefixLen>
       <f10BgpM2NlriIndex>0</f10BgpM2NlriIndex>
       <f10BqpM2NlriBest>true</f10BqpM2NlriBest>
       <f10BgpM2NlriCalcLocalPref>100</f10BgpM2NlriCalcLocalPref>
       <f10BgpM2PathAttrIndex>1860238788</f10BgpM2PathAttrIndex
       <f10BgpM2NlriOpaqueType>none</f10BgpM2NlriOpaqueType>
       <f10BgpM2RouteFlag>active</f10BgpM2RouteFlag>
    </f10BgpM2NlriTable>
</collection>
* Connection #0 to host 10.16.151.159 left intact
* Closing connection #0
```

## **HTTP Status Error Codes**

The REST API server returns the following HTTP status error codes.

| Status Error Codes | Description                                                                                                    |
|--------------------|----------------------------------------------------------------------------------------------------|
| 200 OK             | The request was successfully completed. A response body returns containing a representation of the resource.                                                               |
| 201 Created        | A resource is created and the new resource URI returns in the "Location" header.                                                                                           |
| 204 No Content     | The request is successfully completed but no response body returns.                                                                                                    |
| 400 Bad Request    | The request could not be processed because it contains missing or invalid information (such as a validation error on an input field, a missing required value, and so on). |
| 401 Unauthorized   | The request requires user authentication. The response includes a "WWW-Authenticate" header field for basic authentication.                                                |
| 403 Forbidden      | Access to the resource is denied by the server due to authorization rules.                                                                                                 |
| 404 Not Found      | The requested resource does not exist.                                                                                                    |

Status Error Codes Description

**405 Method Not** The HTTP method specified in the request (DELETE, GET, HEAD, PATCH, POST,

**Allowed** PUT) is not supported for this resource.

**406 Not**The resource this request identifies is not capable of generating the requested representation, specified in the "Accept" header or in the "format" query parameter.

**409 Conflict** This code is used if a request tries to create a resource that already exists.

415 Unsupported Media Type

The format of the request is not supported.

**500 Internal Error** The server encountered an unexpected condition which prevented it from fulfilling

the request.

501 Not The server does not (currently) support the functionality required to fulfill the

**Implemented** request.

503 Unavailable The server is currently unable to handle the request because the resource is being

used by someone else or is temporarily overloaded.

## REST API — Protocol Data Unit (PDU) Structure

The following features are supported to configure the REST API.

· Physical interface

- · Logical interface
- BGP
- Infrastructure
- Miscellaneous

Each node is printed as: <status> <flags> <name> <opts> <type>.

- <status> is one of the following:
  - + for current
  - x for deprecated
  - o for obsolete
- <flags> is one of the following:
  - rw for configuration data
  - ro for non-configuration data
  - x for rpcs
  - n for notifications
- <name> is the name of the node.
  - (<name>) refers that the node is a choice node
  - :(<name>) refers that the node is a case node
  - -x for rpcs.

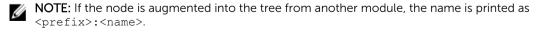

- <opts> is one of the following:
  - ? for an optional leaf or presence container
  - \* for a leaf-list
  - [<keys>] for a list's keys
- <type> is the name of the type for leafs and leaf-lists.

## **Configurations**

This section describes the properties of all the configurations.

#### **BGP**

The following definition is for configuring and displaying the properties of a BGP configuration.

Module: BGP

URI: /api/running/dell/router/bgp
Methods GET, POST, PUT, PATCH, and DELETE

Supported:

#### **BGP Configuration Model**

```
rw bgp [as-name]
+--rw as-name
                           dell:as-number
+--rw network [ipv4-address]
| +--rw ipv4-address dell:ipv4-address-with-prefix
+--rw timers
  +--rw bqp
      +--rw keepalive? uint32
      +--rw hold-time? uint32
+--rw maximum-paths
  +--rw ebap?
                           uint32
  +--rw ibgp?
                           uint32
+--rw peer-group [peer-group-name]
| +--rw peer-group-name string
  +--rw passive? boolean
  +--rw limit? uint32
+--rw match-af? boolean
+--rw remote-as? dell:as-number
+--rw description? string
+--rw shutdown? boolean
  +--rw ebgp-multihop? uint32
  +--rw update-source-loopback? uint32
  +--rw next-hop-self?
                                     boolean
+--rw neighbor [neighbor-router]
+--rw neighbor-router
                                   union
                                   dell:as-number
+--rw remote-as?
+--rw peer-group-name? string
+--rw description? string
+--rw shutdown?
                                   boolean
```

#### Interface

The following definition is for configuring and displaying the properties of an Interface:

Module: INTERFACE

URI: /api/running/dell/interfaces/interface

Methods

GET, POST, PUT, PATCH, and DELETE

Supported:

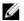

**NOTE:** The POST and DELETE operations are not supported on Physical Interfaces.

Use the following formats for various interface types:

- Physical Interface:<iftype>-<slot>-<port>
  - The <iftypes> can be TenGigabitEthernet or FortyGigabitEthernet.
  - Example: tengig-0-0, fortygig-0-48
- 2. Logical Interface: <iftype>-<number>
  - The <iftype> can be vlan, port-channel, loopback, or management.
    - VLAN: vlan-<number>
      Example: vlan-10, vlan-1024
    - Port-channel: portchan-<number>

Example: portchan-10

- Loopback: loopback-<number>

Example: loopback-40

- Management: mgmt-<slot>-<port>

Example: mgmt-5-0

## **Interface Configuration Model**

```
+--rw dell!
   +--rw interfaces
     +--rw interface* [name]
                                      dell:interface-name
        +--rw name
        +--rw flowcontrol!
        | +--rw rx? enumeration
          +--rw tx?
                      enumeration
        +--rw portmode!
        | +--rw hybrid?
                          boolean
        +--rw switchport!
          +--rw backup!
             +--rw interface
                              dell:backup-tag-interface
                +--rw name
        +--rw mac!
           +--rw access-group!
             +--rw in!
             | +--rw WORD access-list-name
            | +--rw vlan* vlan-range
           | +--rw out!
                +--rw WORD
                              access-list-name
           +--rw learning-limit!
              +--rw count?
                                            uint32
              +--rw (operations)?
              | +--:(sticky)
              | | +--rw sticky?
| +--: (non-sticky)
                                                   boolean
                  +--rw dynamic?
                                                  boolean
                   +--rw station-move?
                                                   boolean
```

```
+--rw learn-limit-violation!
      | +--rw (action)?
           +--: (log)
           | +--rw log
                               boolean
           +--: (shutdown)
             +--rw shutdown
                              boolean
     +--rw station-move-violation!
        +--rw (action)?
           +--: (log)
           | +--rw log
                                          boolean
           +--: (shutdown-both)
           | +--rw shutdown-both
                                          boolean
           +--: (shutdown-offending)
           | +--rw shutdown-offending
                                          boolean
           +--: (shutdown-original)
             +--rw shutdown-original
                                          boolean
+--rw channel-members* [name]
| +--rw name dell:phy-intf-name
+--rw min-links?
+--rw lacp!
| +--rw timeout?
                          enumeration
  +--rw fast-switchover? boolean
+--rw vlan-name?
                             vlan-name
+--rw tagged* [name]
               dell:backup-tag-interface
| +--rw name
+--rw untagged* [name]
| +--rw name dell:backup-tag-interface
+--rw description?
                              string
                              uint32
+--rw mtu?
+--rw shutdown?
                              boolean
+--rw ip
  +--rw address!
     +--rw primary!
     | +--rw address?
                        dell:ipv4-address-with-prefix
     +--rw dhcp!
       +--rw relay!
        | +--rw information-option!
             +--rw remote-id!
                 +--rw (remote-id-string)?
                    +--: (hostname)
                    | +--rw hostname?
                                           boolean
                    +--: (mac)
                    | +--rw mac?
                                           boolean
                    +--: (user-string)
                      +--rw user-string? string
        +--rw vendor-class-identifier!
         +--rw distinct-string? string
     +--rw secondary* [address]
       +--rw address dell:ipv4-address-with-prefix
+--rw speed?
                              enumeration
+--rw negotiation!
| +--rw auto? boolean
+--rw port-channel-protocol!
| +--rw lacp!
     +--rw port-channel? port-channel
     +--rw mode?
                            enumeration
     +--rw port-priority? uint32
+--rw rate-interval?
                             uint32
+--rw ipv6!
   +--rw address* [ipv6-address]
  | +--rw ipv6-address dell:ipv6-address
| +--rw eui64? boolean
   +--rw nd!
   | +--rw dad!
```

```
| | +--rw attempts? uint32
  +--rw hop-limit?
                             uint32
  +--rw managed-config-flag? boolean
  +--rw ra-interval!
  | +--rw max-ra-interval
                           uint32
  | +--rw min-ra-interval uint32
                            uint32
  +--rw mtu?
  +--rw dhcp-non-address?
                            boolean
  +--rw prefix* [prefix-name]
  boolean
  | +--rw autoconfig?
    +--rw rtr-address? boolean
                       boolean
    +--rw off-link?
    +--rw lifetime!
+--rw valid
                        ipv6-nd-prefix-lifetime
       +--rw preferred ipv6-nd-prefix-lifetime
 +--rw ra-lifetime? uint32
+--rw reachable-time? uint32
                            uint32
uint32
  +--rw retrans-timer?
                            boolean
  +--rw suppress-ra?
+--rw access-group!
  +--rw in!
    +--rw WORD
                            access-list-name
     +--rw implicit-permit? boolean
    +--rw (ipv6-action)?
       +--: (vlan)
        | +--rw vlan*
                                  vlan-range
        +--: (optimized)
          +--rw optimized?
                                  boolean
  +--rw out!
     +--rw WORD
                            access-list-name
     +--rw implicit-permit? boolean
     +--rw (ipv6-action)?
        +--: (vlan)
        | +--rw vlan*
                                 vlan-range
        +--: (optimized)
          +--rw optimized?
                                 boolean
```

### Management-Route

The following definition is for configuring and displaying the properties of a Management-Route:

Module: MANAGEMENT-ROUTE

URI: /api/running/dell/management/route

Methods GET, POST, PUT, PATCH, and DELETE

Supported:

### **Management Route Configuration Model**

### **Static Route**

The following definition is for configuring and displaying the properties of a Static Route configuration:

Module: IP STATIC ROUTE

URI: /api/running/dell/ip/route

Methods GET, POST, PUT, PATCH, and DELETE

Supported:

#### **Static Route Configuration Model**

```
+--rw ip

+--rw route* [ip-address-prefix interface-name next-hop]

| +--rw ip-address-prefix dell:ipv4-address-with-prefix
| +--rw interface-name union
| +--rw next-hop union
| +--rw weight? uint32
| +--rw metric? uint32
| +--rw permanent? boolean
| +--rw tag? uint32
+--rw ecmp!
+--rw weighted? boolean
```

## Weighted ECMP

The following definition is for configuring and displaying the properties of Weighted ECMP:

Module: WEIGHTED ECMP

URI: /api/running/dell/ip/ecmp

Methods GET, PATCH, PUT, POST, and DELETE

Supported:

#### Weighted ECMP Model

```
+--rw ip

| +--rw ecmp!

| +--rw weighted? boolean
```

## **IPv6 Global Configurations**

The following definition is for displaying the entries of IPv6 global configurations:

Module: IPv6

URI: /api/operational/dell/ipv6

Methods GET, POST, PUT, PATCH, and DELETE

Supported:

#### **IPv6 Global Configuration Model**

```
+--rw ipv6
+--rw route* [ipv6-address-with-prefix exit-interface next-hop]
| +--rw ipv6-address-with-prefix dell:ipv6-address
| +--rw exit-interface union
```

```
| +--rw next-hop
                                               union
  +--rw metric?
                                               11int32
   +--rw permanent?
                                               boolean
   +--rw tag?
                                                uint.32
+--rw unicast-routing? boolean
+--rw unknown-unicast? boolean
+--rw flowlabel-zero? boolean
+--rw host* [hostname]
+--rw neighbor* [ipv6-address interface]
| +--rw ipv6-address dell:ipv6-address
| +--rw interface dell:interface-name
| +--rw mac-address dell:mac-address
+--rw icmp!
 +--rw source-interface? dell:interface-name-icmp
 +--rw prefix-list* [name]
     +--rw name dell:prefix-list-name +--rw description? string
     +--rw seq* [seq-num]
        +-rw seq-num uint32

+-rw action ipv6-prefix-list-action-types

+-rw ipv6-prefix union

+-rw prefix-min-len? uint32

+-rw prefix-max-len? uint32
```

### **Route Maps**

The following definition is for configuring and displaying the properties of a Route Map:

Module: ROUTE MAP

URI: /api/running/dell/interfaces/route-map

Methods GET, POST, PUT, PATCH, and DELETE

Supported:

### **Route Map Configuration Model**

## **Operational**

This section describes the properties of all the IPv4 operational data.

#### Interface

The following definition is for fetching the static IPv4 operational data:

Module: STATS

URI: /api/operational/dell/stats

Methods GET

Supported:

#### Interface Model for IPv4

```
+--ro stats
  +--ro interfaces* [name]
                                   dell:interface-name
   +--ro name
   +--ro description?
                                   string
   +--ro type?
                                   ianaiftype-mib: IANAifType
   +--ro if-index?
                                   uint32
   +--ro admin-status?
                                   enumeration
   +--ro oper-status?
                                   enumeration
   +--ro oper-down-reason?
                                   strina
   +--ro mtu?
                                   int32
                                   yang:gauge32
   +--ro speed?
   +--ro queueing-strategy?
                                  string
                                   yang:phys-address
   +--ro phys-address?
+--ro tunnel-mode?
                                   encapsulation-modes
                                  boolean
   +--ro decapsulate-any?
   +--ro source?
                                   string
   to bource-ip-address? dell:ip-address-any dell:ip-address dell:ip-address
   +--ro dscp?
                                   uint32
   +--ro flow-label?
                                   uint32
   +--ro hop-limit?
                                   uint32
   +--ro keep-alive? ### dell:ip-address #### uint32
   +--ro keep-alive?
                                    boolean
                                 keep-alive-attempt-types
   +--ro ka-attempts-type?
   +--ro ka-attempts?
                                   uint32
                                  keep-alive-states
   +--ro ka-state?
+--ro ka-state-last-modified? string boolean
   +--ro allow-remote* [remote-address remote-prefix-len]
   | +--ro remote-address dell:ip-address
   | +--ro remote-prefix-len dell:ip-address-prefix-length
   +--ro ipv4-address?
                                   string
   +--ro ipv4-address-mode?
                                  enumeration
                                  string
   +--ro dhcp-client?
   +--ro link-local-ipv6-address?
                                   dell:ipv6-address-with-prefix
   +--ro global-ipv6-address* [address]
   | +--ro address dell:ipv6-address-with-prefix
   +--ro secondary-ip-address* [address]
   | +--ro address dell:ipv4-address-with-prefix
   +--ro line-speed?
                                    enumeration
   +--ro ip-mtu?
                                    11int32
   +--ro arp-type?
                                    enumeration
   +--ro arp-timeout?
                                   uint32
   +--ro last-clear-intf-cnters?
                                   uint32
   +--ro last-intf-status-changed? uint32
                                  yang:counter64
   +--ro in-octets?
   +--ro in-unicast-pkts?
                                    yang:counter64
   +--ro in-multicast-pkts?
                                  yang:counter64
   +--ro in-broadcast-pkts?
                                  yang:counter64
   +--ro in-64bytes-pkts?
                                   yang:counter64
   +--ro in-over-64bytes-pkts? yang:counter64
```

```
+--ro in-over-127bytes-pkts?
                                   yang:counter64
                                  yang:counter64
+--ro in-over-255bytes-pkts?
                                   yang:counter64
+--ro in-over-511bvtes-pkts?
+--ro in-over-1023bytes-pkts?
                                    yang:counter64
+--ro in-symbol-errors?
                                    yang:counter64
+--ro in-runts?
                                    yang:counter64
+--ro in-giants?
                                    yang:counter64
                                   yang:counter64
+--ro in-throttles?
+--ro in-crc?
                                    yang:counter64
                                    yang:counter64
+--ro in-over-run?
+--ro in-discards?
                                   vang:counter64
+--ro in-unknown-protocol?
                                  yang:counter64
+--ro out-octets?
                                    yang:counter64
                                  yang:counter64 yang:counter64
+--ro out-unicast-pkts?
+--ro out-multicast-pkts?
                                   yang:counter64
+--ro out-broadcast-pkts?
+--ro out-64bytes-pkts?
                                   yang:counter64
terro out-over-255bare

- out-over-255bare

- ro out-over-255bare

- ro out-over-255bare

- ro out-over-255bare

- ro out-over-255bare

- ro out-over-255bare
+--ro out-over-255bytes-pkts?
                                    yang:counter64
+--ro out-over-511bytes-pkts?
                                    yang:counter64
+--ro out-over-1023bytes-pkts? yang:counter64
+--ro out-under-runs?
                                    yang:counter64
                                    yang:counter64
+--ro out-throttles?
+--ro out-collisions?
                                    yang:counter64
+--ro out-wred-drops?
                                    yang:counter64
+--ro out-discards?
                                   yang:counter64
                                  yang:counter64
+--ro out-symbol-errors?
                                   yang:counter32
+--ro rate-interval?
+--ro in-pkts-in-mbps? yang:counter32
+--ro in-pkts-in-pkts-per-sec? yang:counter32
+--ro in-cont-line mates
+--ro in-cent-line-rate?
                                   yang:counter32
+--ro out-pkts-in-mbps?
                                    yang:counter32
+--ro out-pkts-in-pkts-per-sec? yang:counter32
+--ro out-cent-line-rate? yang:counter32
+--ro discontinuity-time?
                                    yang:timestamp
+--ro owner?
                                    enumeration
+--ro member-interfaces
  +--ro interface* [name]
                             dell:phy-intf-name
      +--ro name
      +--ro oper-status? enumeration
+--ro min-links?
                                    uint32
+--ro vlan-name?
                                    vlan-name
```

#### **IP Route**

The following definition is for fetching the Route statistics:

Module: IP ROUTE

URI: /api/operational/dell/stats/ip/route

Methods GET

Supported:

#### **Route Model**

```
+--ro route
    +--ro gateway-of-last-resort? string
    +--ro route-entry* [destination]
    | +--ro destination inet:ip-prefix
    | +--ro next-hop* [address]
```

```
| | +--ro address inet:ip-address | | +--ro interface? dell:interface-name | | +--ro weight? uint32 | | +--ro route-type? enumeration | +--ro metric? uint32 | +--ro age? yang:timestamp | +--ro distance? uint32 | +--ro default-route? boolean | +--ro summary boolean | +--ro connected-active? uint32 | +--ro dynamic-active? uint32 | +--ro dynamic-active? uint32 | +--ro static-in-active? uint32 | +--ro static-in-active? uint32 | +--ro static-in-active? uint32 | +--ro route-size-active? uint32 | +--ro route-size-in-active? uint32 | +--ro route-size-in-active? uint32 | +--ro route-size-in-active? uint32 | +--ro route-size-in-active? uint32 | +--ro route-size-in-active? uint32 | +--ro route-size-in-active? uint32 | +--ro route-size-in-active? uint32 | +--ro route-size-in-active? uint32 | +--ro route-size-in-active? uint32 | +--ro route-size-in-active? uint32 | +--ro route-size-in-active? uint32 | +--ro route-size-in-active? uint32 | +--ro route-size-in-active? uint32 | +--ro route-size-in-active? uint32 | +--ro route-size-in-active? uint32 | +--ro route-size-in-active? uint32 | +--ro route-size-in-active? uint32 | +--ro route-size-in-active? uint32 | +--ro route-size-in-active? uint32 | +--ro route-size-in-active? uint32 | +--ro route-size-in-active? uint32 | +--ro route-size-in-active? uint32 | +--ro route-size-in-active? uint32 | +--ro route-size-in-active? uint32 | +--ro route-size-in-active? uint32 | +--ro route-size-in-active? uint32 | +--ro route-size-in-active? uint32 | +--ro route-size-in-active? uint32 | +--ro route-size-in-active? uint32 | +--ro route-size-in-active? uint32 | +--ro route-size-in-active? uint32 | +--ro route-size-in-active? uint32 | +--ro route-size-in-active? uint32 | +--ro route-size-in-active? uint32 | +--ro route-size-in-active? uint32 | +--ro route-size-in-active? uint32 | +--ro route-size-in-active? uint32 | +--ro route-size-in-active? uint32 | +--ro route-size-in-active? uint32 | +--ro route-size-in-active? uint32 | +--ro route-size-in-active? uint32 | +--ro route-size-in-active? uint32
```

## Management - Route

The following definition is for fetching the Management–Route statistics:

Module: MANAGEMENT-ROUTE

URI: /api/operational/dell/stats/ip/management-route

Methods GET

Supported:

#### Management-Route Model

### **BGP**

The following definition is for fetching the BGP statistics:

Module: BGP

URI: /api/operational/dell/stats/ip/bgp

Methods GET

Supported:

#### **BGP Model**

```
+--ro bap
            +--ro table-version?
            +--ro local-router-id? string
           +--ro routes
            | +--ro prefix-list* [network-prefix network-prefix-len next-hop-
address seq-num]
                   +--ro network-prefix
                                                inet:ip-address
                  +--ro network-prefix-len
                                                inet-
address:InetAddressPrefixLength
                                             inet:ip-address
                  +--ro next-hop-address
                  +--ro seq-num
                                                uint32
                  +--ro metric?
                                                 uint.32
                  +--ro local-pref?
                                                uint32
                  +--ro weight?
                                                uint32
                  +--ro next-hop-cost-index? uint32
                  +--ro as-path-string? string
                  +--ro path-source?
+--ro origin-code?
+--ro is-nlre-loc-aggtd?

'costale?

enumeration
snmpv2-tc:TruthValue
snmpv2-tc:TruthValue
                  +-ro best-route?

snmpv2-tc:Ti
snmpv2-tc:Ti
enumeration
enumeration
                                               snmpv2-tc:TruthValue
                   +--ro link-bandwidth?
                                                string
            +--ro neighbors
               +--ro neighbor* [neighbor-address]
                   +--ro neighbor-address
                                             inet:ipv4-address
                   +--ro advertised-routes
                   | +--ro prefix-list* [network-prefix network-prefix-len next-
hop-address seq-num]
                        +--ro network-prefix
                                                       inet:ip-address
                        +--ro network-prefix-len
                                                      inet-
address:InetAddressPrefixLength
                        +--ro next-hop-address
                                                       inet:ip-address
                        +--ro seq-num
                                                       11int32
                        +--ro metric?
                                                       uint32
                        +--ro local-pref?
                                                      uint32
                                                      uint32
                        +--ro weight?
                        +--ro next-hop-cost-index? uint32
                        +--ro as-path-string?
                                                       string
                        +--ro path-source?
+--ro origin-code?
                                                       enumeration
                        +--ro origin-code? enumeration
+--ro is-nlre-loc-aggtd? snmpv2-tc:TruthValue
+--ro is-stale?
                                                       snmpv2-tc:TruthValue
                        +--ro status-code?
                                                       enumeration
                        +--ro best-route?
                                                       snmpv2-tc:TruthValue
                        +--ro link-bandwidth?
                                                       string
                  +--ro received-routes
                    +--ro prefix-list* [network-prefix network-prefix-len next-
hop-address seg-num]
                          +--ro network-prefix
                                                        inet:ip-address
                          +--ro network-prefix-len
                                                        inet-
address:InetAddressPrefixLength
                          +--ro next-hop-address
                                                        inet:ip-address
                          +--ro seq-num
                                                        uint32
                          +--ro metric?
                                                        uint32
                          +--ro local-pref?
                                                        uint32
                          +--ro weight?
                                                        uint32
                          +--ro next-hop-cost-index? uint32
                          +--ro as-path-string? string
                          +--ro path-source?
                                                        enumeration
```

```
+--ro origin-code? enumeration
+--ro is-nlre-loc-aggtd? snmpv2-tc:TruthValue
+--ro is-stale? snmpv2-tc:TruthValue
+--ro status-code? enumeration
+--ro best-route? snmpv2-tc:TruthValue
+--ro link-bandwidth? string
```

### **IP** Interface

The following definition is for displaying the statistics of an IP interface:

Module: IP INTERFACE

URI: /api/operational/dell/stats/ip/interface

Methods GET

Supported:

### **IP Interface Operational Model**

```
+--ro ip
   +--ro interface* [name]
   +--ro name
                                    strina
   +--ro description?
                                    string
                                    ianaiftype-mib:IANAifType
   +--ro type?
   +--ro if-admin-status? enumeration enumeration
   +--ro ip
   | +--ro address!
         +--ro primary
          | +--ro address? dell:ipv4-address-with-prefix
          +--ro secondary* [address]
   +--ro if-virtual-address? dell:ipv4-address-with-prefix dell:ipv4-address-with-prefix
   +--ro if-broadcast-address? inet:ip-address
   +--ro if-address-input? enumeration
   +--ro if-ip-mtu?
                                      int32
   +--ro protocols
      +--ro udp-helper* [helper]
| +--ro helper inet:ip-address
      +--ro udp-broadcast? inet:ip-address
+--ro directed-broadcast? boolean
+--ro proxy-arp? boolean
      +--ro proxy-arp?
      +--ro proxy-arp? boolean
+--ro split-horizon? boolean
      +--ro poison-reverse? boolean boolean
      +--ro icmp-unreachables?
                                      boolean
```

### **MAC Address Table**

The following definition is for displaying the entries of mac-address-table:

Module: MAC-ADDRESS-TABLE

URI: /api/operational/dell/stats/mac-address-table

Methods GET

Supported:

#### **MAC Address Table Model**

```
+--ro mac-address-table
  +--ro count
    +--ro dynamic-mac-count? uint32
    +--ro static-mac-count? uint32
    +--ro sticky-mac-count?
                                uint32
    +--ro total-mac-in-use?
                                uint32
  +--ro aging-time? uint32
  +--ro mac-vlan* [vlan-id]
  | +--ro vlan-id
                                vlan-id
    +--ro count
    | +--ro dynamic-mac-count? uint32
    +--ro static-mac-count?
+--ro sticky-mac-count?
                                    uint32
                                    uint32
     +--ro total-mac-in-use?
                                    uint32
     +--ro mac-address-list* [mac-address]
       +--ro mac-address yang:phys-address
       +--ro type? enumeration
+--ro interface? string
+--ro state? enumeration
  +--ro multicast
                      uint32
    +--ro count?
     +--ro mac-vlan* [vlan-id]
        +--ro vlan-id
                                    vlan-id
        +--ro static-mac-count? uint32
        +--ro mac-address-list* [mac-address]
                                 yang:phys-address
          +--ro mac-address
          +--ro state?
                                   enumeration
          +--ro 12-mc-index?
          +--ro 12-mc-index? uint32
+--ro interface-list? string
```

### **Static Access-list**

The following definition describes how to retrieve all the Access-lists (MAC and Layer 3):

Module: STATIC ACCESS-LIST

URI: /api/operational/dell/stats/access-list

Methods GET

Supported:

#### Static Access-list Model

```
+--ro access-list
  +--ro mac* [name]
    +--ro name
                               access-list-name
     +--ro type?
                               access-list-types
     +--ro mac-acl-filter* [seq-no]
        +--ro seq-no
                                           uint32
                                         acl-rule-types
acl-incoming-address-filter-types
yang:phys-address
yang:phys-address
        +--ro filter-type?
        +--ro src-mac-filter?
        +--ro src-mac-address?
        +--ro src-mac-mask?
                                          acl-incoming-address-filter-types
        +--ro dest-mac-filter?
        +--ro dest-mac-address?
                                           yang:phys-address
        +--ro dest-mac-mask? yang:phys-address
+--ro encapsulation-type? mac-acl-encap-types
        +--ro encapsulation-operator? mac-acl-encap-operators
        +--ro encapsulation-protocol? string
```

```
+--ro count-type?
                                             acl-rule-count-types
      +--ro egress-count-value? uint32
+--ro ingress-count-value? uint32
      +--ro log?
                                              boolean
      +--ro monitor?
                                             hoolean
      +--ro order?
                                              uint32
+--ro ip* [name]
                    access-list-name
access-list-types
   +--ro name
   +--ro type?
   +--ro ip-acl-filter* [seq-no]
       +--ro seq-no
                                          uint32
      +--ro filter-type?
                                         acl-rule-types
      +--ro protocol?
                                         ip-protocols
      +--ro protocol? ip-protocols
+--ro ip-protocol-number? uint32
+--ro src-ip-filter? acl-incoming-address-filter-types
+--ro source-ip-address? inet:ipv4-address
+--ro source-mask? inet:ipv4-address
+--ro src-operator? ip-acl-operators
      +--ro dstport:
+--ro dstportrange?
                                          uint32
                                          layer4-port-range
       +--ro ack?
                                         boolean
       +--ro fin?
                                         boolean
       +--ro psh?
                                          boolean
       +--ro rst?
                                          boolean
       +--ro syn?
                                         boolean
       +--ro urg?
                                         boolean
      +--ro count-type? acl-rule-count-types
+--ro egress-count-value? uint32
+--ro log? uint32
boolean
                                       boolean
       +--ro monitor?
       +--ro order?
                                         uint32
                                          uint32
       +--ro dscp?
                                          uint32
       +--ro ecn?
       +--ro fragments?
                                         boolean
```

#### System Alarm

The following definition is for displaying Alarm entries:

Module: STATS

URI: /api/operational/dell/stats/alarms

Methods GET

Supported:

#### System Alarm Model

### **System Inventory**

The following definition is for displaying the Inventory details:

Module: STATS

URI: /api/operational/dell/stats/inventory

Methods GET

Supported:

#### **System Inventory Model**

```
+--ro inventory
+--ro system-type? string
+--ro system-mode? string
+--ro sw-version? string
+--ro parts [index]
 | +--ro index
                                uint32
 | +--ro muca
| +--ro stack-unit?
                               uint32
                             string
string
string
 | +--ro part-type?
 | +--ro serial-number?
 | +--ro part-number?
 | +--ro revision?
                                string
                           string
string
 | +--ro piece-part-id?
 | +--ro ppid-revision?
 | +--ro service-tag?
                                string
 | +--ro express-service-code? string
+--ro protocols?
                                 string
```

#### **VLAN**

The following definition is for displaying VLAN operations:

Module: STATS

URI: /api/operational/dell/stats/vlan

Methods GET

Supported:

#### **VLAN Model**

```
+--ro vlan-port-list-num int32

+--ro vlan-port-list-port-mode? vlan-port-mode

+--ro vlan-port-list-intf-type? vlan-intf-type

+--ro vlan-port-list-data? string
```

### **System Version**

The following definition is for displaying version-info:

Module: STATS

URI: /api/operational/dell/stats/version-info

Methods GET

Supported:

### **System Version Model**

```
+--ro version-info
 +--ro os-ver?
                         string
 +--ro sw-ver? string
+--ro build-time? string
+--ro build-path? string
 +--ro up-time?
                        string
 t--ro chassis-type? string
 +--ro processor-type? string
 +--ro flash-info? string
 +--ro card-info [index]
                                uint32
  | +--ro index
  | +--ro card-info-detail? string
  +--ro card-if-info [index]
                                    uint32
     +--ro index
     +--ro card-if-info-detail? string
```

## **System**

The following definition is for displaying the System entries:

Module: STATS

URI: /api/operational/dell/stats/system

Methods GET

Supported:

#### System Model

```
yang:phys-address
+--ro mac-address?
  ro mac-address?
+--ro reload-type?
                                reload-type
  +--ro next-boot?
                                  reload-type
  +--ro units* [unit-id]
                                   uint32
   | +--ro unit-id
                                   string
     +--ro unit-role?
     +--ro unit-status?
                                    string
     +--ro unit-next-boot-status? string
     +--ro required-type?
                                   string
     +--ro current-type?
                                   string
     +--ro master-priority?
                                   int32
     +--ro master-priority?
+--ro hardware-revision?
                                    string
     +--ro os-version?
                                    string
```

```
uint32
| +--ro num-ports?
  +--ro num-ports?

+--ro up-time?

+--ro jumbo-capable?

+--ro poe-capable?

+--ro fips-mode?

+--ro boot-flash?

+--ro memory-size?

+--ro temperature?

+--ro voltage?

+--ro serial-number?

+--ro part-number?

+--ro vendor-id?

+--ro country-code?

+--ro piece-part-id?

+--ro service-tag?

+--ro express-service-code?

string

string

string

string

string

string

string

string
| +--ro up-time?
                                                      strina
| +--ro fips-mode?
| +--ro boot-flash?
   +--ro service-tag? string
+--ro express-service-code? string
+--ro auto-reboot? boolean
+--ro burned-in-mac? yang:phys-address
+--ro no-of-macs? uint32
+--ro power-supplies* [index]
| +--ro index uint32
| +--ro unit-id? uint32
| +--ro bay-id? uint32
    +--ro bay-status? string
| +--ro ps-type? string
| +--ro fan-status? string
| +--ro fan-speed? uint32
+--ro fan-id?
                                      uint32
| +--ro fan-status? string
| +--ro fan-speed? uint32
+--ro environment-status* [unit-id]
| +--ro unit-id uint32
| +--ro unit-status? string
| +--ro temperature? int32
| +--ro voltage? voltage-status
+--ro temp-status? uint32
+--ro thermal-sensor-reading* [unit-id]
     +--ro unit-id uint32
     +--ro sensor-class* [sensor-type]
          +--ro sensor-type sensor-types
          +--ro sensor* [sensor-id]
              +--ro sensor-id uint32
               +--ro temperature? int32
```

## **Operational Data for IPv6**

This section describes the method of fetching the IPv6 operational data.

### Management-Route

The following definition is for fetching the statistics of IPv6 Management-Route:

Module: MANAGEMENT-ROUTE

URI: /api/running/dell/stats/ipv6/management-route

Methods GET

Supported:

#### IPv6 Management-Route Model

```
+--ro ipv6
 +--ro management-route
  +--ro route-entry* [destination]
    +--ro destination dell:ipv6-address-with-prefix
    +--ro gateway?
                          string
    +--ro state?
                           enumeration
     +--ro default-route? boolean
  +--ro summary
     +--ro connected-active?
                                  11int32
     +--ro connected-inactive?
                                  uint32
     +--ro static-active?
                                  uint32
                                  uint32
     +--ro static-inactive?
     +--ro route-size-active?
                                  uint32
                                  uint32
     +--ro route-size-inactive?
     +--ro total-active-routes?
                                  uint32
     +--ro total-inactive-routes? uint32
```

#### **Interface**

The following definition is for fetching the statistics of IPv6 Interface operational data.

Module: STATS IPv6 INTERFACE

URI: /api/operational/dell/stats/ipv6/interface

Methods GET

Supported:

#### Interface Model for IPv6

```
+--ro interface* [interface-name]
 +--ro interface-name
                                               dell:interface-name
 +--ro description?
                                               string
 +--ro if-admin-status?
                                               dell:admin-status
 +--ro if-oper-status?
                                               dell:oper-status
 +--ro port-down-cause?
                                               string
 +--ro stateless-address-autoconfig?
                                               boolean
 +--ro ipv6-status?
                                               boolean
 +--ro link-local-ipv6-address?
                                               dell:ipv6-address
 +--ro global-unicast-ipv6-address* [address]
                                 dell:ipv6-address-with-prefix
    +--ro address
    +--ro configuration-type?
                                 enumeration
    +--ro remaining-life-time? string
    +--ro address-flag?
                                 string
                                               dell:ipv6-address-with-prefix
 +--ro virtual-ipv6-address?
 +--ro received-prefixes* [prefix-count]
    +--ro prefix-count
                         uint32
dell:ipv6-address-with-prefix
                                uint32
    +--ro ipv6-address?
    +--ro onlink?
                                boolean
    +--ro autoconfig?
                               boolean
    +--ro valid-lifetime?
                                string
    +--ro preferred-lifetime?
    +--ro advertised-by* [address]
                       dell:ipv6-address
       +--ro address
```

```
+--ro global-anycast-ipv6-address?
                                                    dell:ipv6-address-with-prefix
 +--ro joined-group-ipv6-address* [address]
  +--ro address dell:ipv6-address
  +--ro icmp-redirects?
                                                     boolean
  +--ro nd-mtu?
                                                     uint32
  +--ro dad?
                                                     boolean
                                                    uint32
  +--ro dad-attempts?
  +--ro nd-reachable-time?
                                                    uint32
  +--ro nd-base-reachable-time?
                                                    uint32
                                                    uint32
  +--ro nd-advertised-reachable-time?
  +--ro nd-advertised-retransmit-interval?
                                                   uint.32
  +--ro nd-router-advertisement-interval-min? uint32
  +--ro nd-router-advertisement-interval-max? uint32
  +--ro nd-router-advertisement-live-for?
                                                    uint32
 +--ro nd-router-advertised-hop-limit?
                                                    uint32
  +--ro ipv6-hop-limitfor-orig-pkts?
                                                   uint32
+--ro flowlabel-zero
  +--ro label value?
                         hoolean
+--ro mld-host
  +--ro elapsed-time?
                                      dell:hour-minute-second
  +--ro valid-mld-pkts-received? yang:counter32
 +--ro valid-mld-pkts-sent? yang:counter32
+--ro reports-received? yang:counter32
                                     yang:counter32
  +--ro reports-sent?
  +--ro leaves-sent? yang:counter32
+--ro mldv2-queries-received? yang:counter32
      +--ro mldv1-queries-received? yang:counter32
      | +--ro errors-malformed-pkts?
                                             yang:counter32
      +--ro neighbors* [ipv6-address]
         +--ro ipv6-address
                                          dell:ipv6-address-with-prefix
         +--ro intf-type?
                                          string
         +--ro age-expires-in-mins? dell:hour-minute
      | +--ro vlan?
                                          dell:vlan-id-num
      +--ro state?
                                      enumeration
                                         enumeration
         +--ro cpu?
         +--ro hardware-address?
                                         string
      +--ro error-stats
                                     yang:counter32
yang:counter32
      | +--ro errs-total?
      | +--ro errs-not-sent? yang:counter32

+--ro errs-no-route? yang:counter32

| +--ro errs-admin-prohib? yang:counter32

| +--ro errs-beyond-scope? yang:counter32
         +--ro errs-addr-unreach? yang:counter32
         +--ro errs-port-unreach? yang:counter32
+--ro errs-pkt-too-big? yang:counter32
         t--ro errs-time-ex-trans? yang:counter32
t--ro errs-time-ex-trans?
         +--ro errs-time-ex-frags? yang:counter32
                                        yang:counter32
         +--ro errs-hdr-field?
         +--ro errs-unrec-nxt-hdr? yang:counter32
         +--ro errs-unrec-opt? yang:counter32
         +--ro errs-redirect?
                                       yang:counter32
yang:counter32
         +--ro errs-unknown?
```

#### Route

The following definition is for fetching the IPv6 Route statistics:

Module: ROUTE

URI: /api/operational/dell/stats/ipv6/route

Methods GET

Supported:

#### **Route Model for IPv6**

```
+--ro route
   +--ro gateway-of-last-resort?
                                    string
   +--ro route-entry* [destination]
                                    dell:ipv6-address-with-prefix
          +--ro destination
          +--ro gateway?
                                   dell:ipv6-address-with-prefix
          +--ro gateway? dell:1pv6-ac
+--ro route-type? enumeration
+--ro route-owner? string
          +--ro metric?
                                  string
          +--ro intf-type? string
+--ro last-change? yang:timestamp
+--ro state?
          +--ro state?
                                   enumeration
          +--ro default-route? boolean
          +--ro summary?
                                  boolean
   +--ro summary
          +--ro connected-active?
                                          uint32
          +--ro connected-inactive?
                                           uint32
                                          uint32
          +--ro dynamic-active?
          +--ro dynamic-in-active?
                                          uint32
          +--ro static-active?
                                          uint32
                                          uint32
          +--ro static-inactive?
          +--ro route-size-active?
                                           uint32
          +--ro route-size-in-active? uint32
```

#### Prefix-list

The following definition is for fetching the IPv6 Prefix – list data:

Module: PREFIX-LIST

URI: /api/operational/dell/stats/ipv6/prefix-list

Methods GET

Supported:

#### Prefix-List Model for IPv6

```
+--ro prefix-list
 +--ro last-deletion-insertion?
                                dell:prefix-list-name
 +--ro prefix-list-name* [name]
    +--ro name
                          dell:prefix-list-name
    +--ro count?
                          uint32
    +--ro range-entries? uint32
    +--ro sequence-min?
                          uint32
    +--ro sequence-max?
                          uint32
    +--ro seq* [seq-num]
       +--ro seq-num
                           uint32
       +--ro action?
                           enumeration
       +--ro ipv6-prefix? dell:ipv6-address-with-prefix
       +--ro ipv6-mask? dell:ipv6-address-with-prefix
       +--ro ge?
                           uint32
       +--ro le?
                           uint32
       +--ro hit-count? uint32
```

## **Management Information Base (MIB)**

Management Information Base (MIB) is a database of objects that can be monitored by a network management system. Dell Networking OS management information system (MIB) supports many new simple network management protocol (SNMP) objects and notifications. The following MIBS are translated and exposed via the REST API.

## Forwarding Information Base (FIB)

The following definition is for displaying the properties of interfaces using MIBs FIB:

Module: FIB

URI: /api/operational/mib/fib

Methods GET

Supported:

#### MIBs FIB Model

```
+--ro mib
      +--ro fib
        +--ro f10IpForwardMibObjects
        +--ro f10InetCidrIpv4RouteNumber?
        +--ro f10InetCidrIpv6RouteNumber?
        +--ro f10IpForwardVersionTable* [chSysCardNumber
f10IpForwardAddrFamily]
           +--ro chSysCardNumber
           +--ro f10IpForwardAddrFamily
                                          enumeration
           +--ro f10IpForwardVersion?
                                         uint64
         +--ro f10InetCidrRouteTable* [chSysCardNumber f10InetCidrRouteDest
f10InetCidrRouteNextHop f10InetCidrRouteFirstHop]
           +--ro chSysCardNumber
                                               uint32
           +--ro f10InetCidrRouteDest
                                               string
           +--ro f10InetCidrRouteNextHop
                                              string
           +--ro f10InetCidrRouteFirstHop
                                              uint32
           +--ro f10InetCidrRouteIfIndex?
           +--ro f10InetCidrRouteMacAddress?
                                              string
           +--ro f10InetCidrRouteEgressPort? string
           +--ro f10InetCidrRouteCamIndex?
                                               uint32
```

### **Forwarding Plane Statistics**

The following definition is for displaying the Forwarding Plane statistics:

Module: FP-STATS

URI: /api/operational/mib/fp-stats

Methods GET

Supported:

#### **Forwarding Plane Statistics Model**

```
int32
| +--ro rxHandle?
| +--ro numMsgHdr?
                            int32
  +--ro numMsqBuf?
                             int32
  +--ro numCluster?
                            int32
  +--ro received?
                            int32
  +--ro dropped?
  +--ro rxToNetwork?
+--ro rxError?
                           int32
                            int32
                           int32
  +--ro rxDatapathError?
  +--ro rxPktCOS0?
                            int32
  +--ro rxPktCOS1?
                            int32
                            int32
  +--ro rxPktCOS2?
                           int32
  +--ro rxPktCOS3?
  +--ro rxPktCOS4?
                            int32
                            int32
  +--ro rxPktCOS5?
  +--ro rxPktCOS6?
                            int32
                            int32
  +--ro rxPktCOS7?
                            int32
  +--ro rxPktUnit0?
  +--ro rxPktUnit1?
                            int32
  +--ro rxPktUnit2?
                            int32
  +--ro rxPktUnit3?
                            int32
                           int32
  +--ro transmitted?
                           int32
  +--ro txRequested?
  +--ro txDescriptor?
                             int32
                           int32
  +--ro txError?
  +--ro txReqTooLarge?
                            int.32
  +--ro txInternalError? int32
  +--ro txDatapathError? int32
  +--ro txPatapata
+--ro txPktCOSO? int32
int32
  +--ro txPktCOS2?
                            int32
  +--ro txPktCOS3?
                           int32
                           int32
  +--ro txPktCOS4?
                           int32
int32
  +--ro txPktCOS5?
  +--ro txPktCOS6?
  +--ro txPktCOS7?
                            int32
  +--ro txPktUnit0?
                            int32
  +--ro txPktUnit1?
                            int32
  +--ro txPktUnit2? int32
+--ro txPktUnit3? int32
+--ro fp-cpu-party-bus-stats-table* [stackUnitId]
| +--ro stackUnitId int32
                        int32
  +--ro inputPackets?
                         int32
  +--ro inputBytes?
  +--ro inputDropped? int32
+--ro inputError? int32
  +--ro outputPackets? int32
 +--ro outputBytes? int32
+--ro outputError? int32
+--ro fp-drops-table* [stackUnitId stackPortId]
                                      int32
  +--ro stackUnitId
  +--ro stackPortId
                                      int32
  +--ro inDrops?
                                      yang:counter64
  +--ro inIBPCBPFullDrops?
                                      yang:counter64
                                   yang:counter64
yang:counter64
yang:counter64
  +--ro inPortSTPnotFwdDrops?
  +--ro inIPv4L3Discards?
+--ro inPolicyDiscards?
+--ro inPktDroppedByFP?
+--ro inL2L3Drops?
                                      yang:counter64
                                      yang:counter64
  +--ro inPortBitMapZeroDrops? yang:counter64
  +--ro inRxVLANDrops?
                                      yang:counter64
  +--ro inFCSDrops?
                                      yang:counter64
yang:counter64
  +--ro inMTUExceeds?
+--ro mmuHoldDrops?
                                      yang:counter64
```

```
yang:counter64
+--ro mmuTxPurgeCellErr?
  +--ro mmuAgedDrops?
                                     yang:counter64
 +--ro egressFCSDrops? yang:counter64
+--ro egIPv4L3UCAgedDrops? yang:counter64
+--ro egTTLThresholdDrops? yang:counter64
  +--ro egInvalidVLANCounterDrops? yang:counter64
  +--ro egHtDropsOfAnyCondition? yang:counter64
  +-ro egTxErrPktCounter?
+--ro fp-packet-buffer-table* [stackUnitId portPipe]
                         int32
 +--ro stackUnitId
  +--ro portPipe
                                  int32
  +--ro totalPktBuffer?
                                   int32
  +--ro currentAvailableBuffer? int32
+--ro packetBufferAlloc? int32
+--ro fp-port-stats-table* [stackUnitId stackPortId]
  +--ro stackUnitId int32
  +--ro stackPortId
                                  int32
  +--ro currentUsagePerPort? int32
  +--ro defaultPktBufferAlloc? int32
  +--ro maxLimitPerPort?
                                 int32
+--ro fp-cos-stats-table* [stackUnitId stackPortId stackPortCOSId]
  +--ro stackUnitId
                      int32
  +--ro stackPortId
                                  in+32
  +--ro stackPortCOSId int32
+--ro currentUsagePerCOS? int32
  +--ro defaultPktBufferAlloc? int32
  +--ro maxLimitPerCOS?
                         int32
```

## **IF MIB Operations**

The following definition is for displaying the properties of Interfaces using the IF-MIB:

Module: IF-MIB

URI: /api/operational/mib/if-mib

Methods GET

Supported:

#### IF MIB Model

```
+--ro mib
  +--ro if-mib
     +--ro ifNumber?
                               int32
     +--ro ifTable* [ifIndex]
        +--ro ifIndex
                                            mib:InterfaceIndex
        +--ro ifDescr?
                                            smiv2:DisplayString
        +--ro ifType?
                                            ianaiftype-mib: IANAifType
        +--ro ifMtu?
                                           int32
                                           yang:gauge32
        +--ro ifSpeed?
                                           yang:phys-address enumeration
        +--ro ifPhysAddress?
        +--ro ifAdminStatus?
                                           enumeration
        +--ro ifOperStatus?
        +--ro ifLastChange?
                                           yang:timeticks
                                           yang:counter32
        +--ro ifInOctets?
                                           yang:counter32
        +--ro ifInUcastPkts?
        x--ro ifInNUcastPkts?
                                            yang:counter32
                                           yang:counter32
        +--ro ifInDiscards?
        +--ro ifInErrors?
                                           yang:counter32
        +--ro ifInUnknownProtos?
                                           yang:counter32
```

```
+--ro ifOutOctets?
                                       yang:counter32
  +--ro ifOutUcastPkts?
                                       yang:counter32
                                       yang:counter32
  x--ro ifOutNUcastPkts?
  +--ro ifOutDiscards?
                                       yang:counter32
  +--ro ifOutErrors?
                                       yang:counter32
 x--ro ifOutQLen?
                                       yang:gauge32
                                      yang:object-identifier
  x--ro ifSpecific?
  +--ro ifName?
                                       smiv2:DisplayString
                                      yang:counter32
yang:counter32
  +--ro ifInMulticastPkts?
  +--ro ifInBroadcastPkts?
                                      yang:counter32
  +--ro ifOutMulticastPkts?
  +--ro ifOutBroadcastPkts?
                                      yang:counter32
  +--ro ifHCInOctets?
                                      yang:counter64
                                      yang:counter64
  +--ro ifHCInUcastPkts?
  +--ro ifHCInMulticastPkts?
                                       yang:counter64
  +--ro ifHCInBroadcastPkts?
                                      yang:counter64
  +--ro ifHCOutOctets?
                                      yang:counter64
  +--ro ifHCOutUcastPkts?
                                      yang:counter64
                                      yang:counter64
  +--ro ifHCOutMulticastPkts?
  +--ro ifHCOutBroadcastPkts?
                                       yang:counter64
                                     enumeration
  +--ro ifLinkUpDownTrapEnable?
  +--ro ifHighSpeed?
                                       yang:gauge32
                                       smiv2:TruthValue
  +--ro ifPromiscuousMode?
  +--ro ifConnectorPresent?
                                       smiv2:TruthValue
  +--ro ifAlias?
                                       smiv2:DisplayString
  +--ro ifCounterDiscontinuityTime? yang:timestamp
 x--ro ifTestId?
                                       smiv2:TestAndIncr
 x--ro ifTestStatus?
                                       enumeration
  x--ro ifTestType?
                                       smiv2:AutonomousType
  x--ro ifTestResult?
                                        enumeration
 x--ro ifTestCode?
                                       yang:object-identifier
 x--ro ifTestOwner?
                                       mib:OwnerString
  +--ro ifStackTable* [ifStackHigherLayer ifStackLowerLayer]
  +--ro ifStackHigherLayer mib:InterfaceIndexOrZero
  +--ro ifStackLowerLayer mib:InterfaceIndexOrZero +--ro ifStackStatus? mib:InterfaceIndexOrZero smiv2:RowStatus
+--ro ifRcvAddressTable* [ifIndex ifRcvAddressAddress]
| +--ro ifIndex
                               leafref
  +--ro ifRcvAddressAddress
                                yang:phys-address
                              smiv2:RowStatus enumeration
  +--ro ifRcvAddressStatus?
  +--ro ifRcvAddressType?
+--ro ifTableLastChange? yang:timeticks
+--ro ifStackLastChange? yang:timeticks
```

#### **BGP V2**

The following definition is for displaying the properties of Interfaces using BGP V2:

Module: BGP – V2

URI: /api/operational/mib/bgp-v2

Methods GET

Supported:

#### **BGP V2 Model**

```
+--ro mib
+--ro bgp4-v2
+--ro f10BgpM2
| +--ro f10BgpM2CapabilitySupportAvailable? snmpv2-tc:TruthValue
| +--ro f10BgpM2AsSize? enumeration
```

```
+--ro f10BgpM2LocalAs?
                                                      inet-
address:InetAutonomousSystemNumber
        +--ro f10BgpM2LocalIdentifier?
                                                      inet:ip-address
          +--ro f10BgpM2RouteReflector?
                                                      snmpv2-tc:TruthValue
        +--ro f10BqpM2ClusterId?
                                                      mib:F10BgpM2Identifier
          +--ro f10BqpM2ConfederationRouter?
                                                      snmpv2-tc:TruthValue
          +--ro f10BgpM2ConfederationId?
                                                      inet-
address: InetAutonomousSystemNumber
        +--ro f10BgpM2CfgBaseScalarStorageType?
                                                      snmpv2-tc:StorageType
          +--ro f10BqpM2CfqLocalAs?
                                                       inet-
address: InetAutonomousSystemNumber
         +--ro f10BgpM2CfgLocalIdentifier?
                                                      inet:ip-address
          +--ro f10BgpM2CfgRouteReflector?
                                                       snmpv2-tc:TruthValue
          +--ro f10BgpM2CfgClusterId?
                                                      mib:F10BqpM2Identifier
          +--ro f10BgpM2CfgConfederationRouter?
                                                      snmpv2-tc:TruthValue
          +--ro f10BgpM2CfgConfederationId?
                                                      inet-
address:InetAutonomousSystemNumber
        +--ro f10BgpM2CfgPeerNextIndex?
                                                      in+32
          +--ro f10BgpM2PathAttrCount?
                                                      vang:counter32
       +--ro f10BgpM2VersionTable* [f10BgpM2VersionIndex]
        +--ro f10BqpM2VersionIndex
                                            uint32
        +--ro f10BgpM2VersionSupported?
                                           snmpv2-tc:TruthValue
       +--ro f10BgpM2SupportedCapabilitiesTable*
[f10BgpM2SupportedCapabilityCode]
                                                   uint32
          +--ro f10BgpM2SupportedCapabilityCode
        +--ro f10BgpM2SupportedCapability?
                                                  snmpv2-tc:TruthValue
       +--ro f10BgpM2PeerTable* [f10BgpM2PeerInstance f10BgpM2PeerLocalAddr
f10BgpM2PeerRemoteAddr]
        +--ro f10BgpM2PeerInstance
                                                     uint32
          +--ro f10BgpM2PeerIdentifier?
                                                     inet:ip-address
          +--ro f10BgpM2PeerState?
                                                     enumeration
         +--ro f10BgpM2PeerStatus?
                                                     enumeration
          +--ro f10BgpM2PeerConfiguredVersion?
                                                     uint32
          +--ro f10BgpM2PeerNegotiatedVersion?
                                                     uint32
          +--ro f10BqpM2PeerLocalAddr
                                                     inet:ip-address
          +--ro f10BgpM2PeerLocalPort?
                                                     inet-
address:InetPortNumber
       +--ro f10BqpM2PeerLocalAs?
                                                     inet-
address:InetAutonomousSystemNumber
       +--ro f10BgpM2PeerRemoteAddr
+--ro f10BgpM2PeerRemotePort?
                                                     inet:ip-address
                                                     inet-
address: InetPortNumber
       +--ro f10BgpM2PeerRemoteAs?
                                                     inet-
address:InetAutonomousSystemNumber
        +--ro f10BqpM2PeerIndex?
                                                     uint32
          +--ro f10BgpM2PeerLastErrorReceived?
                                                     binary
        +--ro f10BgpM2PeerLastErrorSent?
                                                     binary
        +--ro f10BgpM2PeerLastErrorReceivedTime?
                                                     yang:timeticks
          +--ro f10BgpM2PeerLastErrorSentTime?
                                                     yang:timeticks
          +--ro f10BgpM2PeerLastErrorReceivedText?
                                                     snmp-
framework: SnmpAdminString
       | +--ro f10BgpM2PeerLastErrorSentText?
                                                     snmp-
framework: SnmpAdminString
          +--ro f10BgpM2PeerLastErrorReceivedData?
                                                     binary
                                                     binary
          +--ro f10BgpM2PeerLastErrorSentData?
          +--ro f10BgpM2PeerFsmEstablishedTime?
                                                     yang:gauge32
          +--ro f10BgpM2PeerInUpdatesElapsedTime?
                                                     yang:gauge32
          +--ro f10BgpM2PeerConnectRetryInterval?
                                                     uint32
          +--ro f10BgpM2PeerHoldTimeConfigured?
                                                     uint32
          +--ro f10BgpM2PeerKeepAliveConfigured?
                                                     uint32
          +--ro f10BgpM2PeerMinASOrigInterval?
                                                     uint32
          +--ro f10BgpM2PeerMinRouteAdverInterval?
                                                     uint32
          +--ro f10BgpM2PeerHoldTime?
                                                     uint32
          +--ro f10BgpM2PeerKeepAlive?
                                                     uint32
```

```
+--ro f10BgpM2PeerInUpdates?
                                                     vanq:counter32
          +--ro f10BgpM2PeerOutUpdates?
                                                     yang:counter32
                                                     yang:counter32
          +--ro f10BgpM2PeerInTotalMessages?
          +--ro f10BgpM2PeerOutTotalMessages?
                                                     yang:counter32
          +--ro f10BgpM2PeerFsmEstablishedTrans?
                                                     vang:counter32
          +--ro f10BgpM2PeerInKeepalives?
                                                     yang:counter32
                                                     yang:counter32
          +--ro f10BgpM2PeerOutKeepalives?
                                                     yang:counter32
          +--ro f10BqpM2PeerInOpen?
          +--ro f10BgpM2PeerOutOpen?
                                                     yang:counter32
          +--ro f10BqpM2PeerInRteRefresh?
                                                     yang:counter32
          +--ro f10BgpM2PeerOutRteRefresh?
                                                    vang:counter32
          +--ro f10BgpM2PeerReflectorClient?
                                                    enumeration
          +--ro f10BgpM2PeerConfedMember?
                                                    snmpv2-tc:TruthValue
          +--ro f10BgpM2CfgPeerConfedMember?
                                                     snmpv2-tc:TruthValue
          +--ro f10BgpM2PeerGroupName?
                                                     string
        +--ro f10BgpM2PeerCapsAnnouncedTable* [f10BqpM2PeerIndex
f10BgpM2PeerCapAnnouncedCode f10BgpM2PeerCapAnnouncedIndex]
          +--ro f10BgpM2PeerIndex
          +--ro f10BgpM2PeerCapAnnouncedCode
                                                 uint32
          +--ro f10BgpM2PeerCapAnnouncedIndex
                                                 uint32
         +--ro f10BgpM2PeerCapAnnouncedValue?
                                                binarv
       +--ro f10BgpM2PeerCapsReceivedTable* [f10BgpM2PeerIndex
f10BgpM2PeerCapReceivedCode f10BgpM2PeerCapReceivedIndex]
         +--ro f10BgpM2PeerIndex
          +--ro f10BgpM2PeerCapReceivedCode
                                                11 in + 32
          +--ro f10BgpM2PeerCapReceivedIndex
                                               uint32
        +--ro f10BgpM2PeerCapReceivedValue? binary
       +--ro f10BgpM2PrefixCountersTable* [f10BgpM2PeerIndex
f10BgpM2PrefixCountersAfi f10BgpM2PrefixCountersSafi]
          +--ro f10BgpM2PeerIndex
          +--ro f10BgpM2PrefixCountersAfi
                                                   mib:F10BqpM2Afi
          +--ro f10BgpM2PrefixCountersSafi
                                                   mib:F10BgpM2Safi
          +--ro f10BgpM2PrefixInPrefixes?
                                                   yang:gauge32
          +--ro f10BqpM2PrefixInPrefixesAccepted?
                                                    yang:gauge32
          +--ro f10BqpM2PrefixInPrefixesRejected?
                                                    yang:gauge32
         +--ro f10BgpM2PrefixOutPrefixes?
                                                    yang:gauge32
          +--ro f10BgpM2PrefixWdrawnByPeer?
                                                   yang:gauge32
         +--ro f10BgpM2PrefixWdrawnFromPeer?
                                                   yang:gauge32
       +--ro f10BgpM2CfgPeerAdminStatusTable* [f10BgpM2PeerIndex]
          +--ro f10BgpM2PeerIndex
          +--ro f10BgpM2CfgPeerAdminStatus? enumeration
       +--ro f10BqpM2CfqPeerTable* [f10BqpM2CfqPeerIndex]
        +--ro f10BgpM2CfgPeerIndex
                                                       uint32
                                                       uint32
         +--ro f10BgpM2CfgPeerConfiguredVersion?
          +--ro f10BgpM2CfgAllowVersionNegotiation?
                                                       snmpv2-tc:TruthValue
          +--ro f10BgpM2CfgPeerLocalAddr?
                                                       inet:ip-address
         +--ro f10BgpM2CfgPeerLocalAs?
                                                       inet-
address: InetAutonomousSystemNumber
        +--ro f10BgpM2CfgPeerRemoteAddr?
                                                       inet:ip-address
          +--ro f10BgpM2CfgPeerRemoteAs?
                                                       inet-
address: InetAutonomousSystemNumber
        +--ro f10BgpM2CfgPeerEntryStorageType?
                                                       snmpv2-tc:StorageType
          +--ro f10BqpM2CfqPeerError?
                                                       enumeration
          +--ro f10BgpM2CfgPeerBgpPeerEntry?
                                                       snmpv2-tc:RowPointer
          +--ro f10BgpM2CfgPeerRowEntryStatus?
                                                       snmpv2-tc:RowStatus
          +--ro f10BgpM2CfgPeerStatus?
                                                       enumeration
          +--ro f10BgpM2CfgPeerConnectRetryInterval?
                                                       11 in + 32
          +--ro f10BgpM2CfgPeerHoldTimeConfigured?
                                                       uint32
          +--ro f10BqpM2CfqPeerKeepAliveConfigured?
                                                       uint32
          +--ro f10BgpM2CfgPeerMinASOrigInterval?
                                                       uint32
          +--ro f10BgpM2CfgPeerMinRouteAdverInter?
                                                       uint32
                                                       enumeration
          +--ro f10BgpM2CfgPeerReflectorClient?
       +--ro f10BqpM2NlriTable* [f10BqpM2PeerIndex f10BqpM2NlriAfi
f10BgpM2NlriSafi f10BgpM2NlriPrefix f10BgpM2NlriPrefixLen f10BgpM2NlriIndex]
```

```
uint32
        +--ro f10BgpM2PeerIndex
        +--ro f10BgpM2NlriIndex
                                           uint32
mib:F10BgpM2Afi
mib:F10BgpM2Safi
        +--ro f10BgpM2NlriAfi
+--ro f10BgpM2NlriSafi
        | +--ro f10BgpM2NlriPrefix
                                             inet:ip-address
          +--ro f10BgpM2NlriPrefixLen
                                             inet-
address:InetAddressPrefixLength
        | +--ro f10BgpM2NlriBest?
          +--ro f10BgpM2NlriBest? snmpv2-tc:TruthValue 
+--ro f10BgpM2NlriCalcLocalPref? uint32
        | +--ro f10BgpM2PathAttrIndex? uint32
| +--ro f10BgpM2NlriOpaqueType? enumeration
        +--ro f10BgpM2NlriOpaquePointer? snmpv2-tc:RowPointer
        | +--ro f10BgpM2RouteFlag?
                                              enumeration
        +--ro f10BqpM2AdjRibsOutTable* [f10BqpM2PeerIndex f10BqpM2NlriAfi
f10BgpM2NlriSafi f10BgpM2NlriPrefix f10BgpM2NlriPrefixLen
f10BgpM2AdjRibsOutIndex]
          +--ro f10BgpM2PeerIndex
                                            uint32
                                          mib:F10BgpM2Afi
          +--ro f10BgpM2NlriAfi
         +--ro f10BgpM2NlriSafi
+--ro f10BgpM2NlriPrefix
                                          mib:F10BgpM2Safi
inet:ip-address
          +--ro f10BgpM2NlriPrefixLen inet-address:InetAddressPrefixLength
          +--ro f10BgpM2AdjRibsOutIndex uint32
        +--ro f10BgpM2AdjRibsOutRoute? snmpv2-tc:RowPointer
        +--ro f10BgpM2PathAttrTable* [f10BgpM2PathAttrIndex]
        +--ro f10BgpM2PathAttrIndex
                                                     uint.32
          +--ro f10BgpM2PathAttrOrigin?
                                                     enumeration
          +--ro f10BgpM2PathAttrNextHop?
                                                     inet:ip-address
          +--ro f10BgpM2PathAttrMedPresent?
                                                    snmpv2-tc:TruthValue
          +--ro f10BgpM2PathAttrMed?
                                                     uint32
          +--ro f10BgpM2PathAttrLocalPrefPresent? snmpv2-tc:TruthValue
          +--ro f10BgpM2PathAttrLocalPref?
                                                     uint32
          +--ro f10BgpM2PathAttrAtomicAggregate?
                                                     enumeration
          +--ro f10BgpM2PathAttrAggregatorAS?
                                                     inet-
address: InetAutonomousSystemNumber
          +--ro f10BqpM2PathAttrAqqreqatorAddr?
                                                     mib:F10BqpM2Identifier
          +--ro f10BgpM2AsPathCalcLength?
                                                     uint32
          +--ro f10BgpM2AsPathString?
                                                     snmp-
framework:SnmpAdminString
        +--ro f10BgpM2AsPathIndex?
                                                     uint32
          +--ro f10BgpM2AsPath4bytePathPresent?
                                                      snmpv2-tc:TruthValue
          +--ro f10BgpM2AsPath4byteAggregatorAS?
                                                     inet-
address: InetAutonomousSystemNumber
        +--ro f10BgpM2AsPath4byteCalcLength?
                                                     uint32
          +--ro f10BgpM2AsPath4byteString?
                                                     snmp-
framework: SnmpAdminString
        +--ro f10BgpM2AsPath4byteIndex?
        +--ro f10BgpM2AsPathTable* [f10BgpM2PathAttrIndex
f10BgpM2AsPathSegmentIndex f10BgpM2AsPathElementIndex]
          +--ro f10BgpM2PathAttrIndex
                                               uint32
                                              uint32
          +--ro f10BgpM2AsPathSegmentIndex
          +--ro f10BgpM2AsPathElementIndex
                                               uint32
          +--ro f10BgpM2AsPathType?
                                               enumeration
          +--ro f10BgpM2AsPathElementValue? inet-
address: InetAutonomousSystemNumber
        +--ro f10BgpM2PathAttrUnknownTable* [f10BgpM2PathAttrIndex
f10BgpM2PathAttrUnknownIndex]
          +--ro f10BgpM2PathAttrIndex
                                                 uint32
          +--ro f10BgpM2PathAttrUnknownIndex uint32
          +--ro f10BgpM2PathAttrUnknownType?
                                                 uint32
        +--ro f10BgpM2PathAttrUnknownValue? binary
        +--ro f10BgpM2PathAttrCommTable* [f10BgpM2PathAttrIndex
f10BgpM2PathAttrCommIndex]
        +--ro f10BqpM2PathAttrIndex
        +--ro f10BgpM2PathAttrCommIndex uint32
```

```
+--ro f10BgpM2PathAttrCommValue? mib:F10BgpM2Community
            +--ro f10BgpM2LinkLocalNextHopTable* [f10BgpM2PathAttrIndex]
            +--ro f10BgpM2PathAttrIndex uint32

+--ro f10BgpM2LinkLocalNextHopPresent? snmpv2-tc:TruthValue

+--ro f10BgpM2LinkLocalNextHop? inet-address:InetAddress
            +--ro f10BqpM2PathAttrOriginatorIdTable* [f10BqpM2PathAttrIndex]
            | +--ro f10BgpM2PathAttrIndex uint32
| +--ro f10BgpM2PathAttrOriginatorId? inet:ip-address
            +--ro f10BgpM2PathAttrClusterTable* [f10BgpM2PathAttrIndex
f10BqpM2PathAttrClusterIndex]
             +--ro f10BgpM2PathAttrIndex
                                                                            uint32
             +--ro f10BgpM2PathAttrClusterIndex uint32
+--ro f10BgpM2PathAttrClusterValue? mib:F10BgpM2Identifier
            +--ro f10BgpM2PathAttrExtCommTable* [f10BgpM2PathAttrIndex
f10BgpM2PathAttrExtCommIndex]
                +--ro f10BqpM2PathAttrIndex
             | +--ro f10BgpM2PathAttrExtCommIndex uint32
| +--ro f10BgpM2PathAttrExtCommValue? mib:F10BgpM2ExtendedCommunity
             +--ro f10BqpM2FlapStatisticsTable* [NetworkPrefix NetworkPrefixLen
NextHopAddress]
                ress]
+--ro NetworkPrefix inet:ip-address
+--ro NetworkPrefixLen inet-address:InetAddressPrefixLength
+--ro NextHopAddress inet:ip-address
+--ro StatusCode? enumeration
+--ro BestRoute? snmpv2-tc:TruthValue
+--ro PathSource? enumeration
+--ro OriginCode? enumeration
+--ro RouteFlapCount? uint32
+--ro RouteFlapDuration? yang:timeticks
+--ro ReuseDuration? yang:timeticks
                 +--ro ReuseDuration? yang:timeticks
+--ro AsPathString? snmp-framework:SnmpAdminString
```

## **IETF Interface Operations**

The following definition is for configuring and displaying the properties of an Interface using IETF:

Module: IETF INTERFACE

URI: /api/operational/interfaces

Methods GET, PATCH, and PUT

Supported:

#### **IETF Interface Model**

```
+--rw interfaces
+--rw interface [name]
+--rw name string
+--rw description? string
+--ro type? ianaift:iana-if-type
+--ro location? string
+--rw enabled? boolean
+--ro if-index? int32
+--rw mtu? uint32
+--rw link-up-down-trap-enable? enumeration
+--rw rate-interval? uint32
```

## **REST API Framework to Execute the CLIs**

REST CLI is an alternative approach for Telnet and SSH to send the Dell Networking OS commands to the system.

The command is sent as an XML payload and the corresponding command output or error message returns in an unstructured format in the XML response. There are three sets of XML commands:

- **config-commands** to send the configuration commands to the system. Commands with submodes are allowed within a single XML tag by using the separator  $\r$ .
- **show-command** to send the show commands to the system. The keyword show is not required explicitly in the tag (for example, for show version, use version).
- **exec-command** to configure the exec commands on the system.

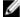

**NOTE:** Interactive CLIs (for example, clear counters, reload, and so on) are not supported via the REST API framework. Also, the commands sent in XML payload are restricted to a maximum of 1000 characters length.

To execute REST-CLI on the device, the HTTP username and password needs the appropriate privilege. The REST-CLI request returns HTTP/1.1 200 OK on a successful completion. All the other HTTP error codes are treated as failure. Multiple command tags are not allowed inside the <input> tag.

The tree structure of the REST CLI is as follows:

## Samples of the config-command

Following is the sample output of CONFIG command:

To configure an IP address:

```
Input.xml:
<input>
<config-commands>
interface vlan 100\r\n
ip address 1.2.3.4/24
</config-commands>
</input>

curl -u demo:demo -X POST -T Input.xml http://<IP>:8008/api/running/dell/
_operations/cli
<output xmlns='http://www.dell.com/ns/dell:0.1/root'>
<command>conf
Dell(conf) #interface vlan 100
Dell(conf-if-vl-100) #ip address 1.2.3.4/24
Dell(conf-if-vl-100) #end
```

#### To configure MTU:

## Samples of the EXEC command

Following is the sample output of EXEC command:

## Samples of the show-command

Following is the sample output of SHOW command:

```
Input.xml:
<input>
   <show-command>version</show-command>
curl -u demo:demo -X POST -T Input.xml http://<IP>:8008/api/running/dell/
_operations/cli
<output xmlns='http://www.dell.com/ns/dell:0.1/root'>
    <command>show version
Dell Real Time Operating System Software
Dell Operating System Version: 2.0
Dell Application Software Version: 9-7(0-90)
Copyright (c) 1999-2014 by Dell Inc. All Rights Reserved.
<snip...>
Dell Networking OS uptime is 10 minute(s)
System image file is "DT-MAA-S4810-16"
System Type: S4810
Control Processor: Freescale QorIQ P2020 with 2 Gbytes (2147483648 bytes) of
```

memory, cores(s) 1.
128M bytes of boot flash memory.
1 52-port GE/TE/FG (SE)
48 Ten GigabitEthernet/IEEE 802.3 interface(s)
 4 Forty GigabitEthernet/IEEE 802.3 interface(s)
Dell#</command>
</output>

## **REST API CLI**

The REST API CLI commands are supported on the S4810, S4820T, S5000, S6000, Z9000, and Z9500 platforms.

### rest-server

Enable the REST API service over a non-secure or secure HTTP.

### S4810, S4820T, S5000, S6000, Z9000, and Z9500

Syntax rest-server {http | secure-http}

To disable the REST API over a non-secure or secure HTTP request, use the no

rest-server {http | secure-http} command.

**Parameters** 

http Enable the REST API on HTTP (Port: 8008).

secure-http Enable the REST API on HTTPS (Port: 8888).

**Defaults** REST API is disabled by default.

Command Modes CONFIGURATION

Command History

This guide is platform-specific. For command information about other platforms, refer to the relevant *Dell Networking OS Command Line Reference Guide*.

The following is a list of the Dell Networking OS version history for this command.

| Version    | Description                                        |
|------------|----------------------------------------------------|
| 9.6(0.0)   | Introduced on the S5000.                           |
| 9.5(0.1)   | Introduced on the Z9500.                           |
| 9.4(0.0P1) | Introduced on the S4810, S4820T, S6000, and Z9000. |

### Usage Information

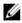

**NOTE:** The rest enable command is deprecated; however, the support is maintained for backward compatibility in version 9.4(0.0P1) and is removed in the 9.5(0.1) release.

## crypto cert generate

Generate a self-signed certificate and key files, if exists, and replace them with the newly generated files.

## S4810, S4820T, S5000, S6000, Z9000, and Z9500

| _   |   |    |   |
|-----|---|----|---|
| Cv, | n | ŀ٥ | v |
|     |   |    |   |

crypto cert generate {cert-file file-name key-file file-name}
[cname common-name] [country country-name] [email email-id]
[length key-length] [locality locality-name] [organization
organization-name] [orgunit organization-unit-name] [state
state-name] [validity days]

#### **Parameters**

| state-name] [va                       | alidity days]                                                                                                    |
|---------------------------------------|----------------------------------------------------------------------------------------------------|
| cert-file <i>file-</i><br>name        | Enter the keyword cert-file then the filename of the certificate to generate with the full path.                                                                               |
| key-file <i>file-</i><br>name         | Enter the keyword $key$ -file then the key filename to generate with the full path.                                                                                            |
| cname<br>common-<br>name              | (OPTIONAL) Enter the keyword chame then the common name to include in the certificate. The default is Dell Networking.                                                         |
| country<br>country-name               | (OPTIONAL) Enter the keyword country then the name of the country to include in the certificate. The maximum number of characters allowed is two. The default is US.           |
| email <i>email-id</i>                 | (OPTIONAL) Enter the keyword email then the email-id to include in the certificate.                                                                                            |
| length <i>key-</i><br>length          | (OPTIONAL) Enter the keyword length then the key length in bits. The key length range is from 1024 to 4096 bits. The default is 2048 bits.                                     |
| locality<br>locality-name             | (OPTIONAL) Enter the keyword $locality$ then the name of the locality to include in the certificate. The default is San Jose.                                                  |
| organization<br>organization-<br>name | (OPTIONAL) Enter the keyword organization then the name of the organization to include in the certificate. The default is Dell.                                                |
| orgunit<br>organization-<br>unit-name | (OPTIONAL) Enter the keyword orgunit then the organization unit name to include in the certificate. The default is Dell Networking.                                            |
| state state-<br>name                  | (OPTIONAL) Enter the keyword state then the name of the state to include in the certificate. The default is California.                                                        |
| validity <i>day</i> s                 | (OPTIONAL) Enter the keyword validity then the number of days the certificate is valid. The validity range is from 1 to 10000 days. The default value is 3650 days (10 years). |

| Command |  |
|---------|--|
| Modes   |  |

EXEC

### Command History

This guide is platform-specific. For command information about other platforms, refer to the relevant *Dell Networking OS Command Line Reference Guide*.

The following is a list of the Dell Networking OS version history for this command.

| Version  | Description                                       |
|----------|---------------------------------------------------|
| 9.6(0.0) | Introduced on the S Series and Z Series switches. |

#### Usage Information

The maximum number of characters allowed for the parameters described (except country-name) is 64.

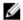

**NOTE:** Any customized SSL certificate used for Secure REST API communication must be installed individually in each box in the stack setup.

## crypto cert install rest-server

Install the certificate and key files to use in the REST service secure communication channel.

## S4810, S4820T, S5000, S6000, Z9000, and Z9500

| Syntax             | crypto cert install rest-server cert-file-name key-file-name |                                                                                                    |  |
|--------------------|--------------------------------------------------------------|----------------------------------------------------------------------------------------------------|--|
| Parameters         | cert-file-name                                               | Enter the certificate filename with the full path.                                                          |  |
|                    | key- file-name                                               | Enter the key filename with the full path.                                                                  |  |
| Command<br>Modes   | EXEC                                                         |                                                                                                    |  |
| Command<br>History | 5 '                                                          | m-specific. For command information about other platforms, Dell Networking OS Command Line Reference Guide. |  |
|                    | The following is a lis                                       | st of the Dell Networking OS version history for this command.                                              |  |
|                    | Version                                                      | Description                                                                                                 |  |

| Version  | Description                                       |
|----------|---------------------------------------------------|
| 9.6(0.0) | Introduced on the S Series and Z Series switches. |

Usage Information If either certificate or key files are not present or not valid, the prompt displays a message *File not found/invalid*.

## show crypto cert

Display the certificate information.

### S4810, S4820T, S5000, S6000, Z9000, and Z9500

**Syntax** show crypto cert {rest-server | file-name}

Command Mode

**EXEC** 

**Parameters** 

Enter the keyword rest-server to display the certificate rest-server

information installed for rest service.

file-name Enter the filename with full path to display the certificate

information.

Command

Modes

Command

This guide is platform-specific. For command information about other platforms, History

FXFC.

refer to the relevant Dell Networking OS Command Line Reference Guide.

The following is a list of the Dell Networking OS version history for this command.

Version Description

9.6(0.0) Introduced on the S Series and Z Series switches.

Example

Dell#show crypto cert rest-server Certificate: Data: Version: 1 (0x0)Serial Number: b8:9c:00:51:b1:51:9c:3b Signature Algorithm: shalWithRSAEncryption Issuer: C=US, ST=California, L=San Jose, O=Dell, OU=Dell Networking, CN=S6000-NA Validity Not Before: Apr 28 19:05:16 2014 GMT Not After: Apr 30 19:05:16 2014 GMT Dell#

## show ip rest-server

Display the status of the configured rest-server (HTTP or Secure HTTP).

### S4810, S4820T, S5000, S6000, Z9000, and Z9500 Switch

**Syntax** show ip rest-server

**Defaults** none

Command Modes

**EXEC** Privilege

Command History

This guide is platform-specific. For command information about other platforms, refer to the relevant Dell Networking OS Command Line Reference Guide.

The following is a list of the Dell Networking OS version history for this command.

| Version  | Description                                       |
|----------|---------------------------------------------------|
| 9.7(0.0) | Introduced on the S Series and Z Series switches. |

Example of the rest service enabled over a non – secure

Dell#show ip rest-server

REST server status : enabled : HTTP REST server protocol REST server port : 8008

Dell#

HTTP

Example of the Dell#show ip rest-server

REST server status : enabled : HTTPS : 8888 rest service REST server protocol enabled over a REST server port secure HTTP Dell#

# **Web Server with HTTP Support**

You download web server with HTTP support with the SmartScripts package. It is supported on the S4810, S4820T, S5000, Z9000, and MXL switch platforms.

For more information, refer to **Download the Smart Scripting Package**.

## **Starting the Web Server**

In the Open Automation package, the web server runs on a switch and handles HTTP and HTTPS requests. You can start the web server in a non-secure (HTTP) or secure (HTTPS) mode.

To start the web server in a non-secure (without SSL) mode for receiving HTTP requests and write the configuration to the running configuration, use the http-server http command.

To start the web server in a secure mode for receiving HTTPS requests and write the configuration to the running configuration, use the http-server secure-http command.

• Starts the web-server application in non-secure mode to receive HTTP requests. CONFIGURATION mode

http-server http

• Starts the web-server application in secure mode using SSL to receive HTTPS requests. CONFIGURATION mode

http-server secure-http

To stop the web server and remove the configuration from the running-configuration file, use the no http-server {http | secure-http} command.